# SISTEMA COMPUTADORIZADO PARA ESTUDO DE RECURSOS DE TERRA NA AMÉRICA TROPICAL

# Guia de programação para usuário

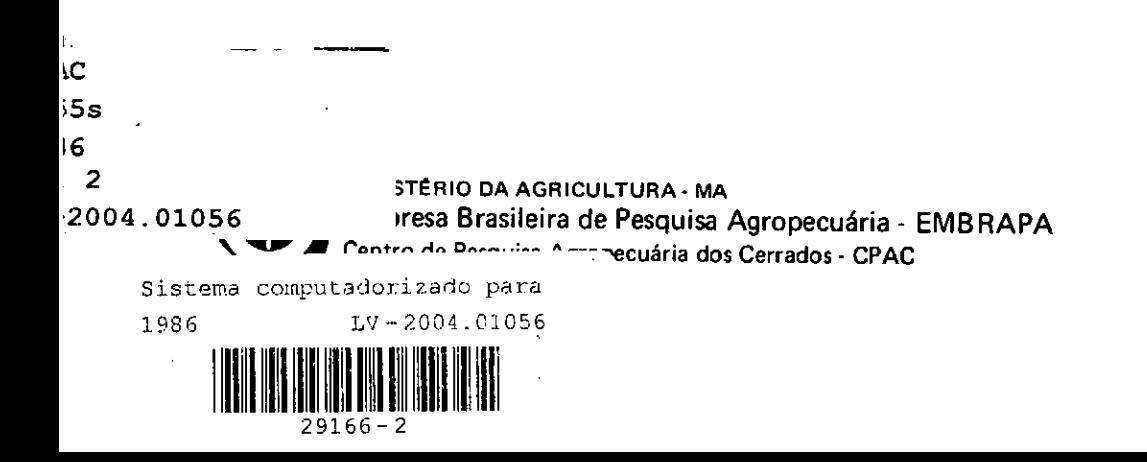

# DOCUMENTOS N° 19 JUNHO, 1986

# SISTEMA COMPUTADORIZADO PARA ESTUDO DE RECURSOS DE TERRA NA AMÊRICA TROPICAL - Guia de programação para usuário -

Niva]do F. de Castro Thomas T. Cochrane José Madeira Netto

 $\mathcal{L}^{\mathcal{L}}(\mathcal{L}^{\mathcal{L}})$  and  $\mathcal{L}^{\mathcal{L}}(\mathcal{L}^{\mathcal{L}})$  and  $\mathcal{L}^{\mathcal{L}}(\mathcal{L}^{\mathcal{L}})$  and  $\mathcal{L}^{\mathcal{L}}(\mathcal{L}^{\mathcal{L}})$ 

MINISTERIO DA AGRICULTURA - MA Empresa Brasileira de Pesquisa Agropecuária - EMBRAPA Centro de Pesquisa Agropecuária dos Cerrados - CPAC . Planaltina, DF

Pedidos de exemplares deste documento podem ser dirigidos ao:

CENTRO DE PESQUISA AGROPECUÁRIA DOS CERRADOS - CPAC BR 020, km  $18$  - Rodovia Brasilia-Fortaleza Caixa Postal, 70-0023  $73.300$  - Planaltina - DF

Tiragem: 1.000 exemplares

Editor: Comitê de Publicaç6es José Carlos Sousa Silva José Luiz Fernandes Zoby Luiz Carlos B. Nasser - Presidente Raul Colvara Rosinha - Secretário Wenceslau J. Goedert

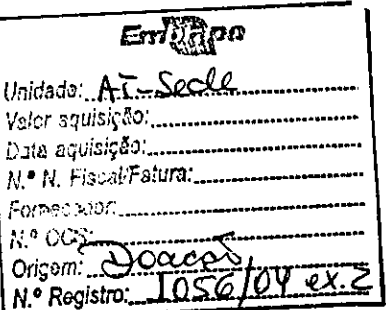

Editoração: Antônio de Pádua Carneiro Dilermando Lúcio de OJiveira Normalizaçãobibliográfica: Suzana Sperry Composição: Adonias Pereira de Oliveira Montagem: Nilda Maria da Cunha Sette Distribuição: Daniel Venâncio Bezerra

> Ficha catalográfica (Preparada pelo SIDOC do CPAC)

Castro, N.F. Sistema computadorizado para estudo de recursos de terra na América Tropical: guia de programação para usuário, por N.F. de Castro, T.T. Cochrane e J. da S. Madeira Netto. Planaltina, EMBRAPA-CPAC, 1986. 148p. (EMBRAPA-CPAC. Documentos, 19). 1. Recursos naturais - Informações - Automação. 2. Bases de dados - Recursos naturais. I. Cochrane, T.T., colab. II. Madeira Netto, J. da 5., colab. III. Título. IV. Série. CDD 001.642

# SUMARIO

 $\hat{\beta}$ l,

 $\frac{1}{\sqrt{2}}\left(\frac{1}{\sqrt{2}}\right)^2\frac{1}{\sqrt{2}}\left(\frac{1}{\sqrt{2}}\right)^2$ 

 $\frac{1}{2} \frac{1}{2} \frac{1}{2}$ 

 $\frac{1}{2}$ 

 $\mathcal{A}$ 

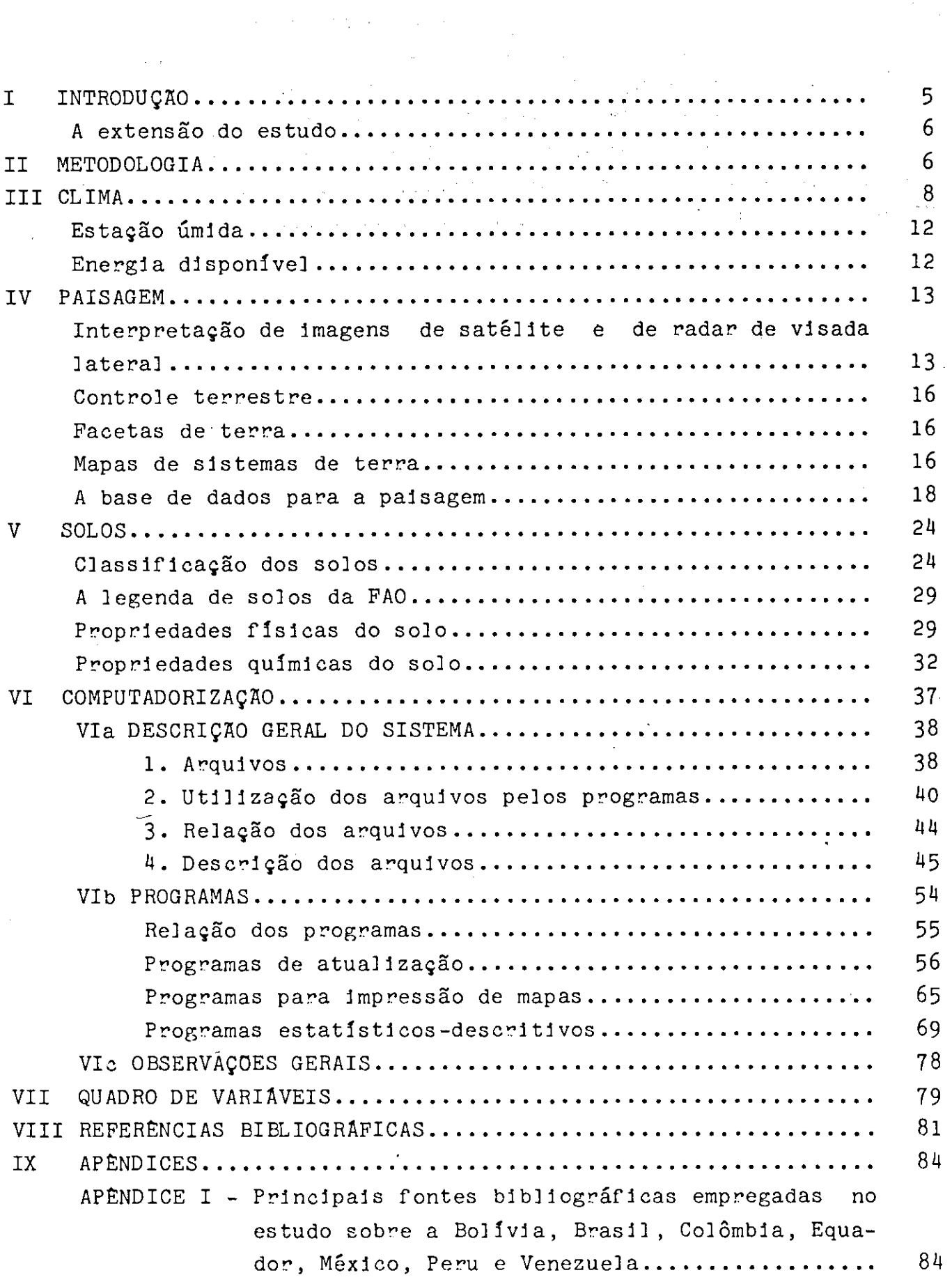

 $\sim 10^{-10}$ 

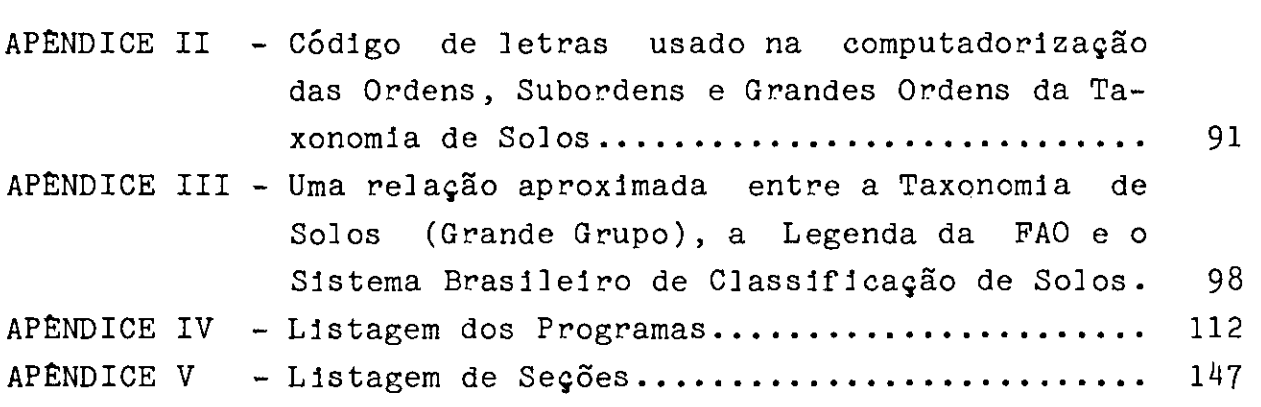

 $\sim 300$ 

# SISTEMA COMPUTADORIZADO PARA ESTUDO DE RECURSOS DE TERRA NA AMERICA TROPICAL Guia de programação para usuário

Nivaldo F. de Castro Thomas T. Cochrane José Madeira Netto<sup>-</sup>

I. INTRODUÇÃO

A avaliação dos recursos de terra para fins agronômicos, até recentemente, tinha como objetivo principal oferecer base geográfica para a melhoria do manejo e da conservação dos solos e para a seleção de novas áreas destinadas à produção agrícola. No contexto do Brasil. com vastas reservas de terras não exploradas, este último aspecto é muito importante. Entretanto, recentemente tem crescido em importância um papel adicional para avaliação dos recursos da terra: ajudar a seleção de germoplasma de plantas (sementes e material de propagação) melhor adaptado aos diferentes ambientes de solo-clima, bem como  $\bullet$ desenvolvimento de tecnologias de cultivos complementares apropriados para esses ambientes.

A maioria dos melhoristas de plantas não acreditam mais que uma única cultivar superprodutiva possa ser desenvolvida para solucionar os problemas de produção nos trópicos, como se supunha no auge da "revolução verde". De fato, o declínio da "revolução verde", em anos mais recentes, indica que cultivares que produzem bem num determinado ambiente tropical nem sempre produzem bem noutro.

Para apoiar o desenvolvimento de tecnologias agrícolas baseadas em germoplasma adaptado às condições da América Tropical. o CIAT e a EMBRAPA-CPAC, com a cooperação de outras agências nacionais e de outros países, optaram por reunir uma modesta mas abrangente base de dados computadorizados sobre recursos de terra. As informações .iá

Analista de Sistema

1

Ph.D. em Recursos de Terra.

M.Sc. Coordenador do PNP-Avaliação dos Recursos Naturais e Sócio-Econômicos dos Cerrados.

existentes sobre clima, fisiografia, vegetação e solos, foram complementadas por estudos de fotografias de satélites e de radar, por trabalhos de campo e com emprego de computador. A computadorização de dados não apenas fornece facilidade de armazenagem, atualização e recuperação de informaç6es, como permite a confecção de mapas temáticos, análises e comparação de dados, tais como clima e solos (Cochrane et aI. 1985).

# A extensão do estudo

A Figura 1 indica a extensão geográfica do estudo, abrangendo mais de 1.000 milh6es de ha da América Tropical, e incluindo a bacia Amazônica, os Cerrados do Brasil, as montanhas dos Andes Orientais, o oriente da Bolívia, a bacia do Orinoco e partes de Guatemala e a costa do Golfo do México.

## II. METODOLOGIA

A metodologia adotada neste estudo emprega o modelo de Sistemas de Terra (Land Systems), conceito desenvolvido por Christian e Stewart em trabalhos conduzidos na Austrália Setentrional (1953). Esse modelo sintetiza as informaç6es sobre os recursos de terra, numa determinada base espacial com características comuns. Define-se um sistema de terra como uma área ou conjunto de áreas nas quais haja um padrão repetitivo de clima, paisagem e solo. Esses parâmetros ambientais foram hierarquizados de modo a constituir uma classificação de terras:

- 1. Clima
	- a) Energia radiante recebida
	- b) Temperatura
	- c) Evapotranspiração potencial
	- d) Balanço hídrico
	- e) Outros fatores climáticos
- 2. Paisagem
	- f) Geomorgologia (forma de relevo)
	- g) Hidrologia
	- h) Vegetação

3. Solo

- 1) Características físicas
	- j) Características químicas.

Os sistemas de terra foram delimitados sobre imagens de satélite e de radar, na escala do milionésimo. Embora este trabalho tenha sido, principalmente, um exercício de redução da informação existente sobre uma base comum, um levantamento de campo colaborou no

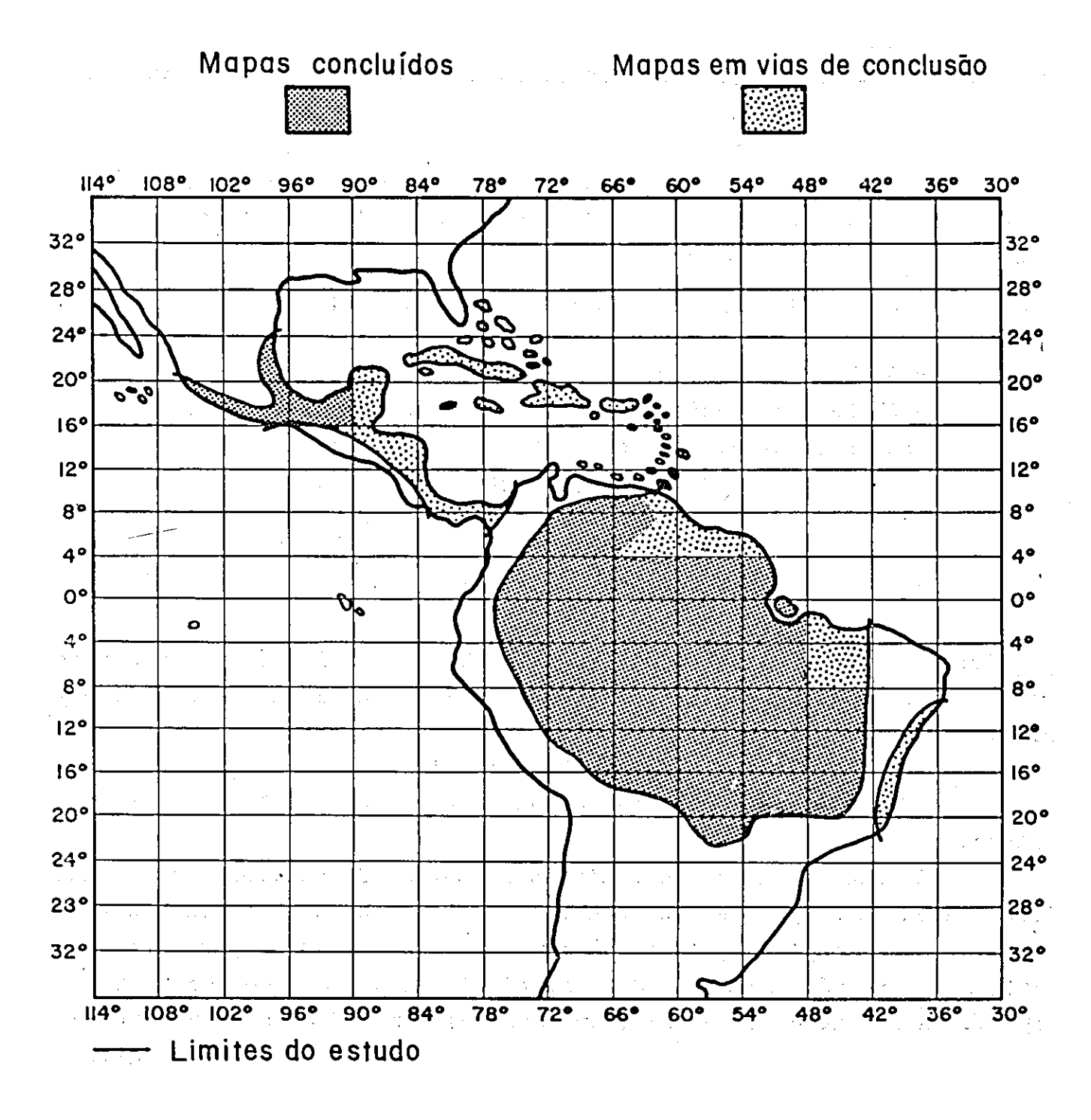

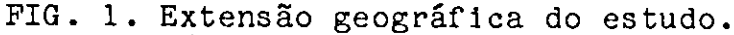

estabelecimento e homogeneização de critérios descritivos, bem como no preenchimento de lacunas de conhecimento. As principais fontes de informações então resumidas no Apêndice I.

# III. CLIMA

Os dados meteorológicos de longos períodos (mais de 20 anos), de 1.14 estaç6es espalhadas na América Tropical, foram compilados por Hancock et ai. (1979). Recentemente, os dados referentes ao Brasil foram revisados e republicados por Cochrane e Madeira (1985). Este trabalho foi realizado como um subcontrato com a Universidade Estadual de Utah. Os dados meteorológicos foram computadorizados como parte integrante dos estudos. A Tabela 1 fornece um exemplo dos dados armazenados e compreende o seguinte:

> MEAN TEMP: temperatura média mensal em °C; MEAN RH : média mensal da umidade relativa; POR SUN : percentagem possível de sol; MEAN RAD: radiação solar em "Langleys", média por dia; PRECIP : precipitação média mensal em mm; POT ET : evapotranspiração potencial, média mensal em mm; DEF PREC: déficit de precipitação, em mm; DEP PREC: precipitação confiável, em mm; MAI : indice de aproveitamento da umidade.

POT ET: A evapotranspiração potencial (POT ET ou ETP) foi calculada de modo a fornecer uma estimativa comparável do total de energia disponível para o crescimento das plantas e de modo a determinar o balanço hidrico e o crescimento estacional. Foi utilizada a equação de Har $$ greaves (1977 ), que se baseia em dados de radiação solar e de temperatura.

Quando os dados de radiação não eram disponíveis, os mesmos foram calculados por meio de equaç6es de regress6es múltiplas, usando os valores de longitude, latitude, precipitação e outros parâmetros, e estimados através dos mapas de radiação desenvolvidos por Loff et a]. (1966). A radiação solar (RS), em "Langleys" por dia, foi substituida por milímetros (mm) de evaporação de água por mês (RSM), corrigido o número dos dias no mês (DM), e usando a média do calor latente de evaporação de água (L), como:

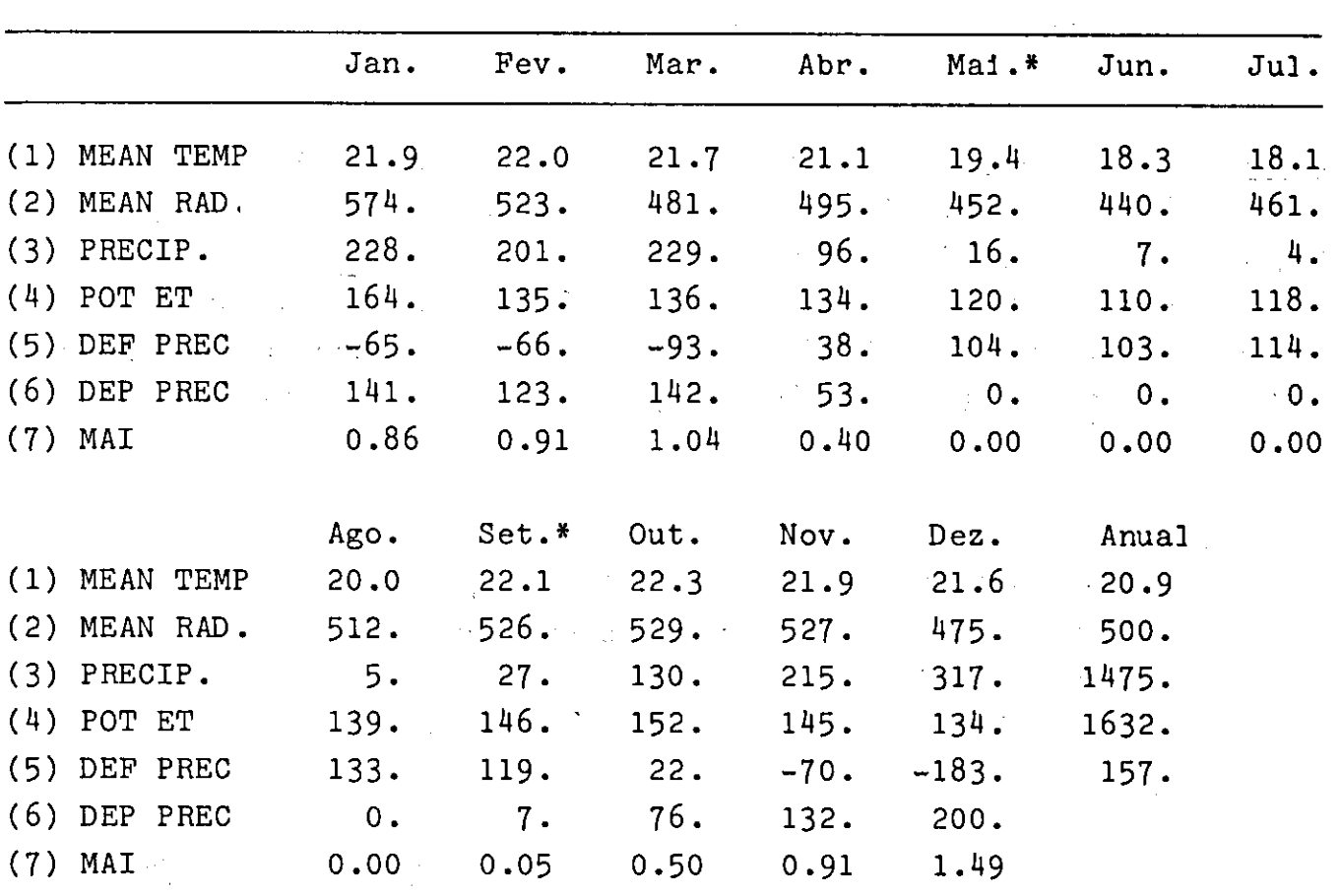

TABELA 1. Dados meteorológicos de Luziânia, Brasil-Central, LaC. 16°15"S Long. 47°56"W 958 M. AMSL.

1)  $°C$ ; 2) Langleys/dia; 3) mm; 4) Evapotranspiração potencial, mm; 5)  $=$  POT ET, mm; 6) DEP PREC, nivel de probabilidade de ocorrência de 75%, mm;

DEP PREC  $7)$  MAI =  $\frac{1}{POTET}$ 

\*Maio a setembro: época seca.

 $RSM = 10$  DM x  $RS/L$ A média do L por mês foi calculada usando a equação:  $L = 595, 7 - 0, 55$  x TMC,

# na qual,

TMC = temperatura média mensal do ar.

Entâo, a evapotranspiração potencial ETP, em mm por mês, foi calculada assim:

ETP =  $0,0075$  x RSM x TMF,

na qual,

TMF = temperatura média mensal do ar em °F.

DEF PREC: O déficit de precipitação mensal em mm e a diferença entre a evapotranspiração potencial e a precipitação.

DEF PREC = POT ET - PRECIP

DEP PREC: A precipitação confiável (PD) corresponde à probabilidade de ocorrência de precipitação de 75%; isto é, a quantidade de precipitação que seja igualada ou excedida em três dos quatro anos. Foi calculada, empregando-se a precipitação média mensal dada por Wernstedt (1972), através das relaç6es desenvolvidas em estudos prévios, e que variam de região para região. A equação usada expressa-se por esta fórmula:

 $PD = a + b \times PM$ ,

na qual,

PM = precipitação média mensal em mm,

a e b têm os seguintes valores para cada país ou região (Hargreaves, 1977b) (Figura 2).

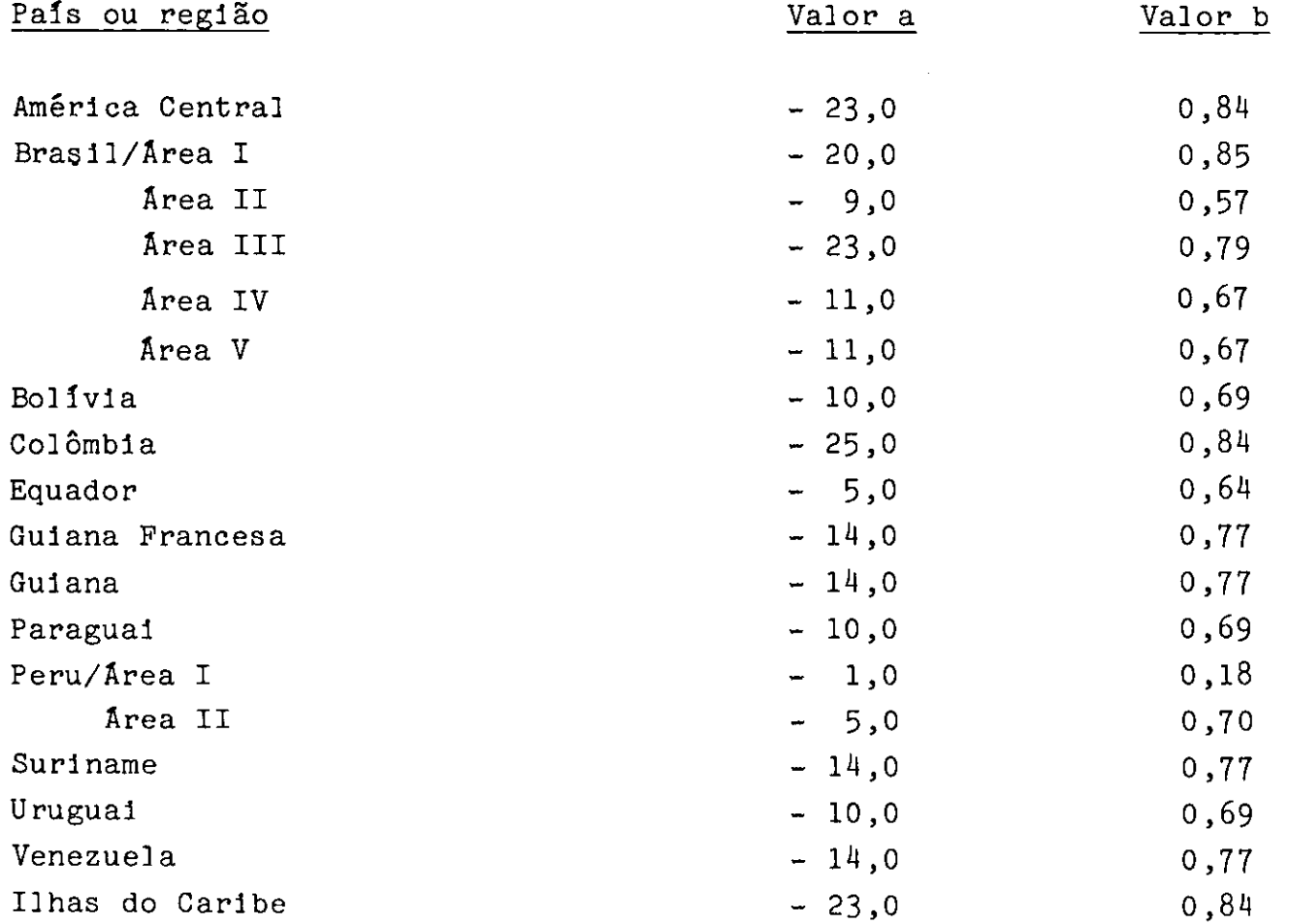

MAI: indice de umidade disponível. Este indice de disponibilidade situa-se em torno de 75% da ocorrência de precipitação. É calculado, dividindo-se a precipitação confiével (PD) cela evapotranspiração potencial (ETP):

$$
MAT = \frac{PD}{ETP}.
$$

Um valor MAI de 1,00 significa que a precipitação confiável é igual à evapotranspiração potencial. O conceito MAI foi introduzido na literatura por Hargreaves (1972). A fim de desenvolver a classificação dos

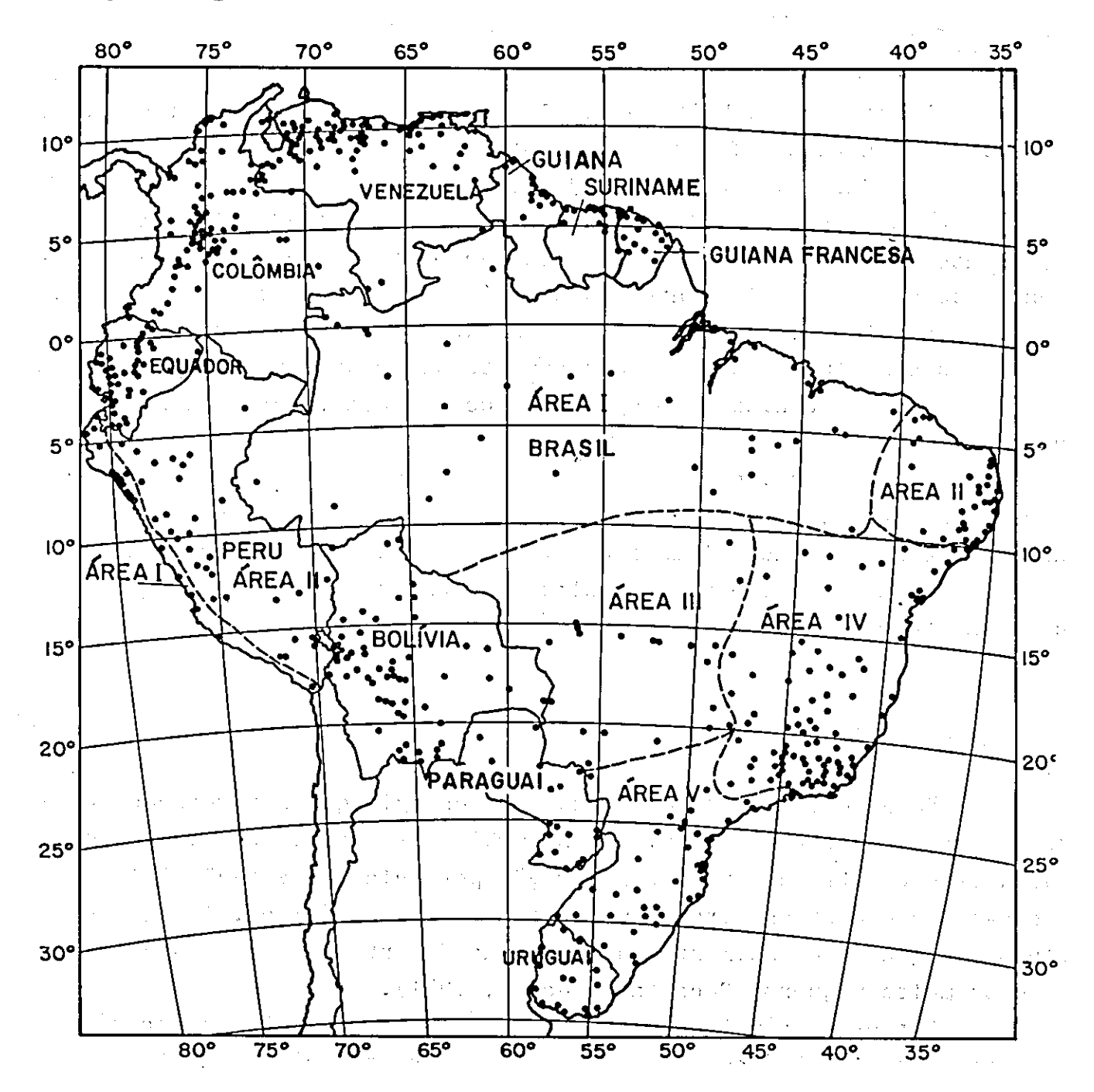

FIG. 2. Regiões para cálculo da precipitação confiável. Os pontos (.) indicam a localização das estações meteorológicas.

niveis de umidade do solo, Hargreaves propôs que MAI fosse adotado como um índice padrão para medir deficiência ou excesso de água. Sugeriu a seguinte classificação:

> MAI =  $0,00$  até  $0,33$  - muito deficiente; MAI =  $0,34$  até  $0,67$  - moderadamente deficiente;  $MAT = 0,68$  até  $1,00 -$  pouco deficiente;  $MAT = 1,01$  até  $1,33 - adequad.$  $MAT = 1,34$  e acima - excessivo.

# Estação úmida

Hargreaves (1977) assinala diferentes fontes que ilustram a correlação entre o MAl e o crescimento de culturas, recomendando que valores de MAl acima de 0,33 sejam usados para definir um mês úmido para o crescimento das plantas em solos com capacidade média de armazenamento de umidade. Obviamente, este critério deverá variar em diferentes solos e para diferentes culturas e seus estágios de desenvolvimento. Entretanto, para a vegetação natural ou para culturas perenes em solos com capacidade de armazenamento de umidade média, a estação úmida pode ser definida como o período do ano com valores de MAl superiores a 0,33.

E claro que, para avaliar as necessidades de água de uma cultura especifica, deve-se relacionar a capacidade de retenção de água do solo com o balanço climático durante um dado período do ano, e com o estágio de crescimento da cultura e com quaisquer limitaç6es ao crescimento das raízes.

# Energia disponível

Para estimar o total anual de energia que a vegetação pode usar para crescer em condiç6es naturais (em solos não-irrigados), calcula-se o total da evapotranspiração potencial da estação úmida somando-se a evapotranspiração potencial dos meses úmidos. Isto, aceitando-se que o crescimento da vegetação durante a estação seca seja nulo ou multo pequeno (Cochrane e Jones, 1981).

Outros parâmetros climáticos podem ser calculados através do critério estacional. Pode-se fazer estas Investigaç6es com diferentes adversidades climáticas, como por exemplo, o "veranico",

Um padrão climático bem definido foi utilizado como crit€rio básico para o estabelecimento dos limites dos sistemas de terra. Um segundo critério é dado pela paisagem.

# IV. PAISAGEM

A agricultura é conduzida em unidades de terra. Na paisagem, os aspectos topográficos, hidrológicos e de vegetação são frequentemente utilizados como critérios de escolha do tipo de atividade agrícola ou mesmo da cultura a adotar. Considerando as práticas agrícolas de produção e a avaliação de terras como um meio para identificar o tipo de agricultura a desenvolver, torna-se necessário ter uma visão clara e precisa das caracteristicas da paisagem.

# Interpretação de imagens de satélite e de radar de visada lateral

Na definição dos limites dos sistemas de terra foram utilizadas imagens de satélite e de radar de visada lateral e, em alguns casos, fotografias aéreas pancromáticas. Com exceção parcial da Amazônia, a delimitação dos sistemas de terra foi feita diretamente sobre imagens de satélite. A Figura 3 ilustra o mapeamento dos sistemas de terra em uma imagem de satélite com cobertura das longitudes  $48^{6}$ 20' e  $49^{\circ}45'$  W, e latitude  $7^{\circ}45'$  e  $9^{\circ}20'$  S. As técnicas de interpretação das imagens de satélite e as de sensoreameno remoto geralmente são bem documentadas (Lintz e Simonett, 1977; e Draeger e McC]elland, 1977), <sup>e</sup> os avanços nesta área continuam sendo feitos quase que diariamente (Barney et a]., 1977; e Johannsen, 1977). Com exceção de áreas da Amazônia, a maior parte dos delineamentos de sistemas de terra foi feita através de imagens de satélite impressas em pape] fotográfico, em preto e branco, nas faixas espectrais 5 <sup>e</sup>7. A Faixa 5 (vermelho-baixo) deu uma imagem útil da vegetação e topografia, e a faixa 7 (próximo ao infravermelho) deu melhor penetração na neblina e discriminação do solo e água.

As imagens de satélites surgiram do programa NASA (Nationa] Aeronautic and Space Administration) e do ERTS (Earth Resources Survey, uma entidade civil do governo dos Estados Unidos) com o lançamento do satélite LANDSAT-1, em 1972. Este foi seguido pelo lançamento do

satélite LANDSAT-2, em 1975, e dos subsequentes satélites com mais sofisticado equipamento de sensoreamento. Cada imagem cobre 185 km de território e a precisão de interpretação é melhor que 100 m.

As imagens do radar de visada lateral foram aproveitadas como base geográfica dos mapas de sistemas de terra para a Amazônia brasileira, juntamente com as fotografias de satélites. Quando do estudo, multas das imagens de satélites desta região tinham altas coberturas de nuvens, e seu aproveitamento para a delineação dos sistemas de terras foi prejudicado. As imagens de visada lateral têm uma excelente

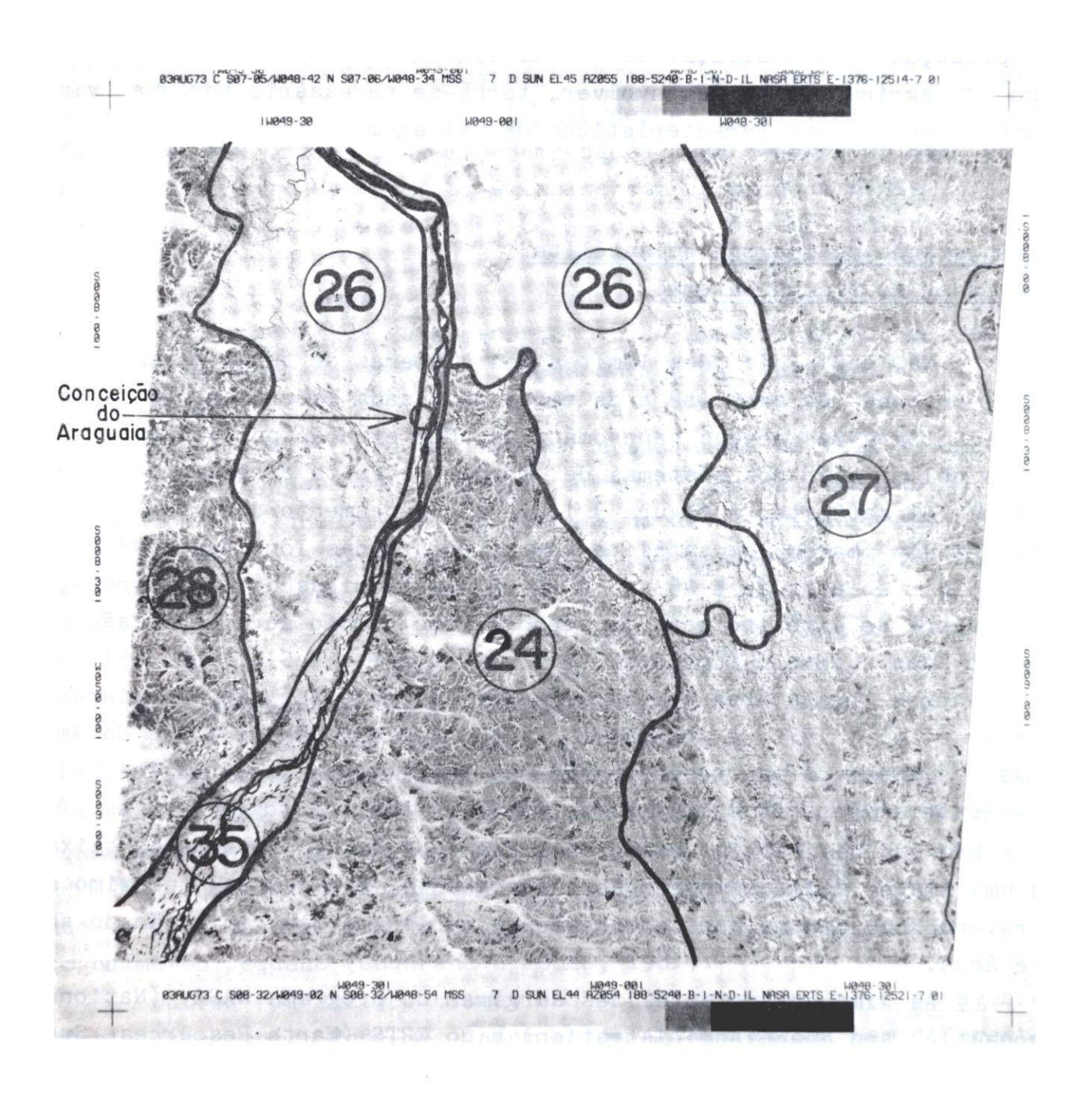

FIO. 3. Delineamento de sistemas de terra em uma imagem de satélite.

definição topográfica da paisagem, mas não são tão eficientes quanto imagens de satélites para identificar características de vegetação as e problemas de drenagem nos solos. A Figura 4 mostra o mapeamento dos sistemas de terra numa imagem de radar ao oeste de Manaus.

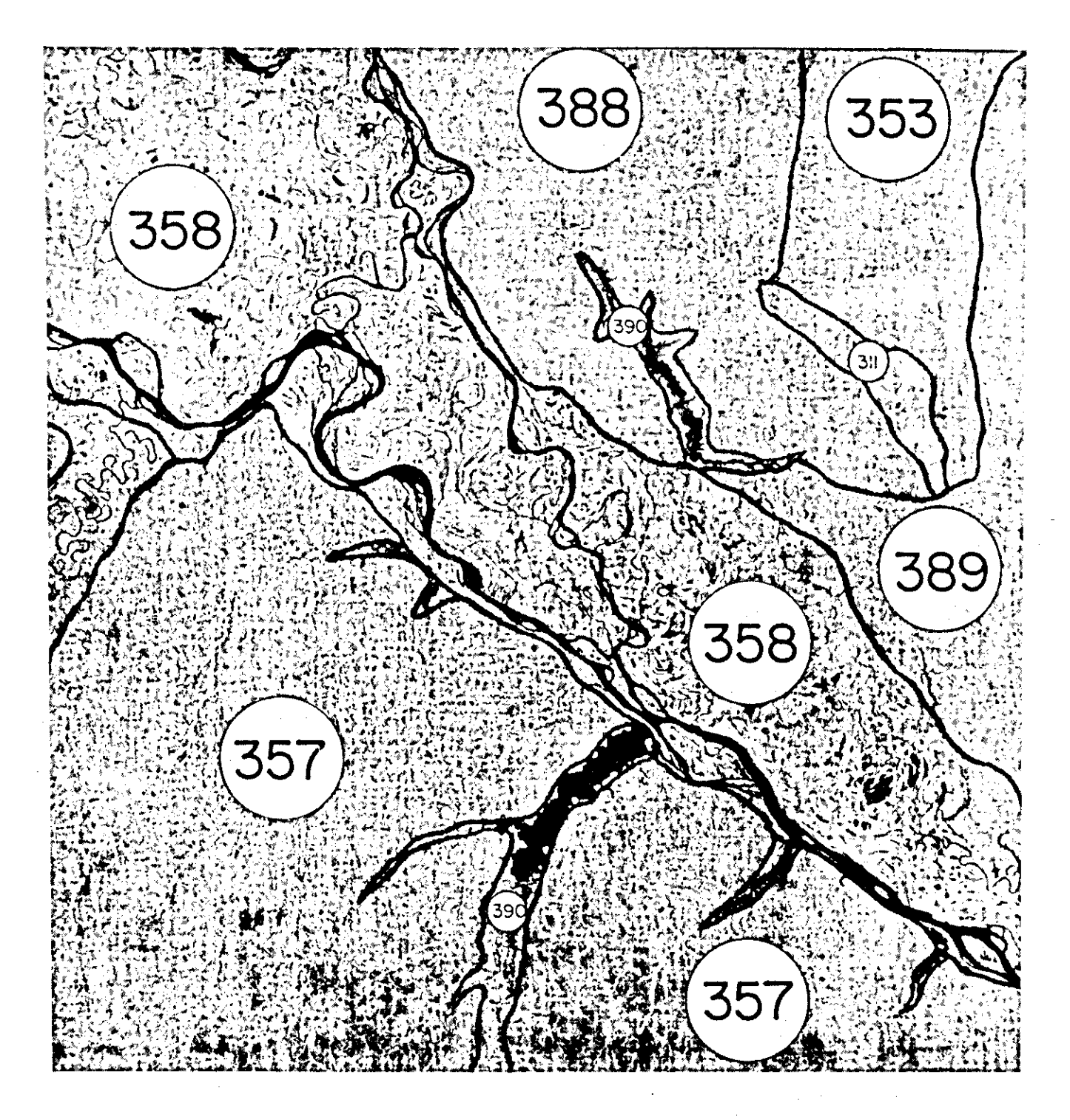

FIG. 4. Delineamento de sistemas de terras em uma imagem de radar.

## Controle terrestre

Alguns trabalhos de campo foram conduzidos visando controlar a interpretação das imagens do sensoreamento remoto e dos trabalhos de análise da informação previamente disponível. Uma aeronave com capacidade para operar em pistas de pequena extensão foi utilizada em operaç6es de sobrevôo ao longo de transectos estabelecidos em gabinete e pata acesso a áreas remotas. Dessa maneira, foi possível detectar as variaçêes na topografia, vegetação e solos, dentro de cada sistema de terra.

#### Facetas de terra

As variaç6es na paisagem dentro dos sistemas de terra foram descritas como facetas de terra. As informações sobre os solos e a vegetação de cada faceta de terra foram sumarizadas em uma série de arquivos, um para cada faceta de terra. Muito embora não seja possível mapear as facetas de terra, por causa das limitações de escala, suas áreas em cada um dos sistemas de terra foram estimadas. Isso permitiu um grau aceitável de precisão no cálculo da área de influência de cada um dos fatores, incluindo as classes de solos e suas características. A Figura 5 mostra uma unidade de paisagem identificada como um sistema de terra e subdividida em duas facetas que representam, respectivamente,. a superfície aplainada e as terras do vale pequeno.

A subdivisão da unidade de paisagem em facetas foi fundamental para o estudo. As informações sobre suas características de clima, paisagem e de solos foram relacionadas e armazenadas em arquivos. O exame do trabalho de facetas mostrou que elas eram relativamente uniformes nas suas cacterísticas de solos, o que permitiu concluir que a subdivisão adotada colabora na correção de discrepâncias existentes entre os sistemas de terra e a delimitação das unidades de solo. Obviamente, as facetas de terra conterão diferentes solos. Todavia, deve-se admitir um determinado nível de generalização ao se fazer um inventário dos recursos de solo.

# Mapas de sistemas de terra

Os mapas de sistemas de terra foram originalmente desenhados numa escala de 1 para 1.000.000. Mapas individuais foram codificados de acordo com o mapa-múndi na escala de milhões (Figura 6).

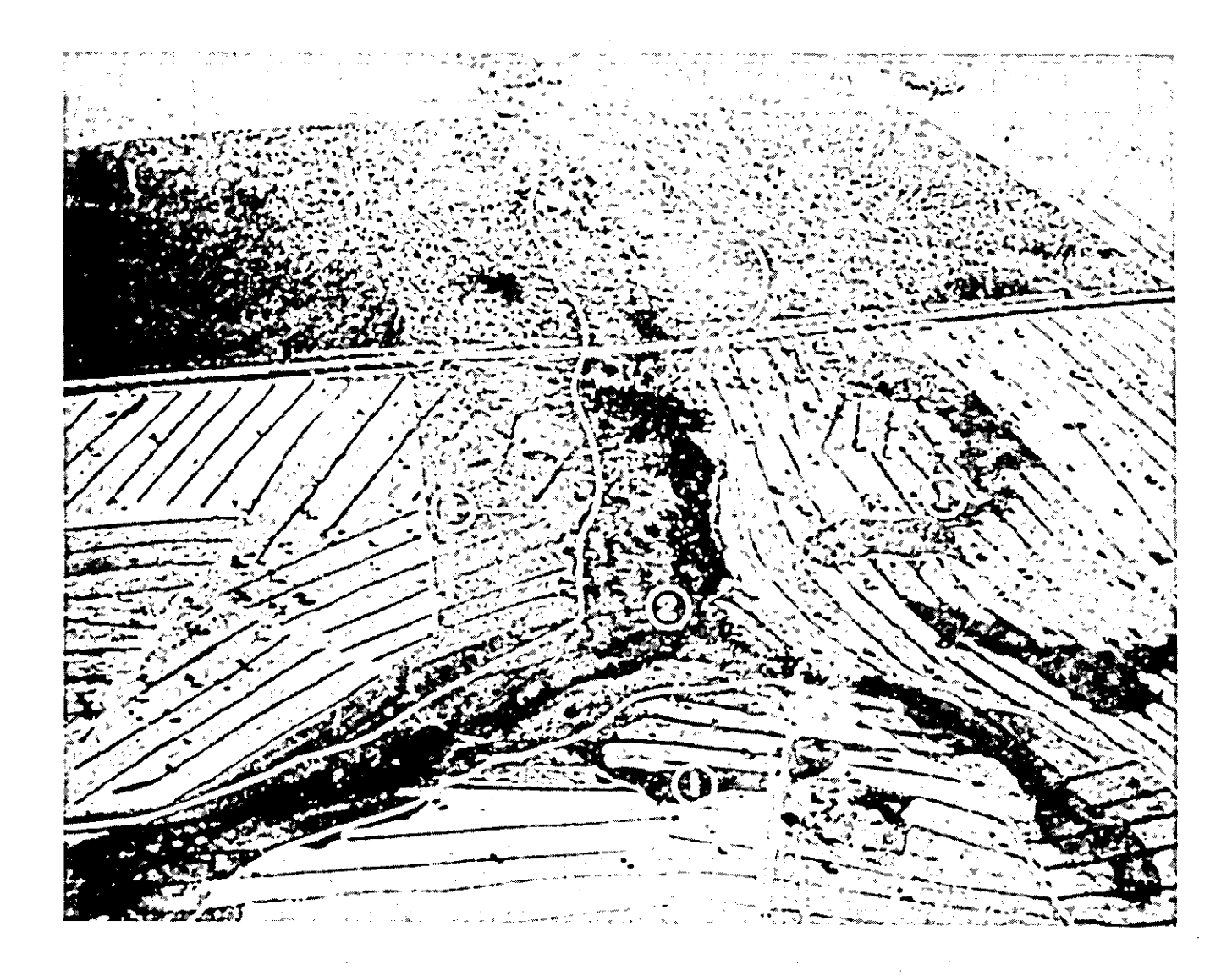

FIG. 5. Sistema de terra mostrando a subdivisão entre as facetas de terra 1 e 2.

Por exemplo, o mapa de sistemas de terra entre as longitudes  $48^\circ$  e 54°'W e latitudes  $8^\circ$  e 12°'S é identificado como SC-22. Pode ser também referenciado pelo nome brasileiro de Tocantins (Inst. Eras, de Geog. 1972). Os mapas de sistemas de terra foram originalmente produzidos como transparências para outros mapas (Figura 7).

Seguindo a compilação dos mapas de sistemas de terra (escala de 1:1.000.000), os dados foram computadorizados e armazenados como base para a produção de mapas temáticos. Os detalhes da computadorização dos mapas de sistema de terra são sumarizados no Item VI.

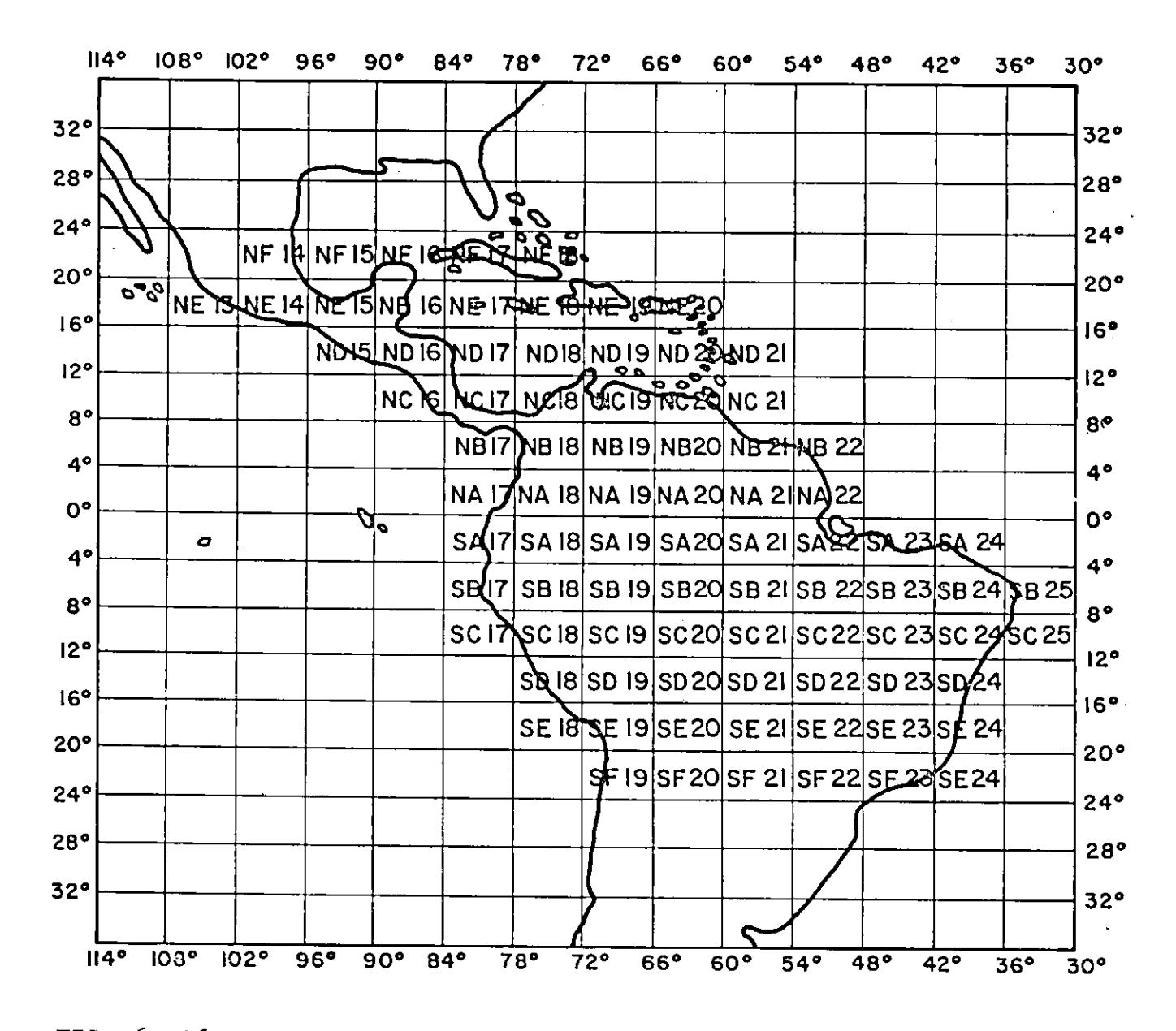

FIG. 6. Códigos para o mapa-múndi na escala de 1:1.000.000.

# A base de dados para a paisagem

Com o delineamento dos sistemas de terra, a paisagem de cada um deles foi descrita de tal maneira que facilitasse a computadorização de suas principais características. As Figuras 8, 9 e 10 descrevem o Formato L1, usado para descrição e codificação das características da paisagem. As características do sistema de terra nº 1 são assim registradas:

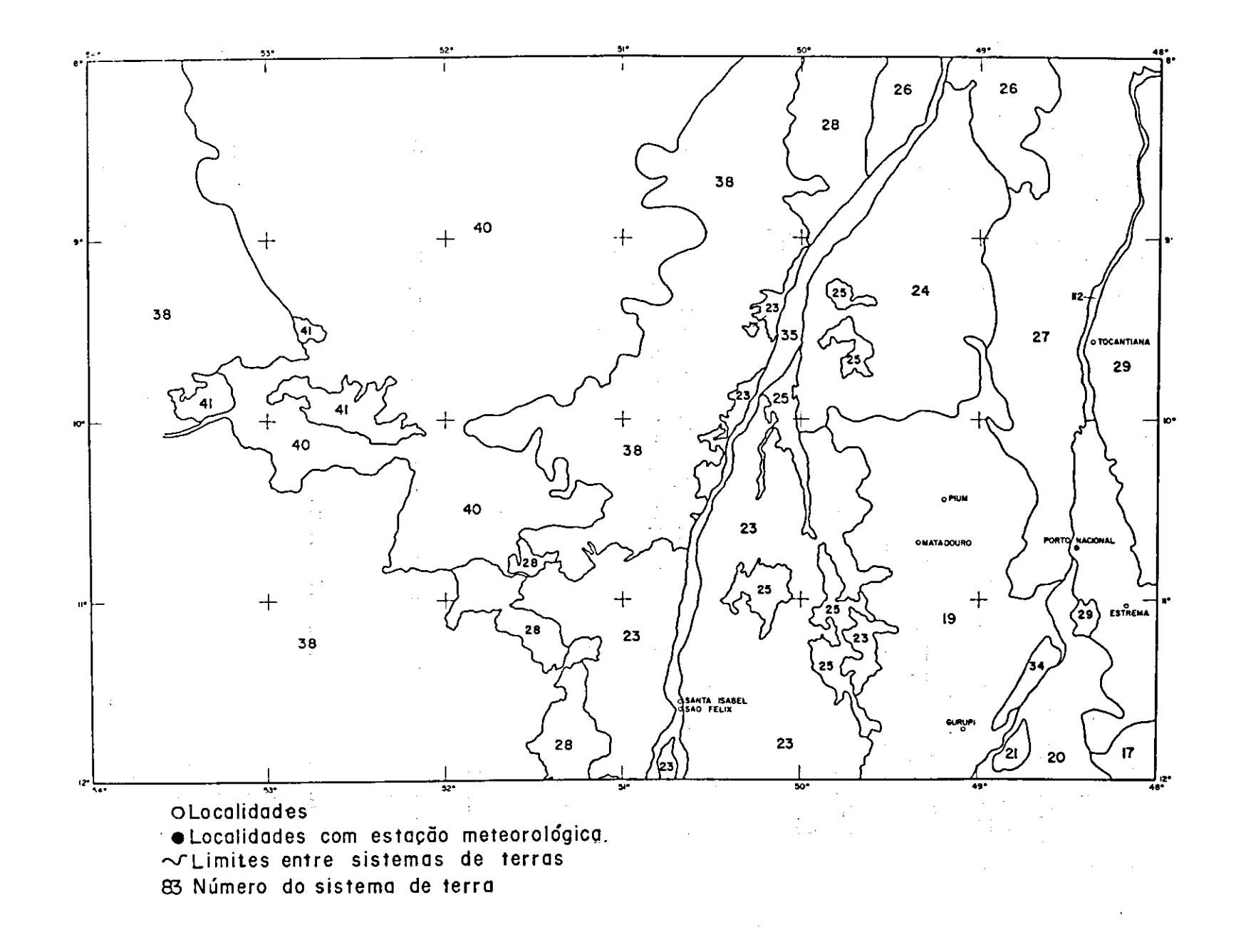

FIG. 7. Mapa de sistemas de terra SC-22 ou Tocantins.

 $5\overline{5}$ 

# LANDSCAPE

Var.No. LAND SYSTEM No. AREA in  $Km \times 10^2$ ALTITUDE in mts

# **GENERALIZED CLASSIFICATION**

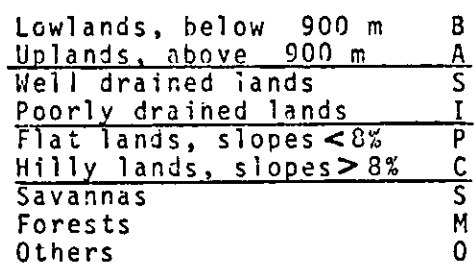

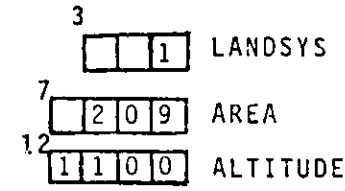

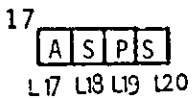

#### GEOLOGICAL NOTES

A part of the Pre-cambrian crystalline tablelands consiting of metamorphic and volcanic rock covered with localized detrital sediments of lesser age. Micas, micaceous gneiss, quartz, marbles and occasional granites form the parent rock of the soil. An occasional stony laterite cap may be seen near the plateau edge.

HYDROLOGICAL NOTES

Lagoons in vicinity of Brasilia are man-made. Subterranean water apparently is plentiful.

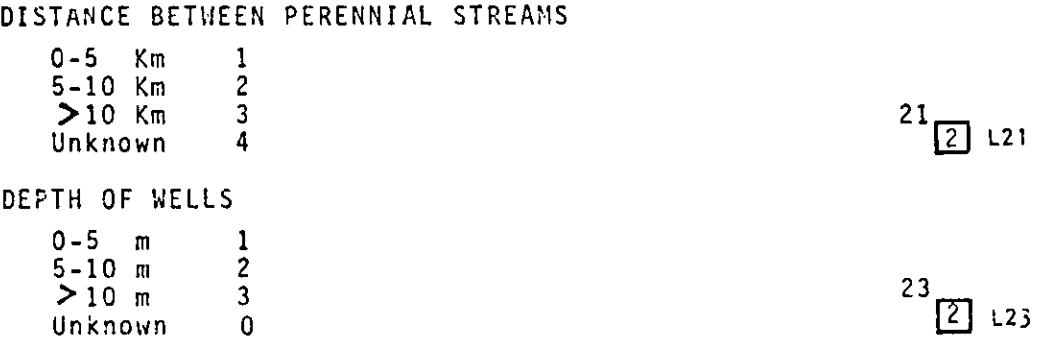

FIG. 8. Formato L1 (primeira página).

GENERALIZED SOIL CLASSIFICATION ACCORDING TO SOIL TAXONOMY. Var.No. **URDERS** 

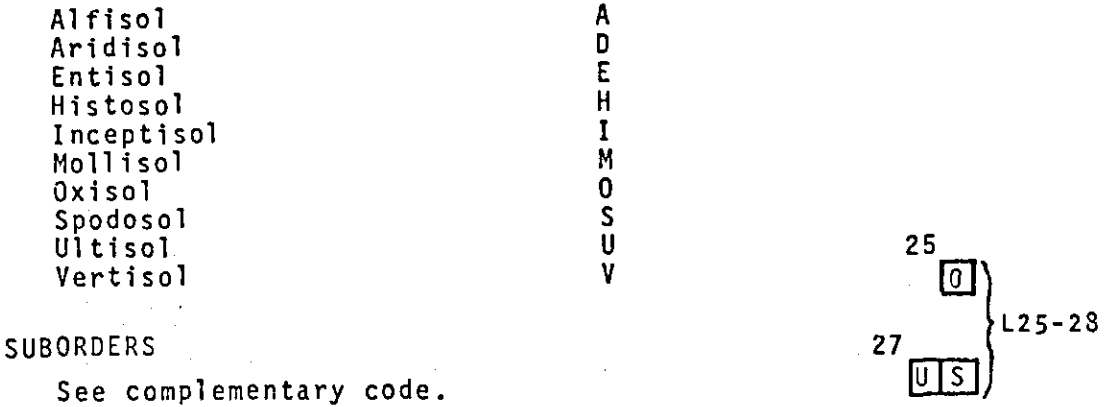

LANDFORM DIAGRAM. Subdivision of Landscape into Facets.

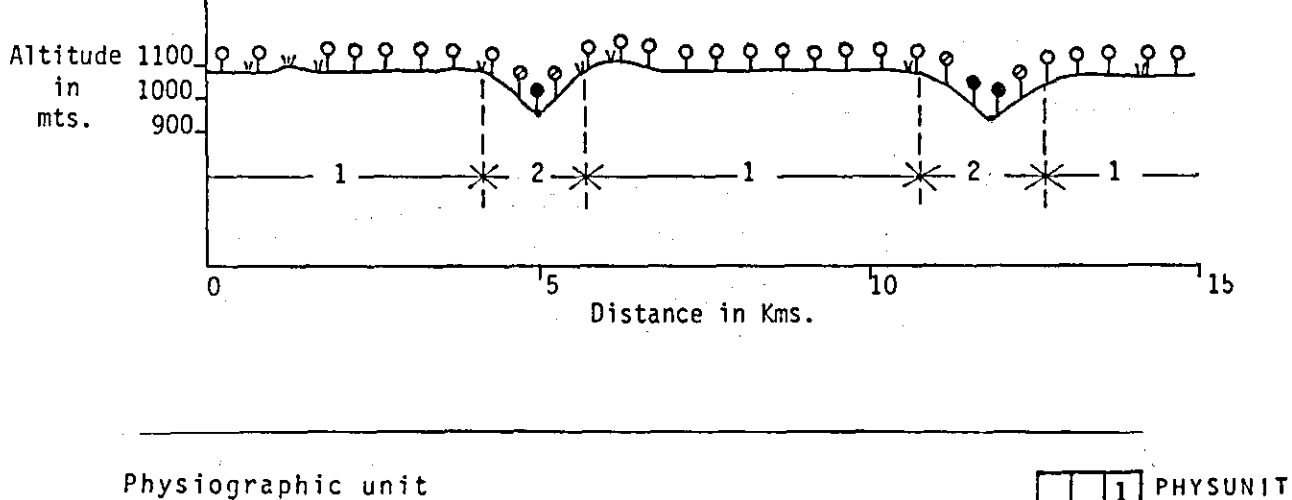

LANDSCAPE FACETS, generalized description Plain P Depression  $\pmb{\mathsf{D}}$ Valley Y Valley Bottom **B**<br>
2<br>
2<br>
2 Convex sloping terrain Concave sloping terrain Rolling terrain, slopes <30% Hilly terrain, slopes > 30%  $\tilde{M}$ Crest **RAET** Plateau Escarpment Terrace Other  $\boldsymbol{0}$ 

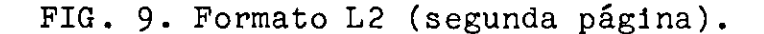

22

 $3. (L1)$ 

Var.No. **33** Landscape facet No.1 GENDES Landscape facet No.2  $34$ Landscape facet No.3 35 AREAS OF LANDSCAPE FACETS AS PERCENTAGE OF L.S.  $36$  | 8| 5 Landscape facet No.1 38 T Landscape facet No.2 15 Landscape facet No.3 40 TOPOGRAPHIC CLASSIFICATION, LANDSCAPE FACETS TTCT **TCI TC2 TC3 TC4**  Flat<br>Poor ⋗  $\prec$  $\frac{8}{30\%}$  $8\%$ 30W '° 30g' í)rain Landscape facet No.1 42  $\frac{1}{5}$  0 Landscape facet No.2 50. **i** r Landscape facet No.3 58 ALTITUDE in mts. **E** 6 1 0 5 0<br> **P** 9 0 0<br> **P** 9 0 0 **nflnfl**  Landscape facet No.1 **EMEIEI**  Landscape facet No.2 Landscape facet No.3 Duplicar hasta columna 5 ORIGINAL VEGETATION CLASSIFICATION, LANDSCAPE FACETS, PERCENTAGES. If"other SCRIPT COC C Cd TRFSESFSDSF<sup>1</sup>a state. In.P.CS .u..ananuuuIuuuIIuMMRIIuIuuI 6 Landscape facet No.1 26 **a..mfflflliI!ISUaMRfl•**  Landscape facet No.2 **EMEM**  Landscape facet No.3 46 **I IVA PC**   $2aS -$ INDUCEO VEGETATION, ACTUAL PERCENTAGE  $66 \overline{4} \overline{10} \overline{15}$ 5 Landscape facet No.1 66 4<br>
Landscape facet No.2 70 1 Landscape facet  $No.2$ <br>
Landscape facet  $No.3$ <br>  $74$ 

FIG. 10. Formato L2 (terceira página).

Landscape facet No.3

Altitude: tipica da paisagem.

Classificação generalizada: descrição preliminar em termos de altitude, drenagem, declive e vegetação para dar id6ia aproximada da paisagem.

PERC LS

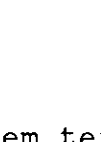

Notas geológicas: não são reproduzíveis pelo computador (nem as notas hidrológicas).

Distância entre os rios perenes: informações sobre a hidrologia da paisagem e a disponibilidade de água para os animais domésticos durante o ano.

Profundidade do nível da água em poços: informações obtidas pelos nativos na captação de água potável.

Classificação geral de solos: informações para cientistas de solos e agrônomos sobre a maioria dos solos da paisagem, de acordo com as categorias ordem e subordem da classificação da Taxonomia de Solos dos EUA (USDA 1975). A codificação foi registrada no Apêndice II.

Diagrama da forma de terra: subdivisão da paisagem em facetas de terra. Este conceito é crucial para a compreensão do estudo. O diagrama ilustra as principais facetas da paisagem. A Figura 9 fornece um resumo dos códigos usados na descrição da vegetação, nos diagramas. Unidade fisiográfica: referente às unidades fisiológicas localmente reconhecidas.

Facetas da paisagem: descrição gera] da fisionomia das facetas de terra.

Áreas de facetas de paisagem como percentagem de sistema de terra: necessárias para fins de computação, pois como os sistemas de terra são as menores unidades dos mapas, as áreas das facetas da terra não podem ser estimadas através dos mesmos.

Classificação topográfica das facetas de terra: realizada por meio de quatro categorias: "plano, com drenagem pobre", "menos de 8%", "8-30%" e "mais de 30%". Foram escolhidas a fim de prover um guia prático para diferentes topografias e podem também ser úteis para estimar os custos de mecanização.

Altitude em metros: altitude média das facetas.

Classificação original da vegetação:

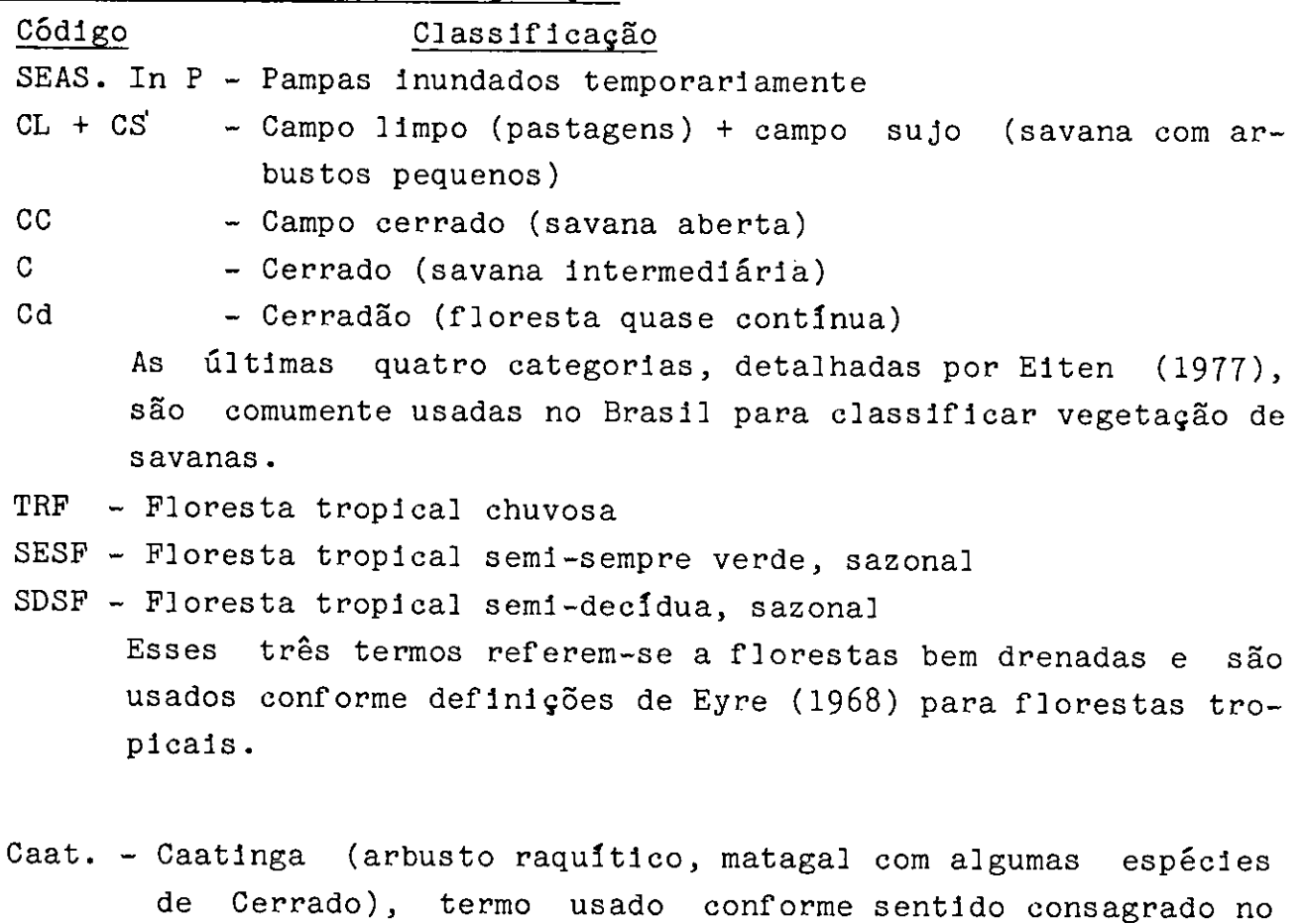

Brasil.

Outros - Outros tipos de vegetação tais como: florestas de palmeiras e comunidades de pântanos.

Vegetação induzida: apenas duas categorias definidas. Foi difícil identificar tipos de culturas sem estudos de campo mais detalhados. Além disso, como as imagens de satélites empregadas cobrem somente o perlodo de 1973 a 1976, as figuras devem ser consideradas como aproximaçôes.

V. SOLOS

 $\Delta \phi$ 

# Classificação dos solos

Os solos das facetas de terra foram classificados até a categoria de Grande Grupo, do Sistema de Taxonomia de Solos (1975), e em seguida categorizados em termos de suas propriedades físicas e qufmicas, para facilitar a descrição. As Figuras 11, 12 e 13 ilustram o

Formato Si usado para registrar a codificação dos solos, as propriedades físicas dos mesmos, e um resumo de acordo com o código da classificação de Capacidade de Fertilidade do Solo<sub>J</sub>FCC, de Buol et al. (1975).

Na Taxonomia de Solos, esses não são agrupados de acordo com "propriedades físicas e químicas similares que refletem sua resposta ao manejo e manipulação de uso", até que a categoria da "família" seja atingida. Esta ciassifiàação segue uma subdivisão dos Grandes Grupos em Subgrupos, de acordo com o esquema:

-. Ordem (10)

- Subordem (147)

- Grande grupo (230)

- Subgrupo (970 nos EUA)

-Família

A categoria Ordem separa os solos de acordo com sua morfologia em termos da presença ou ausência de horizontes de diagnósticos.

A Subordem separa as ordens de acordo com o critério que distingue as grandes razões para ausência da diferenciação de horizonte, principalmente o regime da umidade do solo e seus regimes de temperatura.

O Grande Grupo tenta separar os solos de acordo com o agrupamento de seus vários horizontes e de suas mais signficativas propriedades.

A categoria do Subgrupo, entretanto, é virtualmente apenas uma separação da categoria do Grande Grupo, em termos de solos que:

- a) seguem o conceito central do Grande Grupo;
- b) são formas graduadas para outras Ordens, Subordens ou Grandes Grupos.
- c) sãóextragraduados, por possuírem algumas propriedádes não representativas de Subgrupos.

Em outras palavras, a separação de acordo com Subgrupos é uma conveniência que não acrescenta muita coisa ao conhecimento a respeito das características de solos. Por essa razão, decididiu-se classificar os solos somente até o nível do Grande Grupo e, depois, descrevê-los em termos de suas características físicas e químicas, de modo a facilitár o agrupamento para o computador e a comparação de suas propriedades.

A codificação usada para a classificação de solos está registrada no Apêndice II. Deve-se observar que o código da Subordem assume o prefixo do código de Ordeme, igualmente, o código-do- Grande

 $\frac{1}{5}$ [1] Study No. and Card No. LAND SYSTEM No. LANDSYS  $11$ LANDSCAPE FACET No.  $\Box$ FAC LANDSCAPE FACET AS PERCENTAGE OF L.S.  $85$ SOIL CLASSIFICATION DEPTH  $\frac{19}{2}$  Fg  $2$  150 cm According to Soil Taxonomy P  $\sqrt[4]{\boxed{0}}$  FI  $50 - 150$  $<sub>cm</sub>$ </sub> M ORDERS  $20 - 50$  cm S Alfisol 20 А  $\overline{\mathbf{C}}$ L Aridisol D Entisol Ε INITIAL INFILTRATION RATE Histosol  $\mathsf{H}$  $20$   $A$  F<sub>10</sub> Inceptisol  $\mathbf{I}$ Mollisol M High A Oxisol  $\Omega$ Medium M Spodosol S Ultisol  $\mathbf U$ Low B Vertisol ٧  $\frac{10}{105}$  F2 SUBORDERS [SUBORD =  $F1 + F2$ ]  $\sqrt[21]{\text{A}}$  F11 HYDRAULIC CONDUCTIVITY See complementary code High A GREAT GROUP  $[GREATGR = F1+F2+F3]$  $^1$   $\sqrt[3]{A[\underline{C}]}$  F3 Medium M See complementary code B Low 22 SOIL PHYSICAL PROPERTIES DRAINAGE  $\boxed{B}$  F12 SLOPE Good B  $14$  $<sub>8%</sub>$ </sub>  $\pmb B$ Deficient D  $\boxed{B}$  F4  $8 - 30%$ M G FCC modifer Poor  $> 30%$ A (FCC M.) TEXTURE TOPSOIL, 0-20 cm. MOISTURE HOLDING CAPACITY 23 15  $|C|$  F5  $\boxed{B}$  F13 Sand <sub>S</sub> **FCC** type High A Loam L FCC type FCC Medium M Clay C type Organic FCC 0 type B Low  $16$ TEXTURE, SUBSOIL 20-50 cm.  $[C]$  F6  $2<sub>1</sub>$  $\Box$  F14 FCC sub-type TEMPERATURE REGIME Sand <sub>S</sub> Loam L **FCC** sub-type Mean ann. temp-var\* FCC Clay C sub-type  $\geq 22^{\circ}C$ Isohyperthermic  $< 5 °C$ S Rock  $\mathbf{R}$ FCC sub-type  $5^{\circ}C$ <br> $> 5^{\circ}C$  $15 - 22$  ° C Isothermic H Rock or other hard root restric- $\frac{1}{2}$   $\frac{1}{2}$   $\frac{1}{2}$   $\frac{1}{2}$   $\frac{1}{2}$ Hyperthermic Н ting layer.  $15 - 22 °C$  $>5^{\circ}$ C  $\mathsf{T}$ Thermic  $2<sub>5</sub>$ COARSE MATERIAL MOISTURE REGIME  $510 + 15$  $<$  15% B UDIC U  $15 - 35%$ M  $> 35x$ USTIC **SD** FCC M. Α  $17$ 冏  $F7$  $TOPS OIL$  ( $>2mm$  diam.) XERIC XD FCC M.  $1<sub>0</sub>$ 冋  $F3$ SUBSOIL  $($  > 2mm diam.  $)$ EXPANDING CLAYS  $\sqrt{0}$  F16 >35% clay and >50% 2:1 expanding clays, COLE  $0.09$ V FCC M Less than V 0

Variation between 3 hotest months and 3 coolest months at 50 cms depth.

FIG. 11. Formato S1 (primeira página).

SOIL CHEMICAL PROPERTIES Analysis According to Nth. Carolina Methodology T - Topsoil 0-20cm(approx.) S-subsoil 20-50 cm (approx.) CATION EXCHANGEABLE CAPACITY<br>meq/100 gm\_soil рH  $\mathbf T$ .  $\mathbf{r}$ S 28  $\prod_{r,34}$ 间<br>F33  $> 7.3$  $> 8$  $\sqrt{H}$ 囲 Α A  $\frac{1}{2}$  M<sub>2</sub> FCC  $5.3 - 7.3$ F17  $F18$  $4 - 8$  $\mathbf{M}$  $< 5.3$ Ĥ. くし Ë FCC H. Unknown  $\mathbf{u}$ T S AI SATURATION  $\begin{smallmatrix} 1 \ \overline{1} \ \overline{1} \ \overline{1} \ \overline{2} \ \end{smallmatrix}$ ORGANIC MATTER %  $\blacksquare$ **風 岡** កថ  $40 - 70$  %  $\mathbf{H}$  $> 4.5$ A  $10-40 \, \text{m}$ M  $1.5 - 4.5$ M  $210$   $\frac{7}{2}$ <br> $270$   $\frac{7}{2}$ 8  $< 1.5$  $\mathbf{B}$ A FCC M. Unknown ū Unknown U  $\frac{1}{2}$  $\mathbb{E}$ EXCHANGEABLE AT PHOSPHORUS ppm 回 meq/100 gm soil B. ফ  $\frac{2}{3-7}$ F37  $21.5$ A A й  $0.5 - 1.5$ <br>  $0.5$  $\mathbf{M}$  $\leq 3$ B B Unknown U  $\mathbf{u}$ Unknown  $\lambda$ T  $\Box$  F39 PHOSPHORUS FIXATION  $\mathbf{T}$ S EXCHANGEABLE Ca  $\lceil 8 \rceil$ 回 meq/100 gm soil >35%Clay %free Fe203/%Clay> 15 I FCC M.  $\overline{F2}$ 723  $> 4.0$ A <than specification for I  $\mathbf 0$  $0.4 - 4.0$ M Ţ  $0.4$  $\mathbf{B}$ MANGANESE ppm  $\overline{U}$  F40 Unknown U  $< 8$  ppm  $\mathbf{B}$  $8-20$  ppm S  $\mathbf{T}$ <u>s</u> EXCHANGEABLE Mg  $>35$  ppm  $\mathbf{r}$ but variable (poss. > 1%  $\boxed{3}$  $\overline{N}$  $meq/100$  gm soil Mn saturation) U Unknown  $F25$  $F26$  $> 0.8$ A  $\mathbf{u}$ **SULPHUR**  $0.2 - 0.8$  $\boldsymbol{\mathsf{M}}$  $\boxed{0}$  F41  $6.2$ B Low B U Unknown Medium S Ä<br>U High Ţ S Unknown EXCHANGEABLE K  $\mathbb{F}$ ार т meq/100 gm soil  $\begin{array}{c} 1 \ 1 \ \hline 6 \end{array}$  F42 ZINC ppm F27 T28  $> 0.3$  $\boldsymbol{\lambda}$  $0.15 - 0.3$ B M s  $0.15$ K FCC M ū Unknown U Unknown IRON ppm [j] F43  $\mathbf{r}$ EXCHANGEABLE Na <u>ើ</u>  $\leq$  10 8  $\lceil 8 \rceil$ meq/100 gm soil  $10 - 80$ S **F29** F30  $> 0.2$ A  $\overline{A}$  $>80$  $0.1 - 0.2$  $\mathbf{H}$ Unknown  $\bar{6}$  0.1  $\bf{B}$ Т Unknown U COPPER ppm णि  $f44$  $0.15$ B TOTAL EXCHANGEABLE BASES  $> 0.15$ S  $\begin{array}{c}\n 5 \\
 \boxed{B} \\
 \boxed{F}32\n \end{array}$ meg/100 gm soil Unknown U 鳳  $> 6$ <br>2 - 6 A BORON ppm  $\overline{[0]}$  F45 M  $x^2$ <br>Unknown B  $0.3$ B U  $>0.3$ S Ū Unknown

FIG. 12. Formato S1 (segunda página).

SOIL CHEMICAL PROPERTIES (Cont.) T-Topsoil 0-20cm (approx.) S-Subsoil 20-50cm (approx.)

 $3.(51)$ 

MOLYBDENUM ppm  $\mathbf T$ FERTILITY CAPABILITY CLASSIFICATION  $\Box$  F46 Summary (See separate notes)  $< 0.5$ B  $20.5$ S Unknown U Type and substratatypes िटा हिन्दू हुन्छ Modifiers  $[D]$ h $[A]$ k $[E]$  $[1]$  F59 FREE CALCIUM CARBONATE  $50,$  $A$   $F47$ B FCC M. Present Absent A Unknown U SALINITY mmhos  $B$  F48  $0 - 4$ B  $> 4$ FCC M. S **Unknown** U NATRIC % Na saturation of CEC  $\boxed{B}$  F49  $0 - 15$ B  $>15$ N FCC M. Unknown Ħ CAT CLAY  $p$ H in 1:1H<sub>2</sub>O < 3.5 after drying soil Cat Clay<br>Not Cat Clay N  $\sqrt{N}$  F50 C FCC M. Unknown Ħ X-RAY AMORPHOUS > 35% Clay and pH > 10 in<br>IN NaF or positive to field NaF test or other indirect evidence of allophane<br>dominance in clay fraction. т  $62$   $\boxed{N}$  F51 X FCC M. X-ray amorphous Not X-ray amorphous  $\mathbf N$ Unknown U ELEMENTS OF IMPORTANCE MAINLY TO ANIMAL NUTRITION Satisfactory S Deficient D Unknown U  $\tau$ Co <u>|∪ |</u> F52  $\mathbf{I}$ D. | F53 ้ม Se **F54**  $\mathsf{U}%$ F55 Cr U F<sub>56</sub> Ni F57 Ħ Others

FIG. 13. Formato S1 (terceira página).

Grupo assume o prefixo dos códigos da Ordem mais Subordem. Por exemplo, a classificação de Haplustox, no Grande Grupo, é codificada assim: "O US HA". O - para Oxisol (a Ordem); US para Ustox (Subordem); e, finalmente, HA, - Haplustox (Grande Grupo).

# A legenda de solos da FAO

Enquanto não registrados nas folhas originais de codificação, os solos são subàequentemente classificados em termos de legenda de solos da PÃO (1975) e computadorizados. Uma equivalência aproximada da Taxonomia de Solos foi feita com a legenda da PÃO e com o Sistema Brasileiro de Classificação (Apêndice III).

## Propriedades físicas do solo

As propriedades físicas do solo foram classificadas e codificadas em termos de declive, textura, presença de material grosso, profundidade, taxa de infiltração inicial, condutividade hidráulica, drenagem, erosão, capacidade de armazenamento de umidade, regime de temperatura, regime de umidade e presença de argilas expansíveis. A hierarquização foi estabelecida, visando a avaliação de sua aptidão para a produção agrícola, a partir do ponto de vista físico. Contém os elementos necessários à aplicação de técnica desenvolvida por Mansfield (1977) para, com base nas limitaç6es físicas, avaliar a capacidade da terra para cultivos aráveis. Contém também os elementos necessários para a classificação da Capacidade de Fertilidade do Solo (FCC) de Buol et a]. (1975).

Declive: uma repetição das categorias de Formato L, principalmente para a conveniência de computadorização. Os códigos são dados depois das categorias, por exemplo: < $8\%$ , B (B = baixo); 8-30%, M (M = médio) e $>30\%$ , A (A = alto).

Textura: afeta muitas vezes a capacidade de retenção de água, o desenvolvimento das raízes das culturas, a facilidade de colheita de culturas com tubérculos, como mandioca. Correlaciona-se com algumas características químicas dos solos. Trata-se da textura da superfície do solo e do subsolo, definida como 0-20 cm e 21-50 cm de profundidade, respectivamente. Esta definição segue a classificação do sistema FCC.

Faz sentido limitar a descrição textura] aos primeiros 50 cm do solo, pois esta é a profundidade em que a maioria das raízes das plantas absorvem nutrientes. As definições da textura são aquelas usadas por Buol et ai. (1975):

- 3 = Areia: areia franca e areia;
- L = Franca: menos que 35% de argila, mas não areia franca ou areia;
- C = Argila: mais que 35% de argila;

 $\mathcal{L}^{\pm}$ 

- $0 = 0$ rgânica: mais que 30% de matéria orgânica a uma profundidade de 50 cm ou mais (incluído na "textura da superfície do solo" para conveniência);
- $R$  = Rocha ou outro horizonte que restrinja o desenvolvimento das raízes.

O código "tipo FCC" refere-se à c]assificação da capacidade de fertilidade "Tipo", a mais alta categoria do sistema de classificação FCC do solo. Este código é determinado pela textura da superfície afetada pelo arado ou acima de 20 cm, ainda que seja o mais superficial. O código "Subtipo FCC" refere-se ao "substrato tipo": a textura do solo até uma profundidade de 50 cm.

Material grosseiro: refere-se à presença de partículas rochosas maiores que 2 mm de diâmetro. A presença de material grosseiro pode influenciar o crescimento das culturas por afetar a capacidade de retenção de água no solo e, em alguns casos, a penetração e desenvolvimento das raízes.

Profundidade: determina principalmente o volume potencial do solo, através do qual as raízes podem absorver água e minerais. Esta classificação refere-se à profundidade efetiva na qual as plantas podem livremente penetrar em rocha, lamaçal endurecido (hard-pans) ou lençóis freáticos.

Taxa de infiltração inicia]: refere-se à capacidade de um solo seco, até 50 cm de profundidade, de absorver água durante a primeira hora de chuva, de acordo com a classificação:

```
Alta = AMédia = M 
B^{a} Baixa = B
```
Esta taxa expressa o potencial de um solo para absorver água de precipitação no começo da estação chuvosa ou durante os períodos

secos do ano, em contraste com a possibilidade de perder tais águas com o escoamento. Também para solos com declive, esta reflete sua susceptibilidade à erosão.

Condutividade hidráulica: refere-se à capacidade dos solos em continuar absorvendo água durante perlodos prolongados de tempo. A classificação usada foi:

```
Alta = AMédia = MBa1xa = B
```
A medida de condutividade hidráulica tem importância nas regiões com períodos prolongados de alta precipitação, durante os quais o solo pode ser encharcado. É um fenômeno comum nos "Ultisolos" das áreas planas.

Drenagem: reflete a quantidade de encharcamento (a ocorrência de condições anaeróbicas). Geralmente implica na presença de nível de lençol freático dentro dos primeiros 60 cm de profundidade, por prolongado perfodo de tempo, mas pode também referir-se a circunstâncias especiais, como enchentes anuais periódicas. A classificação é definida como:

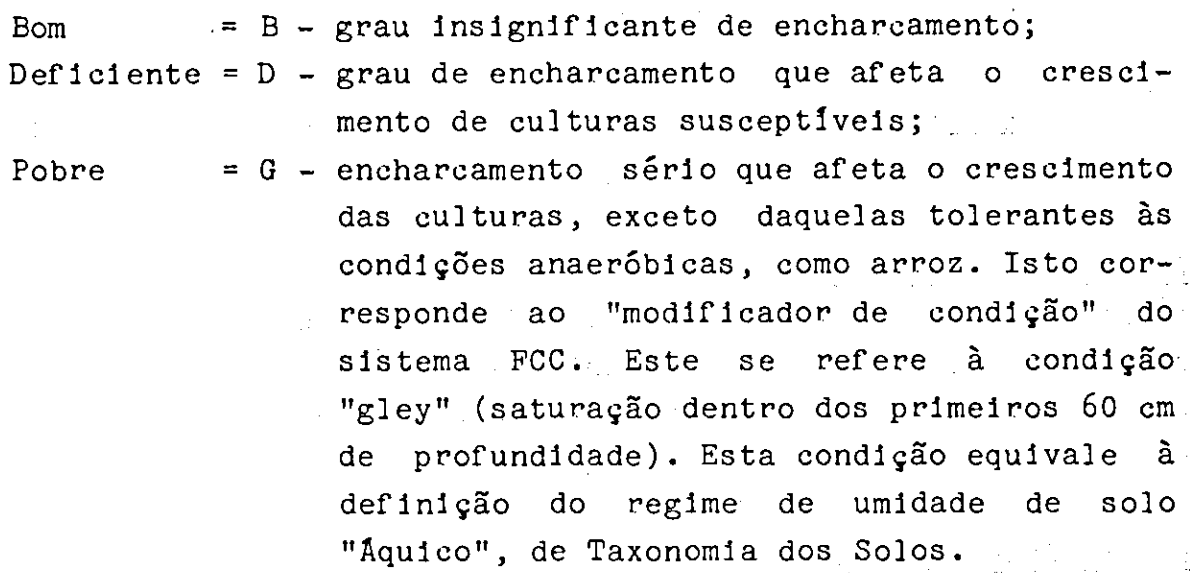

Capacidade de retenção de umidade: foram usados os seguintes niveis para definir as classes:

Alto =  $A - acima$  de 150 mm por 100 cm de profundidade, Médio =  $M - de$  75 a 150 mm por 100 cm de profundidade; Baixo= E - abaixo de 75 mm por 100 cm de profundidade. Regimes de temperatura: seguem as definiç6es dadas na Taxonomia dos Sol os.

Regime de umidade: suas classes aproximam-se dos regimes dados em Taxonomia dos Solos, da seguinte maneira: UDICO = U - regimes Aquico e dico da Taxonomia dos Solos; USTICO = 3D - FCC M d - regime Ustico da Taxonomia do Solo e o modificador de condição "d" do FCC, que se refere a uma estação seca anual de mais de 60 dias; XERICO - XD - FCC - M d - regimes Aridico, Tórrico e Xérico da Taxonomia dos Solos e o modificador de condição "d", do FCC.

Como só raramente consegue-se obter figuras medidas para os regimes de umidade dos solos, os critérios foram baseados nas figuras de balanço mensal de precipitação, calculados pelo método de Bargreaves (1977a). Segundo este método, um mês seco é definido como tendo um Indice de Disponibilidade de Umidade (MAl) abaixo de 0,34, assim:

> UDICO =  $U -$  menos de três meses consecutivos com o MAI abaixo de 0,34; USTICO = 3D - FCC M d, de três a seis meses consecutivos com o MAI abaixo de  $0,34$ ;  $XERICO = XD - FCC M d, mais de seis meses consecutivos com o$ MAI abaixo de  $0,34$ ;

Argilas expansfveis: fator introduzido para classificar solos que contenham quantidades significativas de argilas com capacidade de expansão (especialmente "montmorillonite'), e por isso retenha com frequência altas quantidades de umidade, provocando problemas à lavoura e à drenagem.

# Propriedades quimicas do solo

As propriedades qulmicas do solo na superfície (0-20 cm) e no subsolo (21-50 cm) foram codificadas na continuação do Formato Si, ilustrado pelas Figuras 12 e 13.

Seguem algumas notas explanatórias:

: Refere-se ao pH na água, à razão 1:1 de solo para água. Um pH menor que 5,3 foi considerado aproximadamente igual ao modificador h do FCC. CompH acima de 5,3, o AI é virtualmente insolúvel e não se encontra nem no complexo de troca nem na solução do solo; com pH abaixo de 5,3 a quantia de AI na solução do solo pode ser multo significativa. A adoção de pH 5,3 como nível critico distingue os solos para os quais pode ser aplicada com proveito a fórmula desenvolvida por. Cochrane et aI. (1980), destinada à estimativa das necessidades de calagem de solos ácidos.

Alumínio trocável (extração KCI.1N), Ca, Mg e Na trocável (extração em KCI.1N): A classificação A, M e B (alto, médio e baixo) é uma tentativa preliminar para se relacionar os níveis dos nutrientes nos solos com as necessidades das culturas:

- A = adequado para a maioria das culturas;
- N = não adequado para culturas com necessidades altas de nutrientes;
- B = não adequado para a maioria das culturas, com exceção daquelas com tolerância a baixos níveis de nutrientes.

K trocável: (extração em NH<sub>n</sub>Cl.1N) como no caso de Ca, Mg e Na trocáveis a mesma classificação A, M e B é a usada. A classificação K (modificador de FCC, k) também é qualificada pelo critério do FCC: abaixo de 10% de minerais intemperizáveis nas frações silte e areia, nos primeiros 50 cm do solo, ou K abaixo de 2% da soma das bases, se esta for menor que 10 meq/100 g de solo.

Soma de bases trocáveis (SBT): soma de Ca, Mg, K e Na trocáveis. Em alguns solos minerais ácidos, os níveis de.Mn e Fe obtidos pela extração com KCI.1N podem ser altos e contribuir para a SBT. Os níveis Zn e Cu podem também ser incluidos, mas, na prática, são geralmente baixos e insignificantes.

Capacidade de troca de cátions (CTC): adição da SBT extraída com KCI.IN mais o AI trocável, ou seja a CTC "efetiva". O nível abaixo de 14 meq/100 g de solo corresponde aproximadamente ao nível de menos de 7 meq/100 g de solo, se a CTC for determinada pela soma de cátions ao p11 7,0; e abaixo de 10, quando for determinada pela soma de cátions ao nível de pH 8,2 (Buol et al., 1975).

A classificação da SBT e da CTC em termos de A, M e B não tem claramente relação direta com as necessidades de nutrientes das plantas. Entretanto, são agrupações que contribuem para a interpreta-

ção do solo, quando são consideradas juntamente com outros fatores que indicam a capacidade do solo em reter nutrientes e o seu estado de lixiviação.

Porcentagem de matéria orgânica (% MO): a classificação A, M e E ajuda a interpretação completa da fertilidade do solo. A percentagem de MO é determinada pela multiplicação do C orgânico pelo fator 1,7.

Fósforo ppm: refere-se ao P extraído pelo método Bray II (Bray e Kurtz, 1945). Em termos multo aproximados, a Tabela seguinte nos dá uma comparação dos níveis de P extraídos pelos métodos Bray II, Truog (Jackson, 1958), Olsen (Olsen, 1954) e o método de "P disponível" de Vittori (1969).

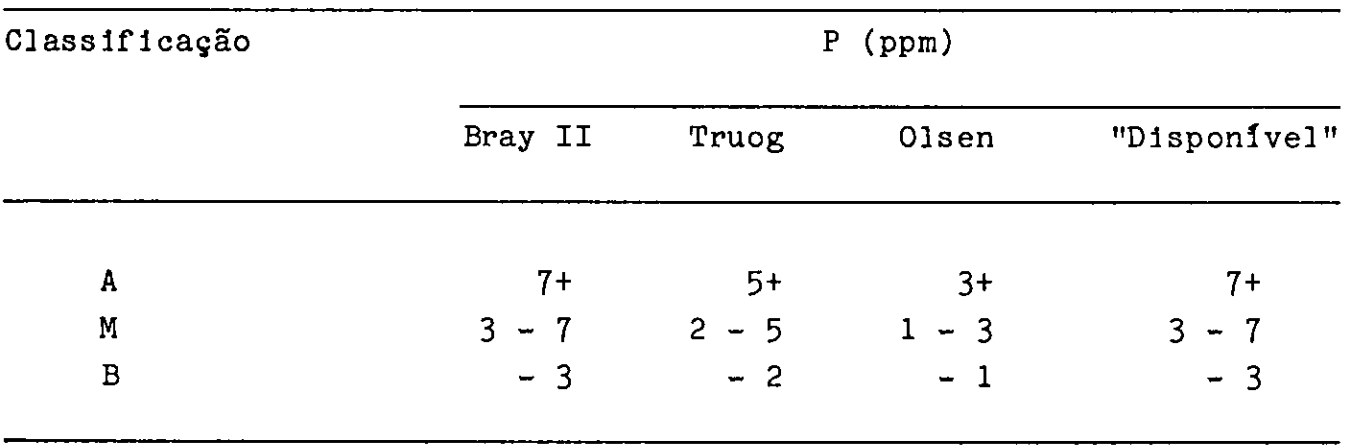

0 método Eray II parece ser mais adequado para solos minerais ácidos. A classificação A, M e B é a mesma empregada em Ca, Mg, Na e K, para relacionar os níveis de fertilidade de solo com as necessidades das culturas.

Fixação de fósforo: a fixação de fósforo é comumente um problema nos solos com conteúdo de argila acima de  $35%$  e com uma relação de Fe<sub>2</sub>O<sub>2</sub> livre e % de argila maior que 0,15. Esse **é** também um problema comum em solos ricos em alofano. Na ausência de informações mais específicas, esseg parâmetros indicam o nível provável da fixação de P.

Manganês, ppm: níveis referentes ao Mn extraído com KCI.1N. A classificação E, 3 e T é usada para definir nível baixo, satisfatório e tóxico. Entretanto, a fixação da toxidade de Mn em níveis acima de 35 ppm (ou alternativamente acima de 1% de saturação de CTC) é provisória, pois as plantas parecem diferir consideravelmente em sua capaci-

dade de resistir a altos níveis de Mn na solução dos solos. Adicionalmente, os níveis Mn tendem a aumentar algumas vezes por períodos relativamente curtos, sob condições de redutoras de solos (Collins e Buol, 1969).

Enxofre:. a classificação .baixa, média,.. alta e desconhecida reflete apenas o que se conhece a respeito da deficiência de S, como estabelecida em trabalhos experimentais. E provável que a deficiência de S seja mais comum:que a indicada nos relatórios.

Zinco, ppm: a classificação é baseada na extração com KCl.1N. Apenas as classes B (baixa);  $S_0$  (satisfatória); e U (desconhecida) têm sido usadas. Esses níveis são baseados nos poucos estudos com culturas comerciais.

Ferro, ppm: a classificação é baseada na extração de KCI.1N. E muito aproximada e não leva em conta as diferentes tolerâncias das culturas (por exemplo, do arroz). A nível A, algumas culturas podem sofrer com o excesso de ferro. Como no caso do Mn, o nivel de Fe no solo varia com as condições de oxidação e redução. A deficiência temporária de Fe ocorre às vezes com o crescimento das raízes nos horizontes superficiais, com boa drenagem. Quando a raiz penetra em subsolos com maior saturação de água, a deficiência de Fe geralmente desaparece.

Cobre, ppm: a classificação é baseada na extração de Cu com KCI.1N. Pouco se conhece a respeito dos níveis de Cu, apesar de alguma evidência sugerir que eles sejam correlacionados com os níveis de P em alguns solos.

Boro, ppm: água fervente (100°C), durante 10 minutos. Os níveis dados aproximam-se dos valores críticos encontrados em várias culturas, incluindo cana-de-açúcar.

Molibdênio, ppm: esta classificação é baseada no Mo extraído com KCl. 114. Pouco se conhece a respeito do nível de Mo nos solos da região dos Cerrados.

Carbonato de 'cálcio livre: determinado pela reação de 01.11, 30%, em amostras de solo coletadas em profundidade 0-50 cm. O carbonato de
cálcio livre e/ou carbonato de magnésio detectado dessa maneira é também usado como um "modificador" do sistema FCC.

Salinidade, mmho: salinidade a  $24^{\circ}$ C do extrato saturado de solo coletado a uma profundidade de até 1 m. Os níveis são baseados nos valores gerais desenvolvidos pelo Laboratório de Salinidade dos EUA (USDA 1954). Estes níveis pemitem separar os solos que apresentam problemas de salinidade na maioria das culturas. O sistema FCC emprega o mesmo critério. Deve-se observar, entretanto, que algumas culturas são suscetíveis a níveis mais baixos de salinidade. O nível de 4,0 mmho aproxima o nível de 1400 mmho usando uma extração de solo-água de 1:2.5. Alguns laboratórios de solo usam este último critério como um "check" aproximado para detectar possíveis problemas na salinidade dos solos.

Natric: os níveis de sódio foram anotados separadamente para identificar os solos com problemas de excesso do sódio. O sódio afeta a dispersão da argila e a disponibilidade da umidade. Os níveis referem-se às leituras das amostras de solo coletadas a uma profundidade de até 50 cm, no mesmo sentido que o modificador FCC "n", e são os limites fixados pelo Laboratório de Salinidade do Solo dos EUA (USDA 1954).

Cat clay: é identificado por um pH em extratos de solo ( $H_0$ 0 1:1) abaixo de 3,5, e/ou pela presença de moteados "Jarosite" com cor em matrizes 2,5 ou mais amarelo, e cromas seis ou mais, dentro de duma profundidade de 60 cm (Moorman, 1963).

Amorfos ao raio-x: acima de 35% de argila e pH abaixo de 10 em NaF.1N ou positivo para o teste do campo do NaF, ou outras evid&ncias indiretas de alofano na fração de argila dos primeiros 20 cm de solo. São usados para descrever o modificador FCC "x". Com isso tenta-se identificar os solos com mineralogia de alofano predominante. Estes solos costumam ter uma alta capacidade de fixação de P e baixas taxas de mineral ização.

Elementos de importância principalmente para nutrição animal: avaliação baseada puramente num conhecimento específico desses elementos com relação às classes de solos. Por exemplo, foi estabelecido que certos solos são associados a deficiência de iodo em animais.

Classificação da capacidade de fertilidade: sumário dos "tipos substratos" e "modificadores" do sistema FCC, para identificação e comparação dos principais problemas de fertilidade dos solos.

## Observação sobre o número de facetas de terra descritas com cada sistema de terra

Cada faceta de paisagem dentro de um sistema de terra é descrita e codificada separadamente. O formato Si (Figuras 11, 12 e 13) é preenchido para cada faceta maior do sistema de terra identificado (ver diagrama da forma de terra na Figura 9). O limite máximo de três facetas maiores de paisagem para cada sistema de terra foi adotado por conveniência de manejo dos dados. Este limite poderia ser estendido, no futuro, a estudos mais detalhados.

#### VI. COMFUTADORIZAÇAO

Os dados levantados no estudo, depois de codificados e conferidos, foram armazenados em dispositivo computacional, formando um banco de dados do Estudo de Recursos de Terra da América Tropical.

O que se tenta a seguir é fornecer ao usuário todas as informações necessárias para recuperação e atualização dos dados armazenados. Por isso, dividiu-se este trabalho em duas partes, qüais sejam:

Descrição geral do sistema - Nesta.parte do trabalho são dadas informações gerais do banco de dados formado. Aqui se definem as relações entre arquivos, os meios de armazenamento e as linguagens de programação utilizadas, dando condições ao usuário ou programador de proceder modificações nos arquivos ou criar novos, quando necessário.

Programas - Nesta parte do trabalho são especificados todos os programas existentes e dadas informações de como se proceder para utilizá- -los.

#### VIa. DESCRIÇÂO GERAL DO SISTEMA

Na descrição do sistema € importante distinguir duas rases:

## Primeira: Formação e atualização de arquivos

Uma vez formados os arquivos, sua atualização é realizada quando for necessária a inclusão de novas informaçôes.

#### Segunda: Emissão de relatórios

São emitidos os seguintes tipos de relatórios:

- a) estatísticas descritivas e analíticas das diversas caracteristicas do estudo.
- b) mapas temáticos e de sistemas de terra das seç6es desejadas.

A Figura 14 a seguir ilustra o diagrama geral do sistema:

## 1. Arquivos

Os arquivos básicos são: CLIMA, LANDSYST, LANDFAC e os correspondentes às seções do mapa de sistemas de terra (distribuiç3es geográficas) de que trata o estudo. Com estes arquivos é possível criar qualquer um dos demais e, portanto, apenas estes são realmente necessários para qualquer programação desejada.

A forma de inter-relação entre os arquivos básicos é conforme ilustra a Figura 15 a seguir.

A partir dos arquivos básicos e, mediante procedimentos da linguagem SAS\*, foi criado um arquivo maior, sob a estrutura dessa linguagem (Figura 16). Este arquivo é constituído pelos subarquivos CLIMA, LANDSYST, LANDFAC, arquivos correspondentes às seç6es geográficas e diversos subarquivos, denominados intermediários, criados para facilitar a programação e permitir maior rapidez no processamento das informaç6es. Assim, tem-se facilitada a chamada de todos ou de alguns destes arquivos (subarquivos SAS) pelos programas, desenvolvidos em sua maioria em linguagem SAS.

<sup>\*</sup> Statistical Analysis Sistem Institute Inc., P.O. Box 10066. Raleigh, N.C. 27605.

barquivos necessários para os programas do sistema. Deste arquivo, os programas utilizam apenas os subarquivos TCLFACV5 e SUECLIM, ficando os demais para consultas em casos excepcionais.

Todos os arquivos do sistema são armazenados em fita magnética. Apenas os arquivos LANDSYST, CLIMA e LANDFAC, que também fazem

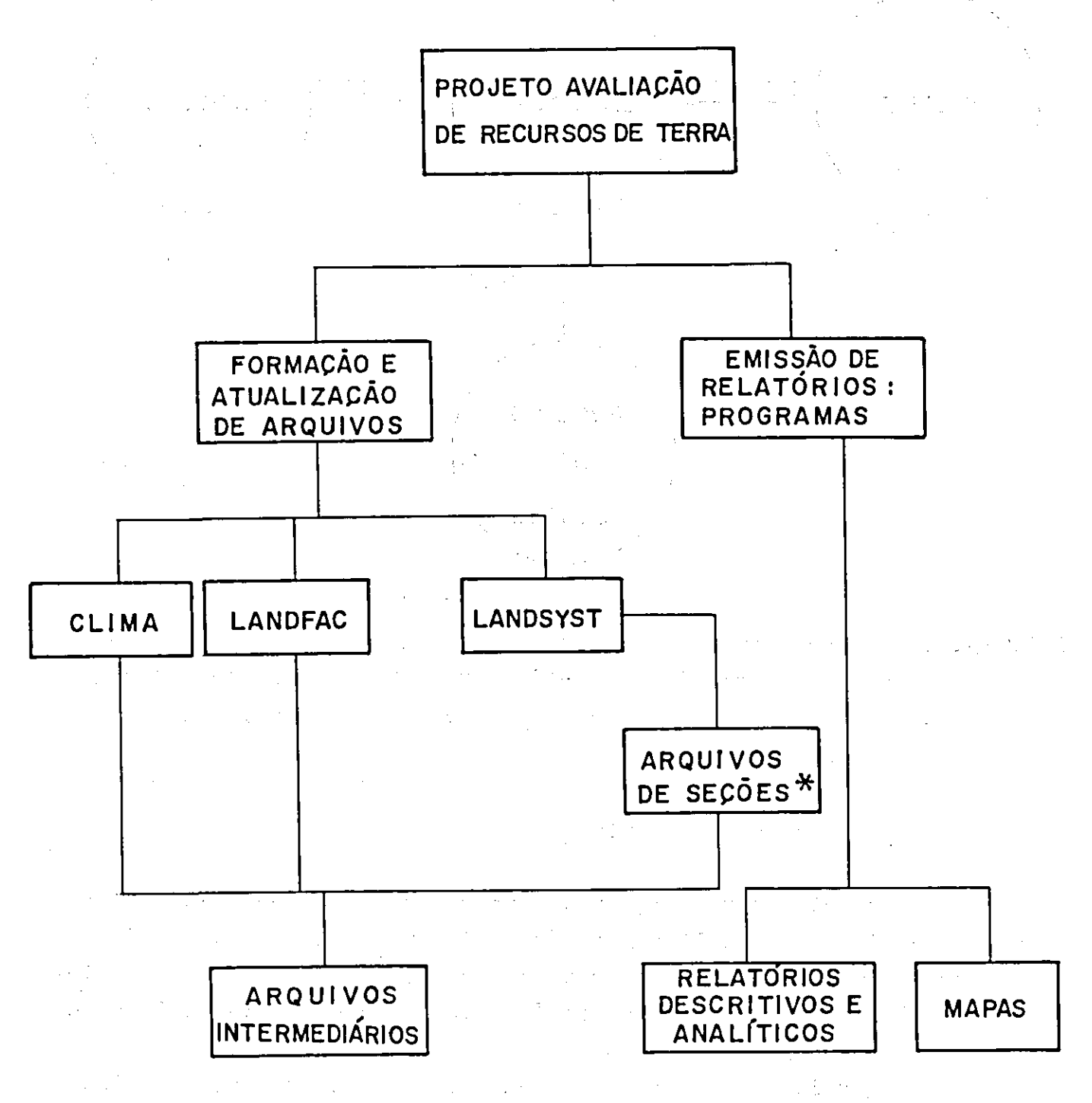

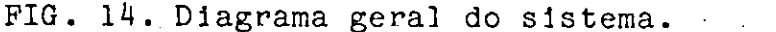

 $\label{eq:2.1} \frac{1}{\sqrt{2}}\left(\frac{1}{\sqrt{2}}\right)^{2} \left(\frac{1}{\sqrt{2}}\right)^{2} \left(\frac{1}{\sqrt{2}}\right)^{2} \left(\frac{1}{\sqrt{2}}\right)^{2} \left(\frac{1}{\sqrt{2}}\right)^{2} \left(\frac{1}{\sqrt{2}}\right)^{2} \left(\frac{1}{\sqrt{2}}\right)^{2} \left(\frac{1}{\sqrt{2}}\right)^{2} \left(\frac{1}{\sqrt{2}}\right)^{2} \left(\frac{1}{\sqrt{2}}\right)^{2} \left(\frac{1}{\sqrt{2}}\right)^{2} \left(\$ 

<sup>\*</sup> Arquivos de seções correspondem aos arquivos 'Distribution File Set', que contêm os códigos geográficos dos sistemas de terra.

parte do arquivo SAS, estão também armazenados na forma original, possibilitando sua utilização por outras linguagens de programação.

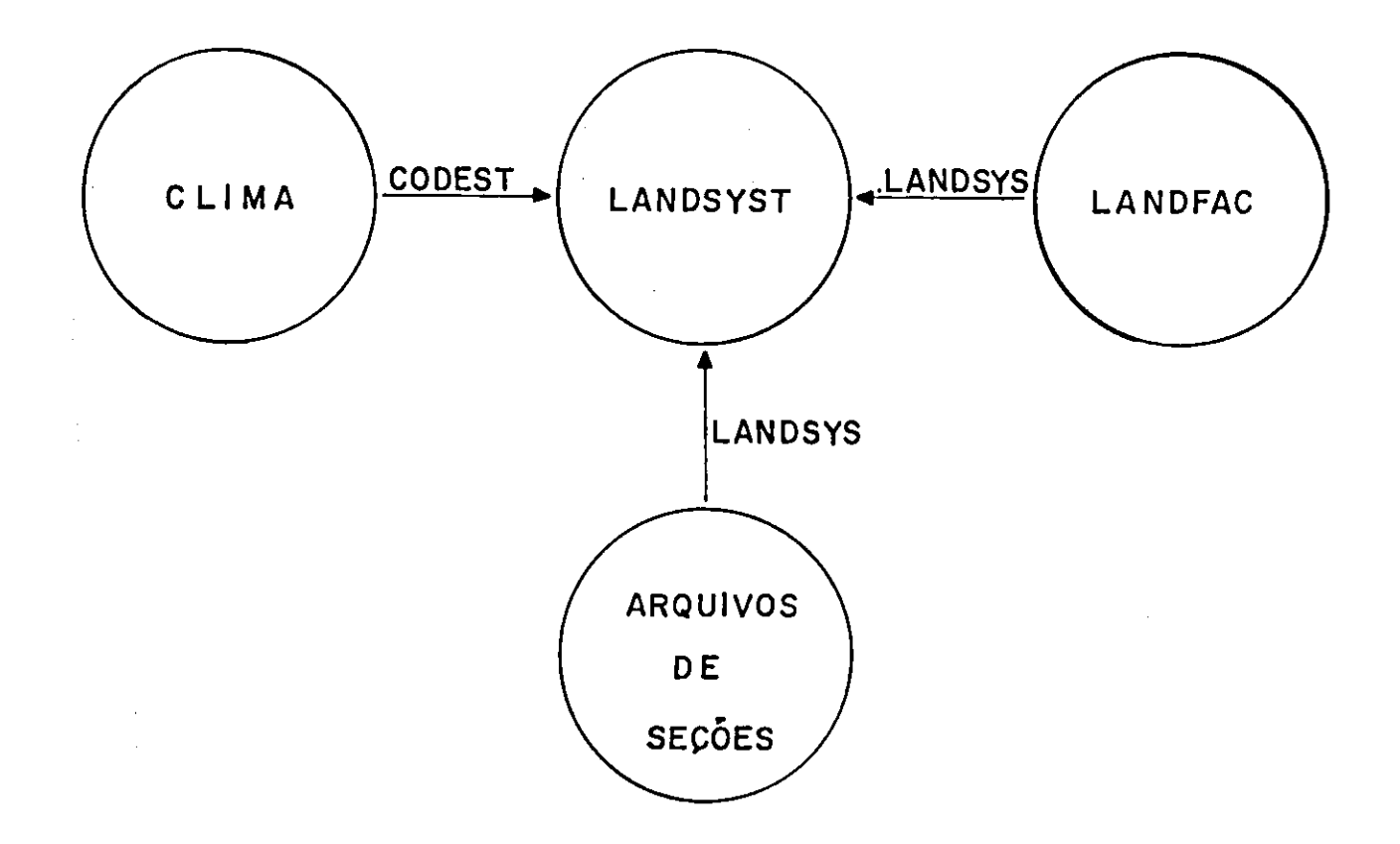

FIO. 15. O arquivo LANDSYST serve de elo aos demais, ligando-se ao arquivo CLIMA através da variável CODEST e ao arquivo LANDFAC e a vários arquivos de seções, através da variável LANDSYS.

## 2. Utilização dos arquivos pelos programas

O relacionamento arquivos - programas pode ser esquematizado conforme a Figura 17. A linha contínua significa que o arquivo é utilizado por um dos diferentes programas, para os quais aponta, na maioria das aplicações. A linha descontínua indica que o arquivo é usado raramente pelos programas para os quais aponta.

Em geral, os programas podem chamar todos ou apenas alguns dos subarquivos criados sob a estrutura da linguagem SAS, jogando-os temporariamente em área de trabalho do computador sem necessitar da criação de outro arquivo (Figura 18).

E comum que se deseje limitar o(s) arquivo(s) necessário(s) para responder a casos específicos (Figura 19). Para isso, pode-se

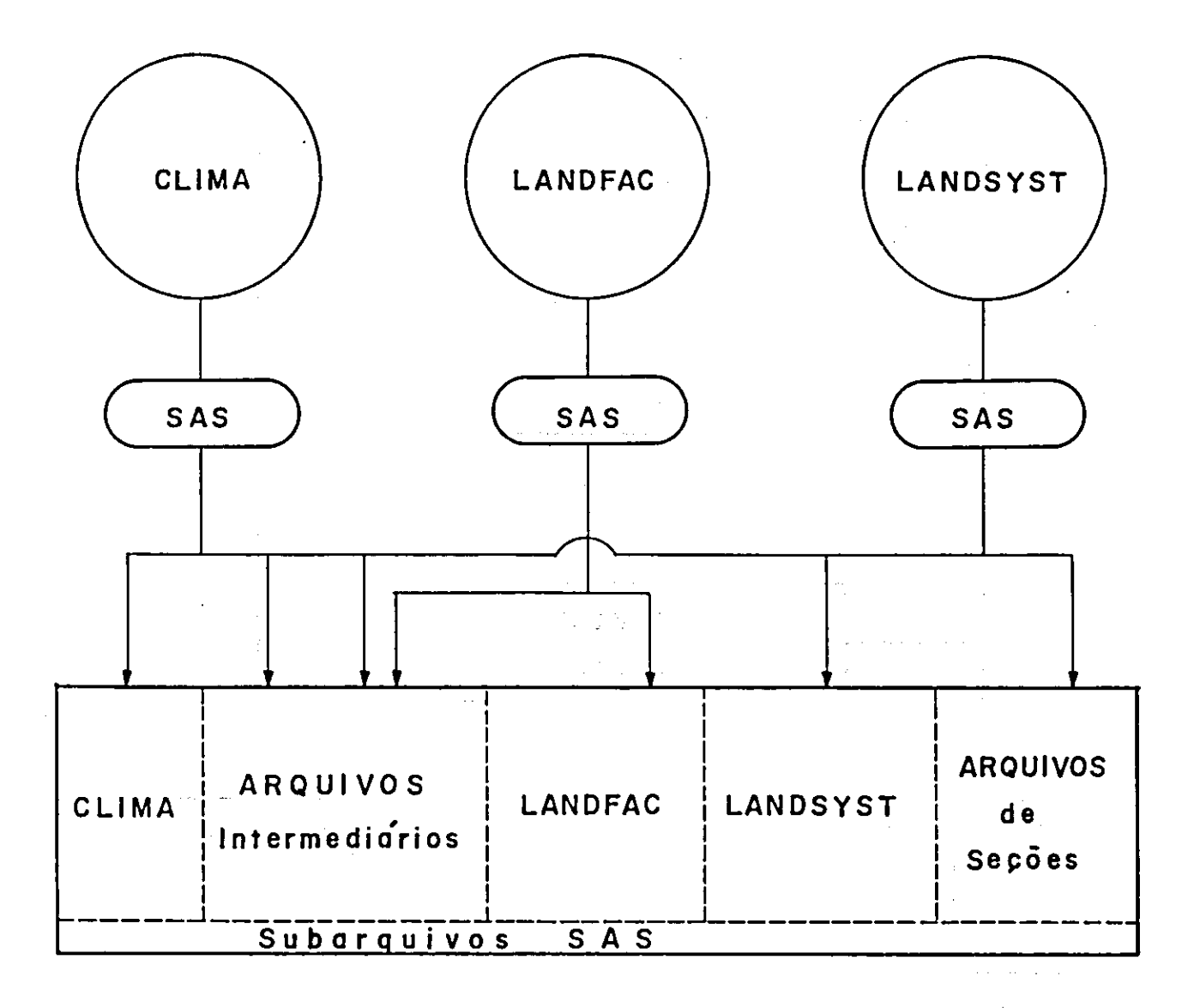

FIG. 16. Esquema geral da origem e formação do arquivo SAS.

criar novo(s) arquivo(s), a partir de informaç6es fornecidas pelo usuário e intercalá-lo(s) (função MERGE) com os subarquivos, reduzindo-os ou modificando-os para processamento.

Considere-se, por exemplo, o uso do arquivo AREA3 que contém dados referentes à área dos sistemas de terra, compreendendo a América do Sul. Este arquivo poderia ser substituído por outro com valores sobre área para uma determinada região. No(s) programa(s) a utilizar, proceder-se-ia apenas à criação desse novo arquivo e substituição do nome AREA3 pelo nome definido. Veja, por exemplo, que os programas listados no Apêndice IV usam o arquivo MUDA, criado com valores de área para os sistemas de terra da Região Geoeconômica de Brasília.

Considerando o caso anterior, se não se deseja modificar nenhum valor, mas apenas selecionar determinada região de estudo, seja através de sistemas de terra selecionados ou de secções como, por

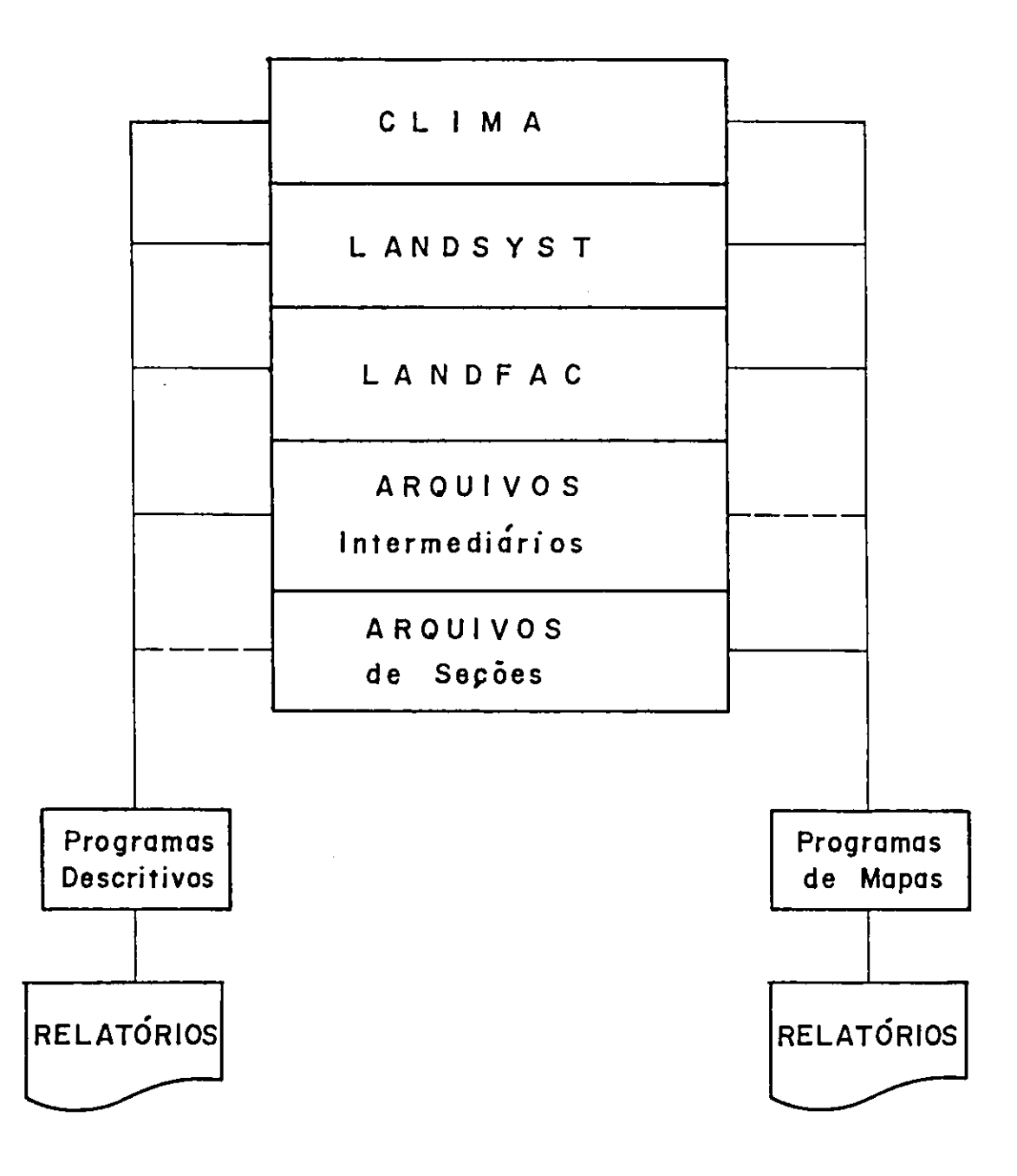

PIO. 17. Utilização dos subarquivos SAS pelos programas descritivos analiticos e programas emissores de mapas.

exemplo, aquelas correspondentes à área do Brasil, seria suficiente informar os sistemas de terra desejados ou selecionar as secções que contenham os códigos geográficos desses sistemas, criando novo arquivo que seria usado em substituição ao AREA3 do exemplo.

O que o usuário, porém, não deve se esquecer é de que os arquivos que contêm as informações de todos os sistemas de terra do estudo são os considerados básicos: CLIMA, LANDSYST e LANDFAC. Portanto, se se desejar considerar toda a área estudada deve-se trabalhar com estes arquivos e não com os arquivos intermediários, tais como AHEA3,

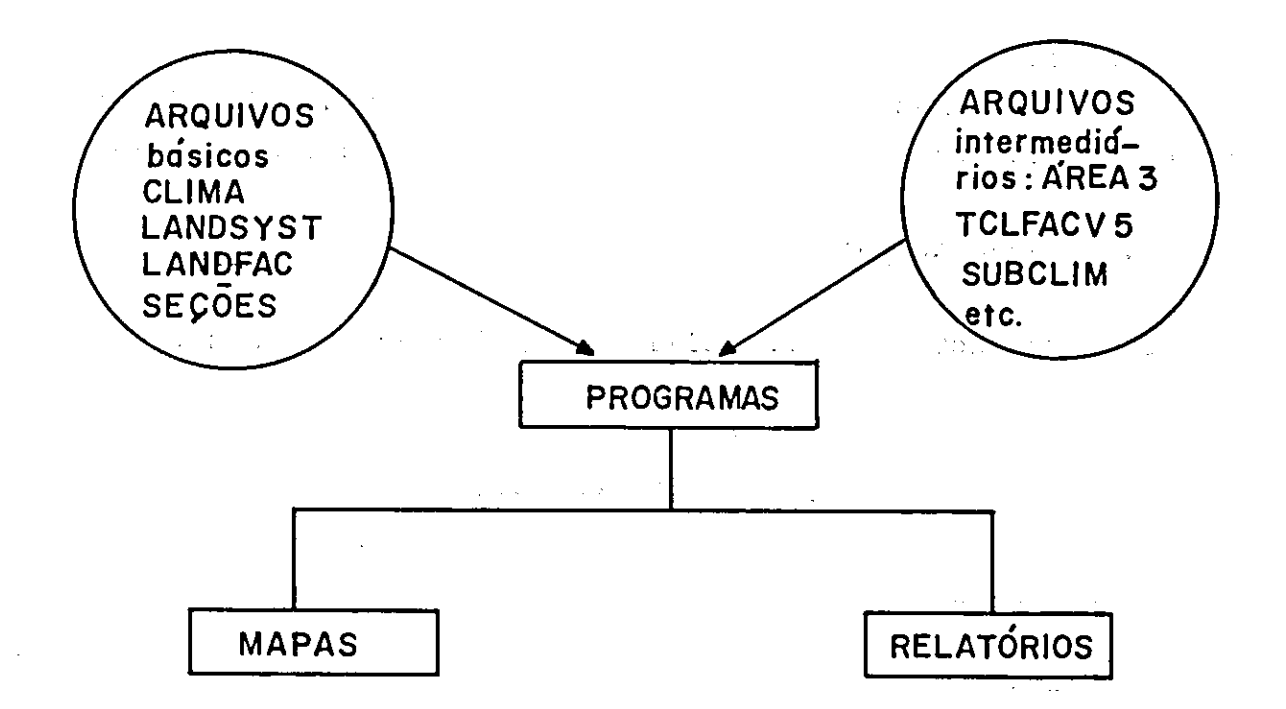

FIG. 18. Forma geral de utilização dos arquivos.

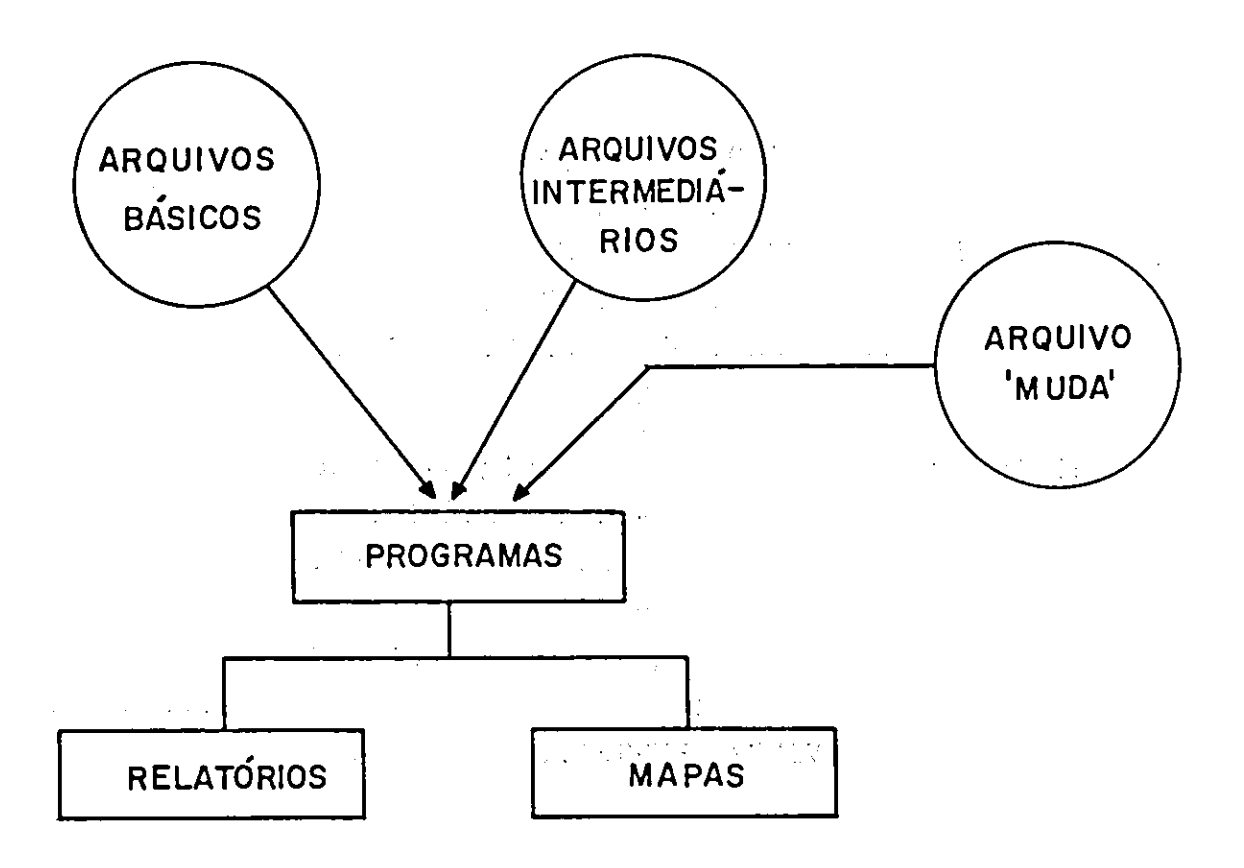

FIG. 19. Forma de utilização dos arquivos com a introdução de um novo arquivo = MUDA.  $\sqrt{2}$  ,  $\sim$ 

RELCECS4, que somente contêm dados da América do Sul, e outros ainda mais espec1ficos.

A seguir tem-se as figuras comparativas da utilização dos arquivos intermediários sem e com a criação de um novo arquivo (MUDA):

3. Relação dos arquivos

```
Os nomes dos arquivos utilizados pelos programas são:
```
- a) Arquivos-base CLIMA, LANDSYST, LANDFAC
- b) Arquivos correspondentes às secções dos mapas (ver Figura 6)

Hemisfério Norte:

 $NF14$ ,

NE14, NE15,

NC19, NC20, NB18, N819, N820, NA18, NA19, NA20, NA21, N422

Hemisfério sul:

3A18, SA19, SA2O, 3421, 3A22 5818, 3819, 3820, 8821, 822 sc18, 5C19, 3020, 3C21, 3C22, 8023 3D 19, 3D20, 3D21, 3D22, 3D23 SE19, SE20, SE21, SE22, SE23 SF21

- c) Arquivos intermediários: originados dos arquivos básicos e criados para facilidade do usuário: TCLFZV1, R8, AREA3, RELCELS4, CARMAP, TCLFACV5\*, SUBCLIM\*
- d) Outros arquivos que podem ser úteis, mas que não são utilizados nos programas relacionados no item VIb (PROGRAMAS): ME15, PUCOLV1, PUBCOV1, PUPEC, PUBOLV2, PUAMBV2, PUVENV2, PNGTFAO, TCLSYSV3.

 $(*)$  Os arquivos T'LFA( $\forall$ 5 e SUECLIM, juntamente com os arquivos TCLFZV9, CLIMAV1, SUBCLIMT, TOP, COD, R6, TRABVO, TRAB2180 e outros, formam o segundo grande arquivo 348, referenciado em Arquivos.

4. Descrição dos arquivos

A seguir são fornecidas informações a respeito dos subarquivos SAS utilizados pelos programas do sistema:

- 1) CLIMA Dados climatológicos das estações meteorológicas da área de estudo
	- 1.146 observações
	- 113 variáveis
		- variáveis de classificação: CODEST

Variáveis:

CODEST - código que identifica a estação meteorológica NOMBRE - nome da. estação LATGD - graus de Latitude LATMN: - minutos de Latitude LNGGD - graus de Longitude LNGMN - minutos de Longitude ALT - altitude em metros acima do nível do mar TEMP1 - TEMP13 - temperatura, média em ° C, em que o número .indica o' mês do ano e o valor 13 representa a média anual. Assim:  $-$  TEMP1 = janeiro, TEMP2 = fevereiro, ....,  $-$  TEMP12 = dezembro e TEMP13 = média anual HUMD1-HUMD13 - umidade relativa média  $(\%)$ SUNS1-SUNS13 - porcentagem de horas possíveis de brilho solar RADS1-RADS13 - radiação solar, média em Langleys por dia PREC1-PREC13 - precipitação média em milímetros EVTR1-EVTR13 - evapotranspiração potencial em milímetros PRDF1-PRDF13 - déficit' de precipitação em milímetros DPPR1-DPPR13 - precipitação confiável em milímetros  $MAI1-MAI13$  - índice de umidade disponível

```
Outras variáveis do arquivo SAS: 
N2-N10
```
Formato das variáveis

- a) variáveis alfanuméricas com: 30 posições: NOMBRE
- b) variáveis numéricas com: 4 posições: todas as demais
- 2) LANDSYST Características da paisagem dos sistemas de terra
	- $-644$  observações
	- 17 variáveis
	- variável de classificação: LANDSYS

Variáveis:

- LANDSYS código de sistema de terra
- CODEST código que identifica a estação meteorológica mais típica do sistema de terra<sub>p</sub>
- ÃREA área do sistema de terra (km /100) estimada por medição em mapas

ALTITUDE - altitude da maior parte da paisagem

- AREASAM área do sistema de terra em hectares (somente para a Amórica do Sul)
- AREAMAZ área do sistema de terra em hectares para a região Amazônica
- PHYSUNIT número de unidade fisiográfica

## Classificação generalizada do sistema de terra

- L17 terras abaixo (B) e acima (A) de 900 m de altitude
- $L18$  terras mal (I) e bem (S) drenadas
- L19 terras com declividade menor que 8% (P) e maior que 8% (C)

 $L20 -$  savanas (S), florestas (M) e outros (0)

L21 - distância entre rios perenes

- $L23$  profundidade de poços de água
- L25 taxonomia do solo (ordem)
- $L27 taxonomia do solo (suborden)$
- $L25-28$  taxonomia do solo (ordem e subordem)
- GENCLAS junção das variáveis L17, L18, L19 e L20

Obs.: As variáveis L27 e GENCLAS só estão preenchidas a partir do LANOSYS 128.

Formato das variáveis

a) variáveis numéricas com: 2 posições: L21, L23

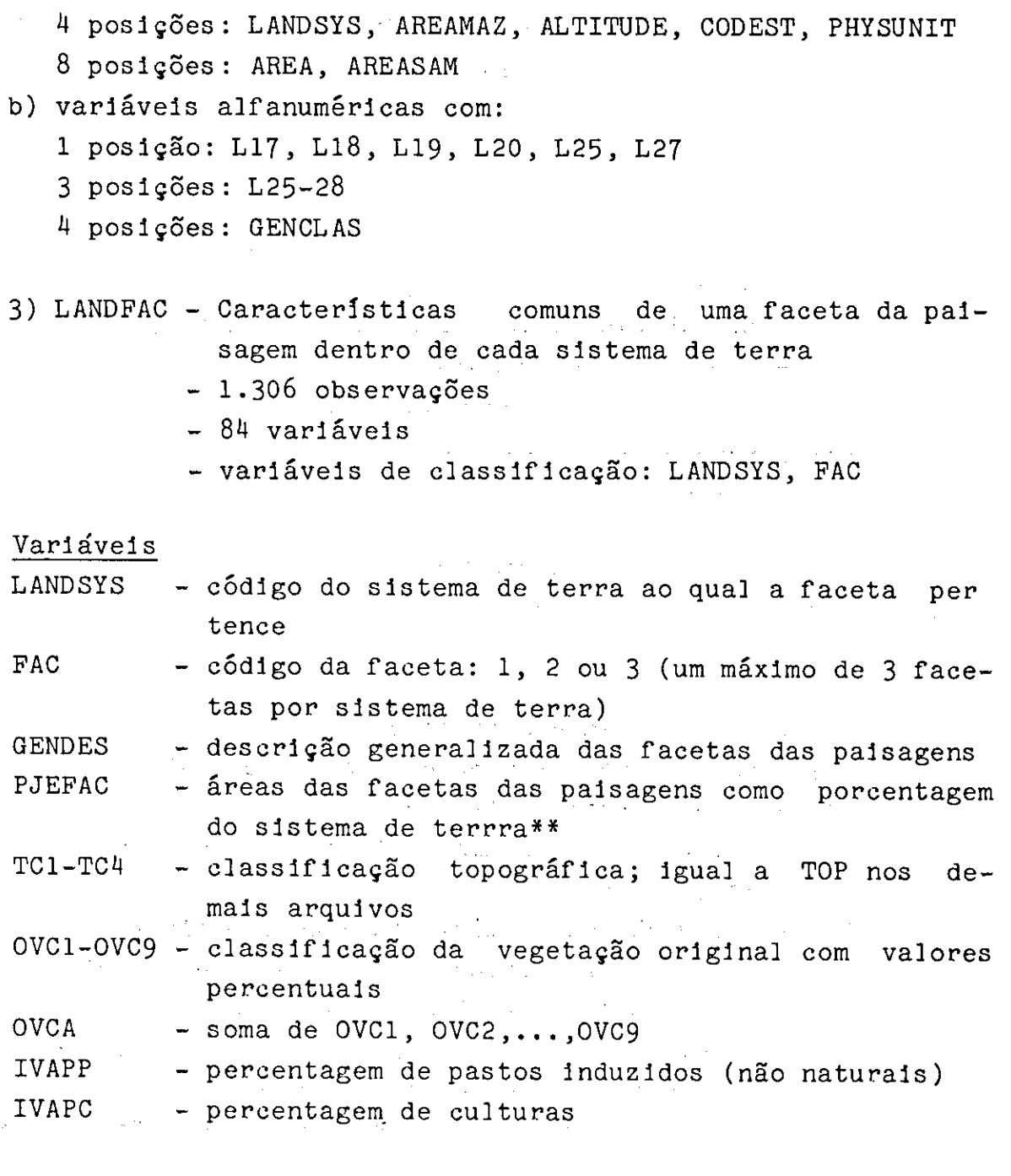

Classificação do solo de acordo com sua taxonomia F1 - ordem  $F2 - suborden (F1 + F2)$ F3 - grande grupo (F1 $+$  F2 + F3)

Propriedades físicas do so]o P4 - declive

 $\gamma_{\rm{eff}}$  ,  $\gamma_{\rm{eff}}$ 

\*\* E a mesma variável PERC\_LS definida originalmente no sistema, cujos valores 99% foram arredondados para 100%.

P5 - textura da camada superficial do solo (0-20 cm) P6 - textura do subsolo (21-50 cm)

Percentagem de material grosso P7 - na camada superficial do solo (acima de 2 mm dediâmetro) P8 - no subsolo (acima de 2 mm de diâmetro) F9 - profundidade do solo FiO - taxa de infiltração inicial P11 - condutividade hidráulica  $F12 - d$ renagem P13 - capacidade de retenção de umidade P14 - regime de temperatura P15 - regime de umidade P16 - argilas dilatáveis Propriedades químicas do solo  $F17 - pH$  na camada superficial do solo (0-20 cm)  $F18 - pH$  no subsolo (21-50 cm) P19 - saturação de alumínio (AI na camada superficial do so $lo (0-20 cm)$ P20 - saturação do alumínio (AI) no subsolo (21-50 cm) F21 - alumínio (Al) trocável na camada superficial do solo P22 - alumínio (AI) trocável no subsolo P23 - cálcio (Ca) trocável na camada superficial do solo F24 - cálcio (Ca) trocável no subsolo P25 - magnésio (Mg) trocável na camada superficial do solo P26 - magnésio (Mg) trocável no subsolo P27 - potássio (K) trocável na camada superficial do solo P28 - potássio (X) trocável no subsolo P29 - sódio (Na) trocável na camada superficial do solo P30 - sódio (Na) trocável no subsolo P31 - soma de bases trocáveis (SBT) de Ca, Mg, K e Na na camada superficial do solo P32 - soma de bases trocáveis (SET) de Ca, Mg, K e Na no subsolo P33 - Capacidade Intercambiável de Cátions (CIO), soma da SBT extraída com KCI.1N mais alumínio (AI) trocável na camada superficial do solo

P34 - dc - soma de SB'T extraída com KCI.1N mais alumínio (A]) trocável no subsolo F35 - matória orgânica na camada superficial do solo P36 - matória orgânica no subsolo P37 - fósforo no solo (em ppm) P38 - fósforo no subsolo (em ppm) P39 - fixação de fósforo  $F40 -$  manganês no solo  $F41$  - enxofre no solo  $F42 - zinco$  no solo (em ppm)  $F43$  - ferro no solo (em ppm)  $F^{44}$  - cobre no solo (em ppm)  $F45$  - boro no solo (em ppm)  $F46$  - molibdênio no solo (em ppm) P47 - carbonato de cálcio livre no solo  $F48 - salinidade no solo (mmhos)$  $F49$  - saturação de sódio do CIC  $F50 - CAT CLAY$  $F51$  - amórficos no raio-X Elementos de capital importância para a nutrição anima]  $F52 - cobalto (Co)$ 

```
F53 - iodo (I)F54 - selênio (Se)
F55 - c romo (Cr)F56 - niquel (N1)
F57 - outros
```
## Classificação de capacidade de fertilidade

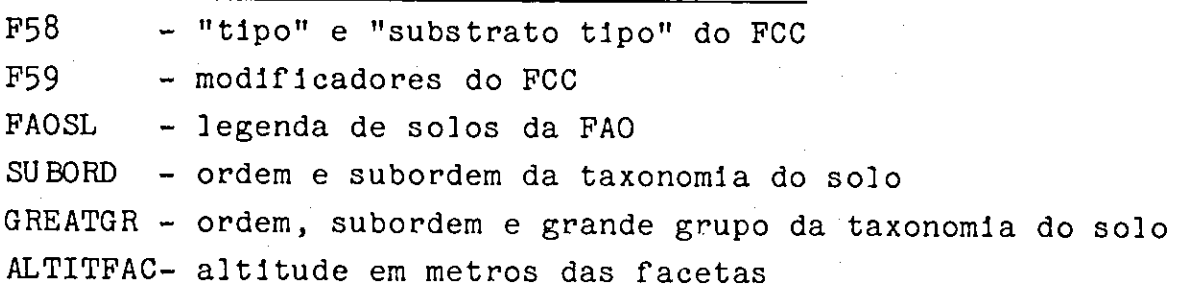

```
Descrição resumida das variáveis
```

```
a) variáveis numéricas com: 
   1 posição: PAC 
   4 posiçôes: LANDSYS, IVAPC, IVAPP, PJEFAC, OVCA, 
               OVC1-OVC9, TC1-TC1, LANDSPACP, ALTITPAC
```
- b) variáveis alfanuméricas com:
	- <sup>2</sup>posições: F2, P3, F15, P58
	- 3 posições: SU BORD
	- 5 posições: GREATGR
	- 7 posições: P59
	- 1 posição: todas as demais
	- Obs.: No caso das variáveis numéricas, o número de posições representa o número máximo de caracteres que pode conter a variável.
	- 4) ARQUIVOS DE SEÇOES Distribuição dos códigos geográficos dos sistemas de terra. Estes arquivos correspondem a segmentos de mapas, de acordo com o mapa-múndi, na escala de 1:1.000.000, sendo identificados pelos códigos para identificar os segmentos de mapas (ver Relação de seções no Apêndice IV).

Para efeito da distribuição geográfica dos sistemas de terra, dividiu-se a área do estudo em retângulos (seções) de 6 graus de longitude por 4 graus de latitude. Cada retângulo foi superposto por uma malha de 90 retângulos de comprimento e 48 de largura, isto é, 4.320 pontos de referência. Para ca da retângulo de 4' x 5' (4 minutos de latitude por 5 minutos de longitude de extensão de área de um sistema de terra) in dica-se o número do sistema de terra predominante e a latitu de e longitude que identificam a esquina no noroeste do re tângulo.

Toma-se a quadradicula  $4'$  x 5' para obter mapas propor cionais em uma impressora normal, de forma que, em uma pole gada se represente 40' (10 caracteres por polegada horizon talmente e 8 linhas por polegada, verticalmente).

Cada um dos arquivos SAS, correspondentes às seções, tem 4.320 observações e as variáveis LANDSYS, LATGD e LONGD, que dizem respeito, respectivamente, ao código do sistema de terra pre dominante, à latitude e longitude.

#### Vari áveis

LONGITUD - a longitude das coordenadas da esquina noroeste, em minutos (graus x 60 + minutos)

 $\overline{1}$ 

LATITUD - a latitude das coordenadas da esquina noroeste, em minutos (graus x 60 + minutos)

LANDSYS - código do sistema de terra que predómina na área.

5) TCLFZV1 ou TCLFZV9 - Arquivo contendo apenas as facetas de número 1 e algumas novas varláveis não presentes no arquivo LANDFAC.

- 655 observaçôes.

- 90 variáveis

- variável de classificação: LANDSYS

Variáveis

LANDSYS, COD, TOP, SUBCLIM, SUBORD, ALTITFAC, FAC, GENDES, GREATGR, PJEFAC, LANDSFACP, MX, IOVC, ITC, IVAPC, IVAPP,  $F1-F59$ , OVC1-OVC10, OVCA, TC1-TC4.

Descrição resumida das variáveis

a) variáveis numéricas com:

1 posição: FAC, TOP, COD, ITC

2 posiç6es: IOVC

<sup>4</sup>4posições:LANDSYS, PJEFAC, LANDFACP, MX, ALTITFAC, IVAPC, IVAPP, OVCA, OVC1-OVC10, TC1-TC4.  $\mathcal{D}(\mathcal{A})$  and  $\mathcal{D}(\mathcal{A})$  $\mathcal{L}^{\text{max}}_{\text{max}}$  and  $\mathcal{L}^{\text{max}}_{\text{max}}$ 

b) variáveis alfanuméricas:

1 posição: SUBCLIM

e demais variáveis alfanuméricas do arquivo LANDFAC

Obs.: A variável TOP corresponde à classificação topográfica (TC1-TC4 no arquivo LANDFAC); a variável OVC10 é a soma dos valores para as variáveis OVC1 a OVC.9.

6) RELCELS4 - Arquivo de sistemas de terras para a América do Sul

- 488 observações

- 2 variáveis

- clâssificação: LANDSYS, CODEST

- variáveis: LANDSYS, CODEST

7) TCLFACV5 - Arquivo originado do LANDFAC e valores da variável AREA do arquivo LANDSYST

- 1.308 observações

- 88 variáveis
- variáveis de ciassificação: LANDSYS, FAC

Variáveis: As mesmas do aquivo LANDFAC mais AREA, AREAFA, AREAPAC (área de faceta), ALTITUDE e PERC-LS.

## Descrição resumida das variáveis

A mesma do arquivo LANDFAC acrescida de:

- PERCLS e ALTITUDE: variáveis numérias com 4 posições;
- AREA, AREAFA e AREAFAC: variáveis numéricas, com 8 posições.
	- 8) R8 Arquivo originado do LANDFAC, TCLFZV1 e AREA, com facetas 1, 2 e 3, para.a região da América do Sul
		- 971 observações
		- 90 variáveis
		- variável de classsificaçâo: LANDSYS, FAC

Variáveis: As mesmas do TCLFACV5 mais AREAFAC e PESO

- 9) R6 Arquivo originado do LANDSYST com os sistemas deterra da América do Sul e AREA = AREASAM/100000
	- 485 observações
	- 6 variáveis
	- classificação: LANDSYS

varláveis: LANDSYS, AREA, L21, TO?, COD e SUBCLIM

10) TCLSYSV3 - Arquivo originado do arquivo LANDSYST

- 644 observações
- 15 variáveis
- classificação: LANDSYS

Variáveis: LANDSYS, CODEST, AREA, ALTITUDE, PHYSUNIT, GENCLAS, L17, L18, L19, L20, L21, L23, L25 e L25-28.

 $\sim 0.1$ 

11) CLIMAV1 - Arquivo originado do arquivo CLIMA

- 1.146 observações
- 133 variáveis
- c]assificação: CODEST

Variáveis: As mesmas variáveis do arquivo CLIMA 12) SUBCLIM - Arquivo originado do arquivo CLIMA - 1.1146 observaç6es 9 variáveis - variável de classificação: CODEST Variáveis: CODEST, SUBCLIM, TEMP13, NMLL, NMSC, TWPE, 'IWSPE, TEMPSC, WSMT. 13) SUECLIMT - Arquivo originado do arquivo CLIMA  $-1.146$  observações - 9 variáveis - variável de classificação: CODEST Variáveis: As mesmas do arquivo SUBCLIM 14) AREA3 - Arquivo contendo valores para a variável AREA = AREA-SAM correspondente aos sistemas de terra da América do Sul - 487 observações de la construction de la construction de la construction de la construction de la construction de la construction de la construction de la construction de la construction de la construction de la construc - 2 variáveis: LANDSYS, AREA - variável de classificação: LANDSYS 15) CARMAP - Arquivo contendo códigos de caracteres que se associam aos sistemas de terra na listagem de mapas - 49 observaç6es - 1 variável: CMAP 16) PUCOLV1 Arquivo de dados referentes à região da Colômbia  $\label{eq:2} \mathcal{D}_{\text{eff}} = \sum_{i=1}^n \mathcal{D}_{\text{eff}} \left( \mathcal{D}_{\text{eff}} \right) \mathcal{D}_{\text{eff}} \left( \mathcal{D}_{\text{eff}} \right)$  $\mathcal{L}^{\text{max}}_{\text{max}}(\mathbf{z})$ - 90 observações L 3variáveis: LANDSYS e PHYSUNIT (numéricas) e CPYU (alfanuméricà) 17) PUBCOV1 - Arquivo de dados referentes à região da Colôm- $\label{eq:2.1} \mathcal{L}(\mathcal{L}_{\mathcal{A}}) = \mathcal{L}(\mathcal{L}_{\mathcal{A}}) = \mathcal{L}(\mathcal{L}_{\mathcal{A}})$ bia

- 119 observações
- 3 variações: LANDSYS e PHYSIJNIT (numéricas) e CPYU (alfanumérica)
- 18) PUPEC Arquivo de dados referentes à região do Peru - 137 observaç6es
	- 3 variáveis: LANDSYS e PHYSIJNIT (numéricas) e CPYU (alfamumérica)
- 19) PUBOLV2 Arquivo de dados referentes à região da Bolivia - 133 observações
	- 3 variáveis: LANDSYS e PHYSUNIT (numéricas) e CPYIJ (alfanumérica)
- 20) PUAMBV2 Arquivo de dados relacionados à região da Amazônia brasileira
	- 226 observações
	- 3 variáveis: LANDSYS e PHYSUNIT (numéricas) e CPYU (alfanumérica)
- 21) PUVEN2 Arquivo de dados relacionados à região da Venezuel a
	- 93 observações
	- 3 variáveis: LANDSYS e PHYSUNIT (numéricas) e CPYU (alfanumérica)
- 22) QNGGFAO Arquivo de dados da FAO
	- 472 observações
	- 3 variáveis: LANDSYS, FAC, GGFAO
- 23) RNGGFAO Arquivo de dados da FAO
	- 940 observações
	- 3 variáveis: LANDSYS, FAC, GGFAO

VIb. PROGRAMAS

Os programas, conforme o diagrama gera) do sistema, dividem- -se em programas de atualização de arquivos, programas emissores de rnipas (temáticos e de sistemas de terra) e programas de aplicações va riadas (estatísticas descritivas e analíticas de diversas características envolvidas no estudo, tais como: caracteristicas fisicas e qulmicas de solos, frequôncias, relações e comparações, etc.).

São desenvolvidos em sua maioria com a linguagem SAS (Statistical Analysis System) e armazenados em fita e disco magnéticos, de fácil recuperação. (Vide listagem de Programas no APÊNDICE IV).

Os programas P31 a P3208 podem ser executados de uma única vez, se for o caso, fazendo-se uma única chamada aos dispositivos necessários (fita(s) magnética(s)) para leitura dos arquivos.

#### Relação dos programas

- a) Programas descritivos Os que podem ser considerados descritivos são:
- P31 Gera frequência das diferentes variáveis (caracterlsticas) ponderando-se por área, obtendo-se uma somat6ria dos metros quadrados para cada valor das variáveis.
- P3201 Dá relação de fósforo com outras propriedades do solo da área desejada.
- P3202 Faz comparação da vegetação originâl e fertilidade.
- P3203 Faz comparação entre a drenagem de sistemas de terra e facetas e dá áreas da vegetação original.
- P3201 Dá relação entre regime de umidade e solo, e relação entre subclima, drenagem e saturação de AI, ponderado pela área da faceta.
- P3205 Lista áreas com algumas caracteristicas da Bolíva.
- P3206 Lista as estaç6es meteorológicas referenciadas no estudo com os seguintes campos:

NOMBRE - nome da estação

- TMAI número de meses com MAI  $>$  = 0,33
- TEVTR total de evapotranspiração potencial, nos meses com MAI  $>$  = 0.33
- MTEMP temperatura média nos meses com MAI  $>$  = 0,33

VEGET - número de espécies originais de maior percentagem

- TOP número da classificação topográfica de maior porcentagem.
- P3207 dá soma das áreas para vegetação induzida, agrupada por subcl ima.
- P3208 dá a área de valores de variáveis classificadas por subclima, topografia e grande grupo.
- P33 dá a área total para os valores das variáveis agrupadas.
- P42 lista informações relacionadas com os sistemas de terra (programa SAS/FORTRAN).

P43 - lista informações gerais de uma estação meteorolégica. P44 - dá relação dos arquivos SAS presentes na fita magnética.

b) Programas emissores de mapas:

- P21 lista mapas de sistemas de terra para as seções (distribuições geográficas) desejadas.
- P22 lista mapas temáticos, fixando determinada seção e variando as caracteristicas (variável).
- P23 lista mapas temáticos, fixando uma característica (variável) e variando as seções.

c) Programas de criação ou atualização de arquivos:

- P11 cria ou atualiza arquivos de distribuição geográfica de sistema de terra (seções).
- P12 atualização do arquivo LANDSYST
- P13 atualização do arquivo LANDFAC
- P14 atualização do arquivo CLIMA
- P15 atualização dos arquivos do sistema em algum dispositivo de armazenamento especificado.

#### Programas de atualização

Os programas de atualização permitem que o usuário faça correções de valores, insira ou elimine observações dos arquivos. Para os arquivos de distribuição geográfica (seções), permitem também que se criem novos arquivos.

Embora os programas atuais se refiram apenas aos arquivos básicos e de seções, eles podem ser aproveitados, com algumas modificações, para atualização dos demais.

Não obstante, a atualização ou criação de qualquer arquivo tem efeito somente durante a execução (processamento) do programa. Caso seja realmente necessário gravar o arquivo com as atualizações, a qualquer novo arquivo, deve-se incluir os comandos e especificações de dispositivos, conforme os procedimentos do programa P15.

#### 1. PROGRAMA P11

Pode ser usado para criação ou atualização dos arquivos de seções.

Arquivos utilizados: arquivos de seç6es que se deseja atualizar.

## a) Criação de.arqulvo

Para se criar um arquivo de uma determinada seção geográfica, é necessário entrar com os dados de acordo com o formato FCO1 (Figura 20). Esse formato exige que se informe inicia]mente (colunas de 1 a 12), para-cada-registro, as coordenadas do primeiro sistema de terra (LANDSYS) de uma determinada latitude. A seguir, deve-se entrar com os códigos de LANDSYS, um total de 15 em cada linha, nas colunas de 13 a 72, coml4posi96es para cada valor.

Como o usuário só informa a localização do primeiro código de LANDSYS e entra com 15 valores para aquela latitude, o programa grava a observação com os valores de latitude (variável LATITUD), longitude (variável LONGITUD) e o primeiro código de LANOSYS Para os 15 valores a latitude é, constante, enquanto que a longitude tem, seu valor subtraído -de-4 minutos para cada código de LANDSYS a ser gravado - Assim, os códigos de LANDSYS informados na mesma linha são os que distam 4 minutos de longitude um do outro, devendo ser preenchidos todos os campos reservados para'esses códigos, mesmo que os valores sejam os mesmos, isto é, não mudem de um ponto para outro.

## Forma de-uso:

- 1) informar, através do comando a seguir, aque hemisfério se refere o arquivo a ser criado:  $MACRO$  HEMISF-"valor"  $%$ onde, "valor" é 1 para o Hemisfério Sul e-1 para o Hemisf6rio Norte;
- 2) dar nome ao arquivo a ser criado: MACRO XMAP "arquivo" %
- 3) entrar com o seguinte comando: LEITURA CARDS;
- 4) entrar, a partir da linha imediatamente a seguir ao 'comando anterior, com os dados conforme formato FCO1 (Figura  $20)$  ;
- 5) entrar, na próxima linha após os dados, com carácter (;)  $($ ponto e virgula $);$
- 6) entrar, em linha separada, com o seguinte comando: CRIASEC

OCANTIN<mark>S SC 22</mark>

# FORMATO PARA CODIFICAÇÃO

 $\sim 0.01$  and  $\sim 0.02$ 

10

and the state

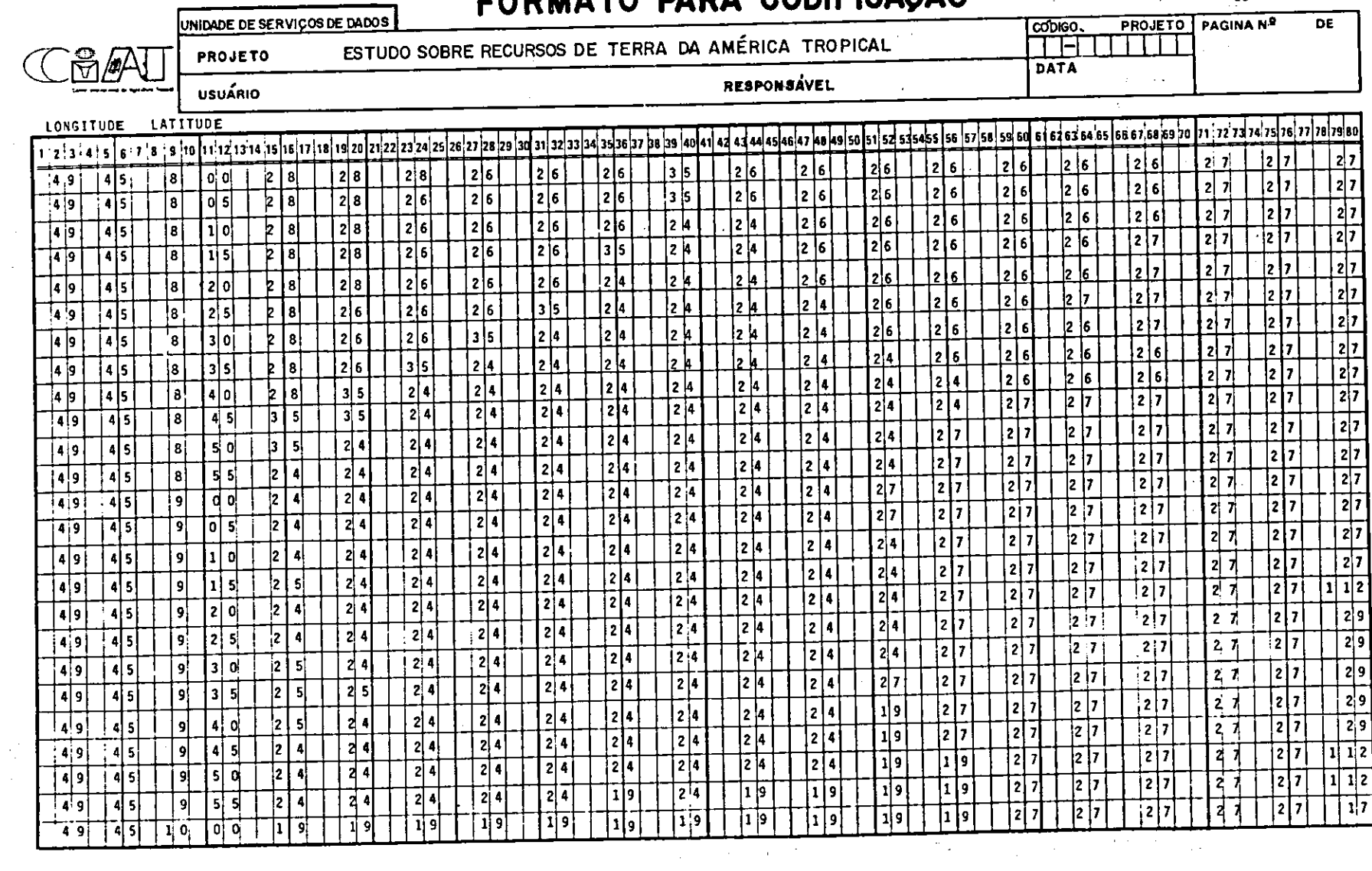

IG. 20. Formato FCOl

 $\sim$   $\epsilon$ 

 $\Delta \tau$ 

 $\mathcal{L}^{\text{max}}_{\text{max}}$  and  $\mathcal{L}^{\text{max}}_{\text{max}}$ 

 $\mathcal{A}$ 

Exemplo: Criação de arquivo hipotético SEXX: **MACRO HEMISF 1%** MACRO XMAP SEXX % LEITURA CARDS; dados  $\ddot{\phantom{1}}$ CRIASEC

#### b) Atualização de arquivo

Atualização por UPDATE - O procedimento anterior, de criação de arquivo, permite também que se façam correç6es em arquivo já existente. Porém, esse procedimento é aconselhável somente para inserir observaç6es ou substituir os valores dos sistemas de terra (LANDSYS) para cada conjunto de 15 observaç6es. Essa limitação decorre de fato de que devem ser lidos 15 códigos de LANDSYS para uma única localizaçao.

Assim; para substituir os valores da variável LANDSYS (para um conjunto de 15 observaç6es), basta que se informem as coordenadas do primeiro LANDSYS a ser modificado e os 15 novos valores para essa variável; para cada campo (Formato FCO1, Figura 20), quando não for informado o valor para a variável LANDSYS, esta assumirá valor perdido. Se forem informadas novas coordenadas, novas observaç6es serão criadas no arquivo.

Forma de uso:

Obedecer os mesmos procedimentos para criação de arquivo, porém, entrando com o seguinte comando no passo 6: ATUALIZA Para imprimir o arquivo atualizado entrar com o comando: IMPRIME Exemplo: Atualização do arquivo hipotétic SEXX (supondo que já exista): MACRO HEMISF 1% MACRO XMAP SEXX % LEITURA CARDS; dados de correção  $\frac{1}{2}$ ATUALIZA

Atualização com PROC EDITOR - Os procedimentos a seguir permitem atualizar observações isoladas, isto é, de uma a uma. As correções de valores são feitas de observação a observação, enquanto que as inserções ou eliminação de observações podem ser feitas em grupos.

Para mudar o valor de qualquer variável, o usuário dispõe de duas alternativas:

> Primeira: eliminar a observação e inserir outra com os valores corretos; este caso se aplica necessariamente quando houver, numa mesma observação, duas varáveis a serem modificadas; ver os passos 2b e 2c, abaixo.

> Segunda: informar sempre um conjunto de duas variáveis para corrigir uma terceira.

Forma de uso:

- 1) entrar com comando seguinte: INICIE
- 2) entrar de acordo com o seguinte:
	- 2a.) Para alterar valores: Deve-se entrar com um comando de correção para cada observação, assim:

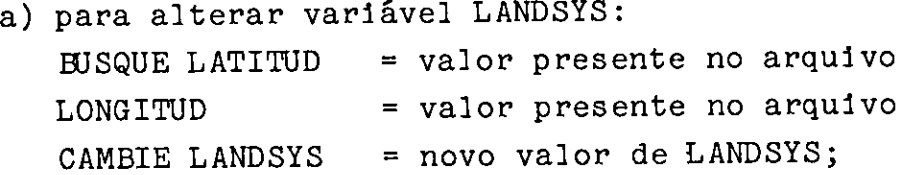

- b) para alterar variável LATITUD: BUSQUE LONGITUD = valor presente no arquivo LANDSYS = valor presente no arquivo CAMBIE LATITUD = novo valor de LATITUD; Ver observação abaixo.
- e) para alterar variável LONGITUD: BiSQUE LATITUD = valor presente no arquivo; LANDSYS = valor presente no arquivo; CAMBIE LONGITUD = novo valor de LONGITUD; Ver observação abaixo.
- 2b.) Para eliminar observações: DELETE intervalo; Onde,"intervalo" representa o número das observações inicial e final, separadas por virgula, que se de-

seja eliminar. Se for apenas uma observação a ser eliminada, basta dar o número desta.

- 2c.) Para inserir observaç6es: ADD LONGITUD = valor da variável LONGITUD LATITUD = valor.da variável LATITUD LANDSYS = valor da variável LANDSYS; Ver observação abaixo.
- 3) Entrar com comando TERMINE Se quiser imprimir arquivo, entrar com comando IMPRIME

OBSERVAÇÃO: Para o caso de modificação de valores das variáveis LATITUD e LONGITUD, ou inserção de observaç6es, os valores destas variáveis devem ser informados com os cá] culos:

 $LONGITUD = (LONGGD * 60 + LONGMN);$ 

LATITUD =  $(LATGGD * 60 + LATMN) * HEMISF;$ 

isto **ó,** multiplicar os graus por 60, somar os minutos e, para LATITUD, multiplicar o resultado pelo valor de HEMISF, que deve ser igual a 1 para o Hemisfério Sul e -1 para o Hemisfério Norte.

2. PROGRAMA P12 - Atualiza o arquivo LANDSYST

Forma de uso:

 $\mathcal{I}^{\text{c}}_{\text{c}}=\mathcal{I}^{\text{c}}_{\text{c}}$  ,

- 1) Entrar com o seguinte comando: INICIE
- 2) Entrar com quantos comandos necessários forem para:
- a) corrigir valores: BUSQUE "landsys" CAMBIE vari = valorl, var2 = valor2  $\ldots$ varn = valorn; onde: "landsys" & o código dó sistema de terra e vari, var 2, ... varn são as variáveis (somente as necessárias) que deverão ter seus valores substituidos por valorl, valor2, ... valorn, respectivamente. b) acrescentar observações: Albertaria e la produzional de la produzional de la produzional de la produzional d

 $LDD$  var  $1 =$ valorl var2 = valor2 ... varn = varlorn;

Observaç6es: 1) as variáveis, a que não forem atribuidcs valores, terão valores perdidos (missing); 2) as observaç6es serão acrescidas ao final do arquivo.

- c) eliminar observaç6es: DELETE obs1, obsen; onde: obsl e obsn são a primeira e última observação de um determinado intervalo de observaçôes que se pretende eliminar.
- 3) Entrar com comando para concluir atualização do arquivo: TERMINE

Exemplos:

- a) Para corrigir o valor da variável L18 do sistema de terra 1438 para '1', o valor das variáveis AREA e AREASAM do sistema de terra 110 para 115 e 112000, respectivamente, e o valor da variável GENCLAS do sistema de terra 280 para 'XXXX', teríamos: INICIE BUSQUE 110 CAMBIE AREA = 115 AREASAM =  $112000;$ BUSQUE 280 CAMBIE GENCLAS =  $XXX;$ BUSQUE 438 CAMBIE L18 =  $I$ ; TERMINE
- b) Para eliminar as observaç6es de 600 até 610 e de 720 até o fim do arquivo: INICIE DELETE 600, 610; DELETE 720, LAST; TERMINE

3.PROGRAMA P13 - Atualiza o arquivo LANDFAC.

£ idêntico ao programa P12, porém exigindo que se indentifique a faceta (1, 2 ou 3) para as devidas correç6es. Isso se faz quando se entra com o comando para corrigir valores (item 2a, Programa 12), da seguinte maneira:

BUSQUE "]andsys" FAC = "fac" CAMBIE vari = valorl var2 = valor2, ... varn = valorn onde "fac" é o código da faceta (1, 2 ou 3) e as demais observações como feitas para o Programa P12.

```
Exemplo: 
Correção do código da faceta (variável FAC) de 1 para 2 e 
do valor da variável Fi para tEt, do sistema de terra cujo 
código é 965, e outras correç6es para o sistema de terra com 
código 12 e faceta 1: 
   INICIE 
   BUSQUE 12 FAC = 1 CAMBIE F1 = A F2 = US F3 = TR;
   BUSQUE 965 FAC = 1 CAMBIE FAC = 2 F1 = E;
   TERMINE 
4. PROGRAMA 14 - Atualiza o arquivo CLIMA.
   Idêntico aos programas P12 e P13, porém exigindo que se 
   informem códigos de estaç6es meteorológicas, ao invés de 
   códigos de sistemade terra: 
   Exemplo: Deseja-se substituir os valores das variáveis 
   EVTR4 e MAIS da estação meteorológica com código 1410, pa-
   ra os valores 138 e 0,33, respectivamente: 
     INICIE 
     BUSQUE 1410 CAMBIE EVTR4 = 138 MAI5 = 0,33;
     TERMINE
     Obs.: As mesmas para os programs P12 e P13. 
5. PROGRAMA P15
```
Visa gravar arquivos atualizados e os criados, juntamente com os demais, em qualquer dispositivo físico (fita ou disco magnético)

Este programa exige que se chamem todos os arquivos do sistema armazenados em dispositivo físico para área em disco temporária (durante processamento de programa) do computador. A seguir, procede-se por meio de programa às atualizações necessárias e, por último, conclui-se com a gravação em dispositivo físico de todos os arquivos desejados: criados, atualizados e aqueles que não sofreram nenhuma modificação.

E importante lembrar que não é conveniente tentar gravar os arquivos da área de trabalho do computador (árquivos atualizados e os demais) diretamente sobre os arquivos armazenados no disposistivo de origem. O programa pode ser interrompido por qualquer motivo, causando perda dos arquivos que não te-

nham sido ainda gravados. Portanto, é sempre conveniente, em primeiro lugar, fazer essa gravação em dispositivo diferente (outra fita magnética, por exemplo) ou simplesmente em outro "label" do mesmo dispositivo. Em um segundo passo, após se confirmar a correta gravação, providencia-se uma cópia para o primeiro dispositivo (ou "label" de origem dos arquivos).

Forma de uso:

1) Dar comando para carregar todos os arquivos do dispositivo para área de trabalho em disco, temporária, do computador:

PROC COPY IN = "ddin" OUT = WORK; onde, "ddin" é o nome usado para especificar o dispositivo no qual se encontram armazenados os arquivos do sistema. Como se pode ver nas listagens dos programas do Apêndice IV, este nome é "E5". Portanto, o comando deverá ser: PROC COPY IN =  $E5$  OUT = WORK;

- 2) Entrar com os programas de atualização para os arquivos que se pretende corrigir ou criar, informando-se os comandos necessários (como definidos nos programas P11, P12, P13 e P14) para o processamento.
- 3) Dar comando para gravar em dispositivo desejado todos os arquivos PROC COPY IN = WORK OUT = ddout; onde, "ddout" é o nome que especifica o dispositivo no qual se deseja gravar todos os arquivos desejados, com ou sem atualização, evitando definir "ddout" igual a "ddin".

Exemplo:

```
PROC COPY IN = E5 OUT = WORK;
programa P11 
MACRO HEMISF 1%
LEITURA CARDS; 
novas informações 
\ddot{\phantom{0}}ATUALIZA 
PROC COPY IN = WORK OUT = SALDA;
onde, SAIDA é o ddout especificado.
```
1. Programa P21

- Produz mapas de sistemas de terra para as seções desejadas.

Arquivos utilizados: CARMAP e arquivos de seções desejadas.

Forma de uso:

- 1) Entrar com nome do arquivo correspondente à seção desejada (APÊNDICE V), acompanhado da respectiva latitude (BSELAT) e longitu de (ESELON), conforme Figura 21, Assim: MACRO BSELAT 4% MACRO BSELON 60% MACRO XMPA SB21%
- 2) Entrar com comando de execução:

EXECUTAR

Obs.: Se o usuário desejar cópias dos mapas, basta entrar com o comando GRAF1 após o comando EXECUTAR, tantas vezes quantas necessárias.

Exemplo: As declarações seguintes:

MACRO BSELAT 4% MACRO BSELON 60% MACRO XMAP 5821% EXECUTA GRAF1 MACRO BSELAT 4% MACRO BSELON 54% MACHO XMAP 5822% EXECUTA listam duas vezes o mapa de sistemas de terra para a seção 5821 e uma vez o mapa da seção 5822.

2. PHOGRAMA 22

Produz mapas temáticos, fixando-se a seção e variando-se as características (variáveis) que se desejam para a seçao.

 $\mathcal{L}^{\mathcal{A}}_{\mathcal{A}}$  , where  $\mathcal{L}^{\mathcal{A}}_{\mathcal{A}}$  , where  $\mathcal{L}^{\mathcal{A}}_{\mathcal{A}}$ 

Arquivos utilizados:

- Arquivo correspondente à seção desejada
- Arquivo que contém a(s) variável (eis) a ser(em) mapeada(s), bem como a variável LANDSYS.

Forma de uso: 1) Definir arquivo de seção desejado MACHO XMAP seção % 2) Informar a latitude e longitude da seção: MACHO BASELAT latitude % MACRO BSELON longitude % Obs.: Para informar o arquivo da seção desejada (passo 1) e respectiva latitude e longitude (passo 2) o usuário deve consultar Listagem de Seç6es no APÊN-DICE V. 3) Definir arquivo que contém as variáveis desejadas: MACRO XREL arquivo % 4) Entrar com comando: EXECUTA 5) Informar o formato para a variável mediante 2 (dois) tipos de comandos: Primeiro: Para variáveis de 1 (um) caráter: MACHO TESTE O % e a seguir: MACRO FORM formato %, onde "formato" é: 1. - para variável numérica \$1. - para variável alfanumérica Segundo: Para variáveis com mais de 1 (um) caráter: MACHO TESTE 1 % e MACHO FORMATO "variável" "nome definido no Proc Format, seguido de . " % 6) Informar a variável: MACHO VAR1 "variável" % 7) Entrar com comando para listagem: GRAF1

Este comando pode ser usado quantas vezes forem necessárias para cópias de mapas:

GRAF1 GHAF1 etc.

Observaçôes:

la) O Proc Format deve ser definido antes de ser usado, e sua não definição para variáveis com mais de um caráter implica em uso do programa do primeiro caráter do valor da variável. Ver listagem do programa e definição dos nomes

\$F58M, \$FGHG, \$F59M e \$SUBR para as variáveis F58, GREATGR, F59 e SUBORD, respectivamente).

- 2a) Os passos de 1 a 4 serão definidos uma única vez para cada arquivo de variáveis, enquanto que os passos 6 e 7 deverão ser introduzidos para cada nova variável a ser listada. O item 5 necessita ser redefinido somente quando muda o formato da variável.
- 3a) Quando o arquivo, com as variáveis a serem mapeadas, como por exemplo o LANDFAC, possuir mais de um registro por sistema de terra (mais de uma faceta), deve-se selecionar apenas uma das facetas.

Exemplo:

DATA LANDFAC; SET LANDFAC; BY LANDSYS; IF FAC = 1;

<sup>1</sup>1a) Quando se desejar listar mapas para variáveis que não se encontram em um único arquivo, numa única rodada do programa, pode-se juntar os arquivos necessários, formando um outro com todas as variáveis desejadas.

Exemplo: A partir dos arquivos LANDSYST, TCLFZV1 e LANDFAC, cria-se o arquivo GRUPO, reunindo todas variáveis dos arquivos: DATA GRUPO; MEHGE LANDSYST (IN=A) TCLFZV1 (IN=B) LANDFAC

(IN=C); BY LADNSYS; IF A AND B AND C;

Exemplo geral:

MACHO XMAP NC20% MACRO BSELAT -12% MACRO BSELON 66% MACHO XHEL LANDSYST % EXECUTA MACHO TESTE O % MACRO FORM \$1.% MACRO VAR1 L17% GRAF1 MACRO VAR1 L19% GRAF1 MACHO TESTE 1% MACRO FORMATO L27 L27M. % MACRO VAR1 L27 % GRAF1

Obs.: L27M é o nome do formato para a variável L27, de 2 caracteres numéricos, definido da seguinte maneira: PROC FORMAT; VALUE \$L27M US='S' UD='D' PS='P'  $AQ='Q' T R='T' OR='R' FL='L' RE='E' XE='X' AN='N'$  $HE='H' DY='Y':$ 

Como a intercalação feita no exemplo anterior, pode-se também criar novos arquivos (ou apenas novas variáveis), a partir de arquivos já existentes. Deve-se apenas observar que qualquer arquivo a ser usado pelo programa deve conter e estar classificado pela variável LANDSYS.

Outra maneira de se listar variáveis de arquivos diferentes, sem a necessidade de intercalação de arquivos, seria repetir todos os Itens, a partir do 3, onde se define novo arquivo de variáveis.

#### 3. PROGRAMA P23

- Produz mapas temáticos para várias seções. É semelhante ao programa P22, porém, fixando a variável a ser listada para as seções desejadas.

Arquivos utilizados:

- Arquivo que contém a variável que se deseja listar, classificado pela variável LANDSYS.
- Arquivos correspondentes às seç6es desejadas.

Forma de uso:

- 1) Definir arquivo com a variável a ser listada. MACHO XREL nome do arquivo %
- 2) Definir formato da variável, conforme item 5 do programa P22
- 3) Entrar com nome da variável:

MACHO VAR1 nome da variável %

- 4) Definir arquivo correspondente à seção desejada e respectiva latitude e longitude, conforme Listagem de Seções (APÊNDICE V).
	- $MACRO$  BSELAT 12%

```
MACRO BSELON -66%
```

```
MACHO XMAP NC20%
```
5) Entrar com comando: EXECUTA

Obs.: a) Vaiem aqui as observaç6es feitas para o programa P22.

> b) Para listar mais de uma vez o mapa de cada seçâo, entrar com o comando GRAF1 após o comando EXECUTA, tantas vezes quantas cópias forem necessárias.

> Exemplo geral: Listar, uma vez, o mapa para a variável Li7 e seção N20 e, duas vezes, o mapa para a mesma variável e seção NB18. DATA LANDFAC; SET LANDFAC; BY LANDSYS; IF FIRST.LANDSYS: MACRO XREL LANDFAC % MACRO TESTE O % MACRO FORM \$1.% MACHO VAR1 L17% MACRO BSELAT  $-12\%$  MACRO BSELON 66% MACHO XMAP NC20% EXECUTA MACRO BSELAT - 8% MACRO BSELON 78% MACRO XMAP N818% EXECUTA GRAF1

## Programas estatísticos-descritivos

1. PHOQHAMAS: P30, P31, P3201 a P3208

Estes programas foram agrupados no processamento e chamada de arquivos, devido a características semelhantes.

O programa P30 trata apenas da definição dos arquivos necessários para os demais programas, inclusive orientando como se procede a criação do arquivo MUDA que, neste caso, substitui com dados o arquivo AREA3 nos programas originais. Portanto, deve sempre preceder qualquer um dos demais programas relacionados acima, exceto quando o usuário não o desejar assim.

Os programas P31, P3201 a P3208 fornecem relatórios variados e, quando rodados em conjunto, devem ser precedidos pelo programa P30. Mas, como cada programa não usa todos os arquivos, pode-se definir para cada programa, isoladamente, o(s) arquivo(s) necessário(s) para sua execução, prescindindo-se dessa maneira do programa P30. Para isso, no início de cada programa há informações dos arquivos que devem ser chamados.

#### 2. Programa P33:

Este programa calcula a área (PJEFAC \* AREA/100000) e percentagem dessa área para variáveis com características (valores) informadas pelo usuário. Assim, se o usuário informa uma certa variável com determinado valor (característica), o programa calcula para a variável a área e a percentagem da área que possui tal característica, considerando a área total do grande grupo (variável GREATGR), a classificação topográfica (variável TOP, correspondente às variáveis TC1-TC4) e subclima (variável SUBCLIM).

O programa permite reunir para cálculos duas características de determinada variável, isto é, no caso do usuário desejar obter a soma da área (e percentagem), na qual ocorreu também uma outra característica. Não obstante, pode-se informar amesma variável repetidas vezes, especificando isoladamente cada característica ou, como foi dito, combinando até duas cracteristicas da variável.

Todas as variáveis do arquivo TCLFZV1 podem ser informadas pelo usuário, exceto GREATGER, TOP e SUBCLIM que, em virtude de uso pelo programa, não permitem os cálculos para estas variáveis. Portanto, o usuário pode informar tanto variáveis numéricas como não numéricas e, assim, por exemplo, pode obter os cálculos para a variável não numérica P59, com característica 'D', ou para a variável numérica 0V-CA, cujo valor é 100. Contudo, o programa não aceita que se informem em .um mesmo pedido variáveis dos dois tipos, isto é, numéricas e não numéricas. E necessário, então, que se entre com grupos separados de variáveis. Também não aceita que se informem mais de quinze variáveis em cada grupo. Como solução, pode-se informar tantos grupos quantos necessários, seguidos cada um do pedido de execução da rotina de impressão de relat6rio (comando EXECUTA, passo 9).

Forma de uso:

1) Definição de nomes de áreas com que se identificam as somas. Deve-se identificar, o máximo possível, a variável e a característica (ou características, no caso de agrupamento de duas características).

MACRO XNOMA nomes %

onde, cada nome deve iniciar com letra, ter no máximo 8 caracteres e vir separado de outro nome por, pelo menos, um espaço em branco. Por exemplo, para a variável P5, ca-

racterística C'; variável F6, característica 'S'; variável F5, características 'C' e 'S' reunidas; variável F59, características 'D' e 'DKE' reunidas, o comando pode ser: MACRO XNOMA F5C F6S F5CS F59DDKE  $%$ 

- Obs.: Os nomes definidos não devem coincidir com os nomes das variáveis a serem utilizadas e definidas no pr6ximo passo. Uma regra aceitável é sempre iniciar cada nome com a letra A, indicando área.
- 2) Definição das variáveis: MACRO XFF variáveis %

onde, cada variável deve corresponder, em ordem, com os nomes definidos no passo anterior. Por exemplo, o comando a seguir especifica as variáveis de acordo com o exemplo do passo 1.

MACRO XFF F5 F6 F5 F59%

3) Definição de nomes que se associem aos eálculos de percentagem: MACRO XNOMP nomes %  $\Delta \phi = 1/2$  ,  $\Delta \phi$ 

Como no passo 1, cada nome deve se associar à variável e à(s) caracteristica(s) desejadas, sendo, porém, diferente, em pelo menos 1 caráter., dos nomes definidos nos passos anteriores. Por exemplo, coloca-se a letra P, para dar a idéia de percentagem, antes de cada nome. Assim, seguindo o exemplo anterior, tem-se:

MACRO XNOMP P5C P6S P5CS P59DDKE %

- 14) Definição dos formatos das características de cada variável a serem introduzidas no passo 7:
	- a) Aqui se definem .os formatos para a primeira carcterística (única, no caso de não haver reunião) de cada variável definida. Os formatos definidos aqui devem possibilitar a leitura, pelo programa, dos caracteres especificados na primeira linha de dados, no passo 7. MACRO ENTRA1 formatos %
onde, os formatos devem ser definidos na forma MAl, MA2, • .. ,MAn, fazendo-se acompanhar dos caracteres \$1, quando a característica for de um carácter, \$2, quando for de dois caracteres, e assim por diante, não importando se os caracteres sejam ou não numéricos. Pode-se agrupar, entre parênteses, os formatos do mesmo tamanho, devendo estes, por sua vez, serem definidos de acordo com as variáveis informadas no passo 2.

No caso do exemplo dado, como todas as primeiras características (C, 3, C e D) são de 1 carácter, teremos: MACRO ENTRAI (MA1 - MA4)  $($1.)\%$  ou MACRO ENTRA1 MA1 \$1. MA2 \$1. MA3 \$1. MA4 \$1.%

b) Aqui deverão ser definidos os formatos para as segundas características (no caso de haver reunião) das variáveis definidas. De acordo com estes formatos, deverão ser especificadas as características na segunda linha de dados a ser introduzida no passo 7. MACRO ENTRA2 formato %

onde, os formatos devem ser definidos como no item anterior, porém, usando NA1, NA2, ..., NAn, e fazendo coincidir o número que segue as letras NA com o número que segue as letras MA no item anterior.

No exemplo dado, para se obter os cálculos para as variáveis F5, com características 'C' e '3' e P59, características 'D' e 'DKE', tem-se: MACHO ENTRA2 NA3 \$1. NA4 \$3. %

Obs.: O usuário somente precisa definir esse último comando de definição de formatos, caso tenha necessidade de obter os cálculos para duas características (reunidas) de pelo menos uma das variáveis do conjunto definido no passo 2. Neste caso, como indicado no próximo passo, deve fazer a variável TIPO=l, que é condição para o programa fazer a leitura de duas linhas de características, conforme passo 7.

5) Entrar com um dos dois comandos: a) %LET TIPO=1;

quando se deseja os cálculos para duas características de pe3o menos uma variável no grupo definido. Nesse caso deverá ser feita leitura de duas linhas de dados (características).

b) %LET TIPO=O

Para o caso contrário.

Se não for introduzido nenhum dos dois comandos acima, o programa assume o segundo. Porém, uma vez introduzido qualquer um destes comandos, será este válido até que seja informado outro, e assim sucessivamente.

6) Entrar com o seguinte comando: %CARAC CARDS;

7) Na linha imediata depois do comando anterior, entrar com as características das variáveis, conforme os formatos definidos no passo  $4(a)$ . Assim, de acordo com o exemplo dado, onde foram definidos formatos para 4 características, todas de um (1) carácter, deve-se ter nas 4 primeiras posiç3es (colunas) da primeira linha de dados: CSCD.

Na segunda linha devem entrar as características, conforme os formatos definidos no passo li(b). Caso não tenha sido definido nenhum formato nesse passo (se não se desejar reunião de características), esta linha não deverá existir, passando-se para a especificação do próximo passo.

No exemplo, ueve-se especificar nesta segunda linha as características segundas para as variáveis F5 e P59. Assim, tem-se na posição 1 a característica '3' e nas posições de 2 a 4, os caracteres 'DKE', estes últimos correspondentes à característica 'DKE' da variável P59.

8) Entrar com. ';' (ponto e vírgula) na próxima linha, em qualquer coluna.

73

9) Entrar com o comando de execução da rotina de cálculos e impressão:

EXECUTA

O comando EXECUTA lista uma via de relatório. Para mais de uma via de relatório, basta entrar, após o comando EXECU-TA, com o comando GRAF1 tantas vezes quantas vias se desejar.

- Observações:
- la) O programa listado no Apêndice IV inclui arquivo MUDA. Se o usuário desejar outro arquivo, deve entrar com o seguinte comando:

MACRO MUDA "arquivo" %

onde, "arquivo" é o que contém a variável de valores de área de determinada região de estudo.

- 2a) Definir no máximo 15 variáveis (incluindo as possfveis repetições) para cada conjunto definido, isto é, para cada vez que se entrar com o comando EXECUTA para execução de cálculos e impressão de relatório.
- 3a) A ordem de definição dos passos 1 a 5 não importa. Porém, os passos 6, 7, 8 e 9 devem estar rigorosamente em ordem.

A seguir, tem-se o exemplo dado, incluindo todos os passos definidos anteriormente.

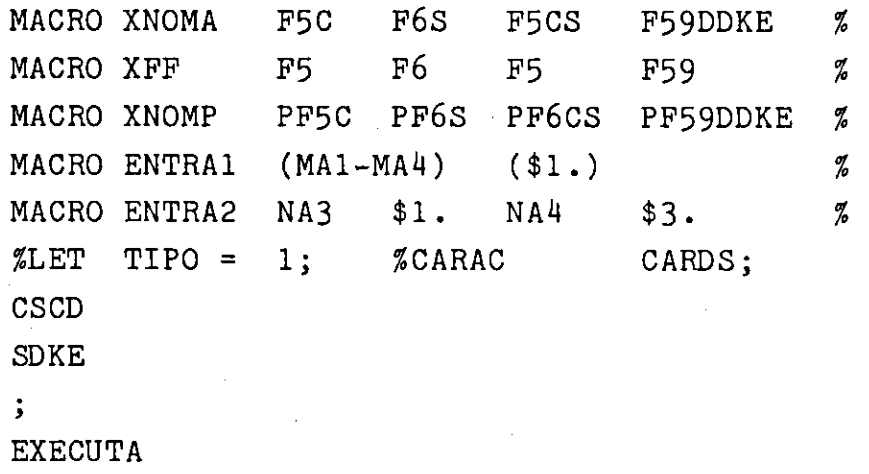

Se se desejar acrescentrar pedidos para cálculos, como por exemplo para a variável numérica OVCA, característica 99; variável IVAPC, característica ';' (valor numórico 'missing');' variável IVAPP, característica O; pode-se acrescentar aos comandos anteriores: MACRO XNOMA AOVCA AIVAPC AIVAPP  $\%$ MACRO XNOMP POVCA PIVAPC PIVAPP % MACRO SFXF OVCA IVAPC IVAPP % MACRO ENTRAI MA1 \$2. MA2 \$1. MA3 \$1. %  $ZLET$  TIPO = 0; %CARAC CARDS; .99.0  $\mathbf{E}$ EXECUTA

Obs.: Nese último caso, a definição TIPO=O foi necessária porque anteriormente se tinha definido TIPO=1.

### 3. PROGRAMA P42

Lista características dos sistemas de terra.

Arquivos utilizados: LANDSYST, LANDFAC, CLIMA, RELCELS4 e arquivo de áreas da região considerada.

O programa constitui-se de 3 passos:

- 1°) Programa SAS
	- chama os arquivos de fita e cria aquele necessário para intercalação com os demais;
	- grava valores em disco temporário para o próximo passo.

2<sup>°</sup>) Programa FORTRAN

- lê dados gravados no passo anterior, classifica-os e grava em disco para o próximo passo.
- 3 ° ). Programa FORTRAN
	- lê dados gravados no passo 2;
	- -. lê informaç6es fornecidas pelo usuário: códi-
	- gos de sistema de terra;

- emite relatório com caracteristicas dos sistemas de terra.

Forma de uso:

1) Criar no primeiro passo o arquivo MUDA, com novas informações, o qual vai intercalar e modificar os demais arquivos de acordo com o desejado. A seguir tem-se um exemplo de criação do arquivo MUDA com novos valores para área:

DATA MUDA ; INPUT LANDSYS C C ; CARDS 1 2078 1400 2 568800 3 11499900 1 959900 5 1343000 6 907900 7 1081200 8 7 <sup>1</sup>4877 9 1317800 10 760000 11 738300 12 14111600 114 780900 15 3512100 16 795600 17 245200 18 2677300 19 3298800 20 641100 21 5 <sup>1</sup>45500 22 2001800 23 205900 35 121400 42 14614600 143 563900 44 61300 45 73600 49 22100 89 427800 92 594600 93 1197300 110 2500

> Obs.: Caso o usuário não crie o arquivo MUDA, pois deseja usar, por exemplo, o arquivo AREA3 que cobre toda a América do Sul, deve entrar com o seguinte comando:

> > MACRO MUDA AREA3 %

- 2) entrar com o seguinte comando, em linha a seguir: EXECUTA
- 3) entrar com 3 linhas em branco ao final do passo 2;
- 4) entrar com os códigos de sistemas de terra desejados ao final do passo 3.
	- Obs.: O usuário deve ver a documentação no próprio programa (Apêndice VII). Tem-se, também, figura ilustrativa apenas com os comandos de controle de linguagem (JCL); indicaç5es ao usuário do posicionamento dos programas SAS e FORTRAN; criação do arquivo MUDA e posicionamento das informaç6es (exemplo da entrada de códigos de sistemas de terra).

76

#### 4. PROGRAMA P43.

Lista informações de uma estação meteorológica, tais como latitude, longitude, altitude, temperatura média mensal e anual.

Arquivos utilizados: CLIMA

Forma de uso:

- a) Para listar códigos isolados:
	- 1) entrar com comando ARQUIVO
	- 2) entrar com os códigos das estaç6es meteorológicas (com pelo menos uma posição em branco entre cada valor), usando quantas linhas forem necessárias;
	- 3) entrar, em linha imediata depois dos códigos, com o carácter (;) (ponto e vírgula);
	- 4) entrar com comando EXECUTA

Exemplo: ARQUIVO 1150 2030 40 650  $\cdot$  ; EXECUTA

- b) Para listar conjunto continuo de códigos:
	- 1), entrar com código incial.do.intervalo a ser listado; MACRO CODINIC código %
	- 2) entrar.comcódigo final do intervalo:  $MACRO$ ,  $CODFIM$  .  $c6digo$  . %
	- 3) entrar com comando seguinte: INTERVAL
	- L) entrar com comando: EXECUTA

Exemplo:

Seleção dos códigos correspondentes ao Brasil (códigos de número  $610$  até 3160). MACRO CODINIC 610% MACRO CODFIM 3160%

INTERVAL EXECUTA

As duas formas anteriores podem ser usadas em conjunto. Ver o exemplo a seguir, onde se deseja listar os seguintes códigos: 150, de 300 até 500, 2000, 2010, e de 3800 até 5000. ARQUIVO 150  $\ddot{\phantom{a}}$ EXECUTA MACRO CODINIC 300 % MACRO CODFIM 500 % INTERVAL EXECUTA ARQUIVO 2000 2010  $\ddot{\cdot}$ EXECUTA MACRO CODINIC 3800 % MACRO CODFIM 5000 % **INTERVAL** EXECUTA

#### VIe) OBSERVAÇOES GERAIS

1) De acordo com a necessidade de uso de determinado programa ou arquivo, o usuário ou chama todos os arquivos ou seleciona os necessários para o programa que desejar submeter ao computador. Para se chamar todos os arquivos, o que resulta em maior quantidade de memória do computador e, portanto, tornando mais onerosa e demorada a execução do programa, porém, com maior facilidade para o usuário e menor probabilidades de erros, usa-se o seguinte comando SAS:

PROC COPY IN = "ddname"  $OUT = WORK;$ 

onde "ddname" é o nome definido no cartão de controle que especifica o dispositivo de armazenamento dos arquivos, como em todas as listagens de programas do Apêndice IV. Este comando faz parte de alguns programas (P21, P22, P23) e o usuário o mantém ou o substitui por comandos que chamam isoladamente os arquivos desejados, da seguinte forma:

DATA arquivo; SET ddname.arquivo;

Exemplos, usando 'E5' como ddname, conforme definido em todos os programas listados no Apêndice: DATA CLIMA; SET E5.CLIMA; DATA LANDFAC; SET E5.LANDFAC; DATA  $SB21$ ; SET E5.SB21;

- 2) Or arquivo RELCELS4 utilizado pela maioria dos programas contém apenas os códigos de sistemas de terra em estudo. Todavia, preaso haja necessidade de outros sistemas desterra, deve-se recuperá-los do arquivo LANDSYST.
- 3) O programa P30 serve apenas como seleção dos arquivos a serem utilizados pelos demais programas. É também uma documentação reduzida de alguns procedimentos a serem usados nageriação degum novo arquivo.
- 4) Alémido PROC FORMAT definido para as variáveis F58, F59, GREATGR eySUBORD nos programas P22 e P23, deve-se definir os formato para a variável GENCLAS (arquivo LANDSYST), que assume os seguintes valores: BSPM, BSPO, BSCM, BSPS, BIPS, BICS, BIPM, ASCM.
- 5) O formato \$SUBR definido nos programas P22 e P23 para a variável; SUBORD pode ser usado para a variável L25-28.

### VII. QUADRO DE VARIAVEIS

### a) Variáveis numéricas

 $\label{eq:2} \mathcal{L} = \frac{2\pi\epsilon}{\epsilon} \frac{1}{\epsilon} \frac{1}{\epsilon} \frac$ 

 $\label{eq:2} \frac{1}{\sqrt{2}}\left(\frac{1}{\sqrt{2}}\right)^{2} \left(\frac{1}{\sqrt{2}}\right)^{2} \left(\frac{1}{\sqrt{2}}\right)^{2}$ 

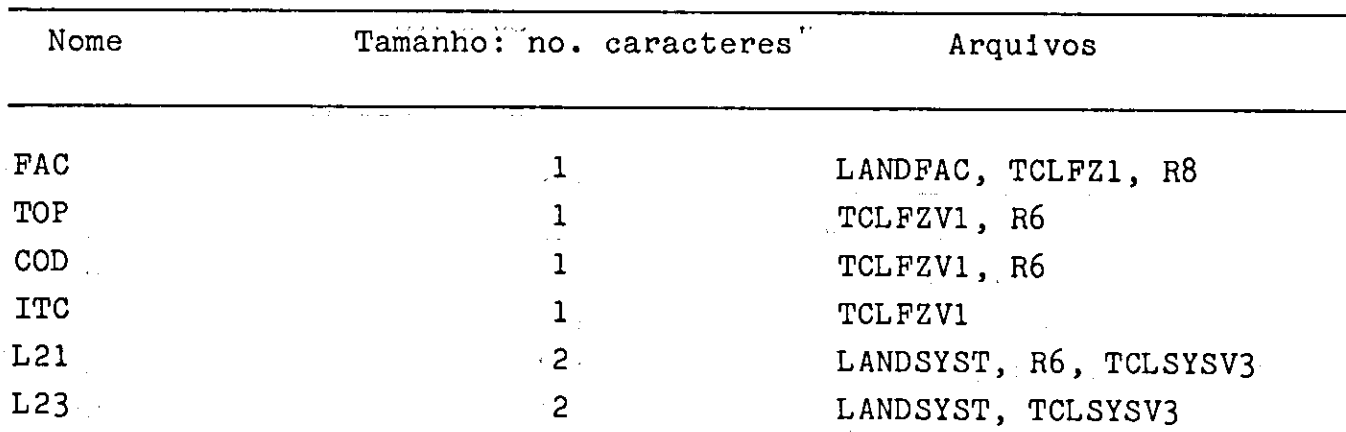

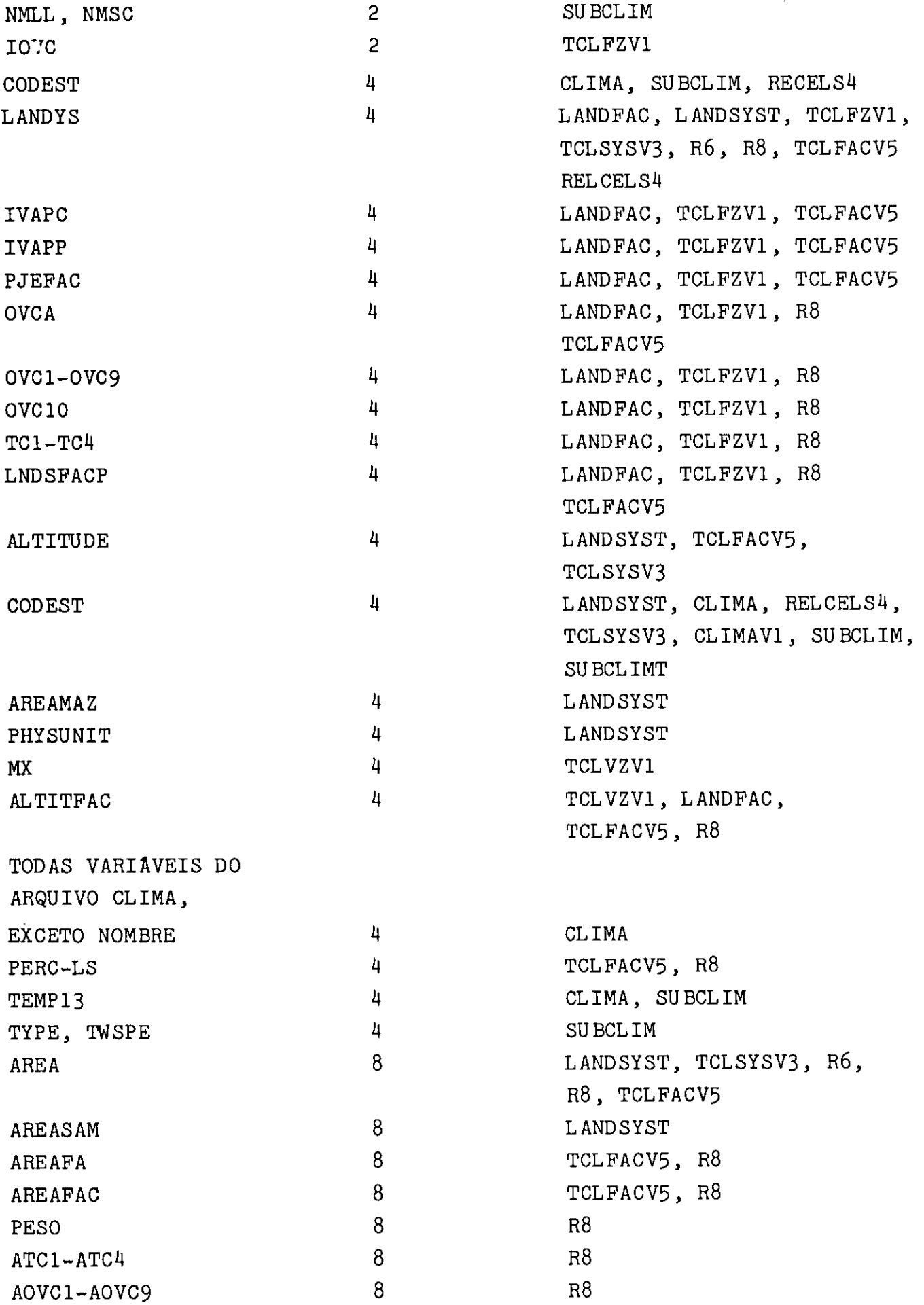

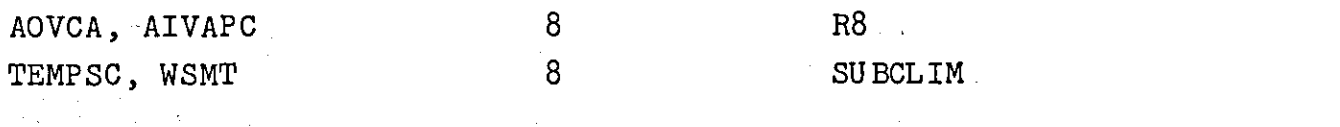

### b) Variáveis alfanuméricas

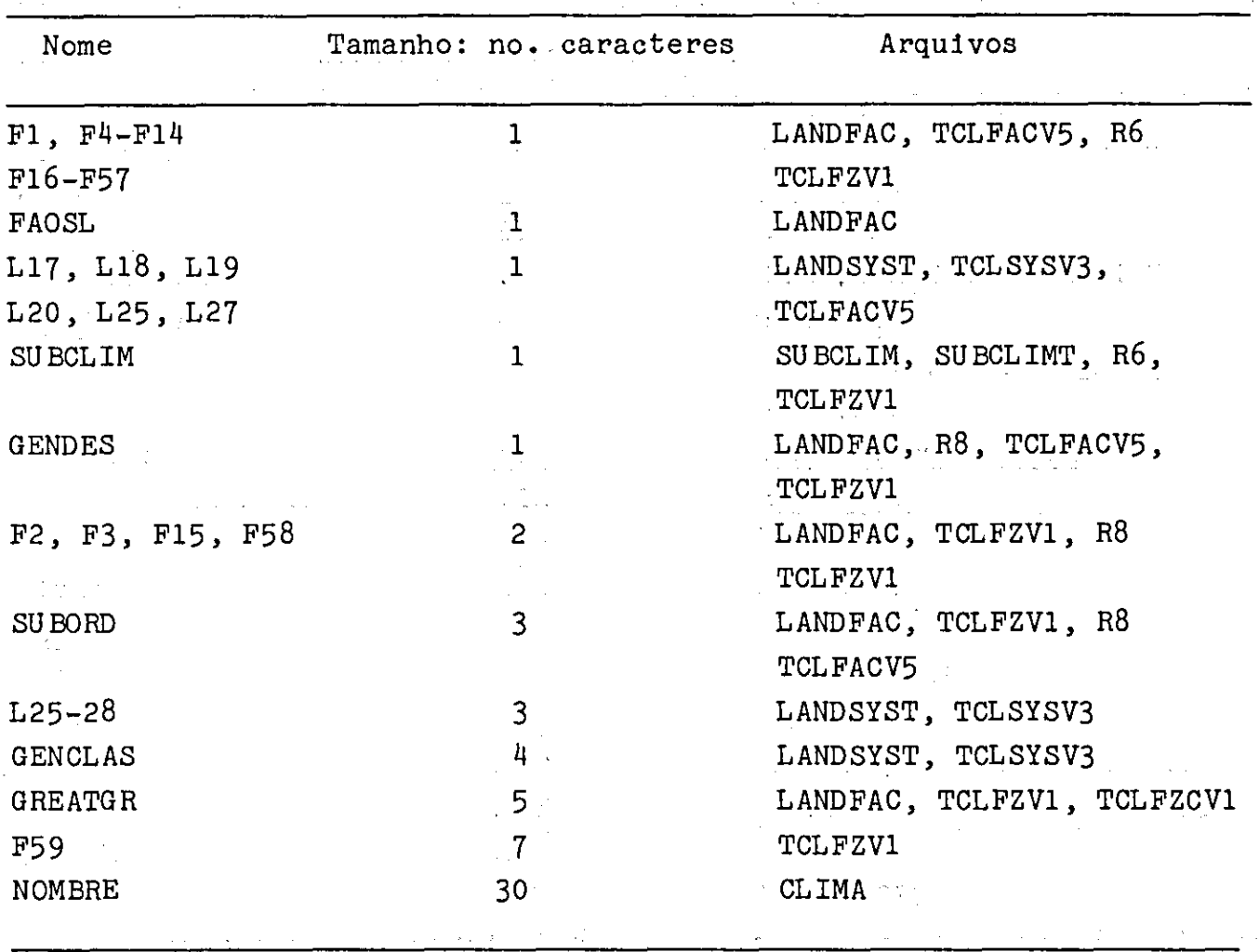

REFERÈNCIAS BIELIOGRAFICAS

- BARNEY, T.W., JOHANNSEN, C.J. & BARR, D.J. Mapping land use from satellite images - a users guide: technology transfer report. Hunstsville, Marshal Space Center National Aeronautics and Space Administration, 1977 45p.
- BRAY, R.H. & KURTZ, L.T. Determination of total organic and available forms of phosphorus in soils. Soil Sci., 59:39-45, 1945.
- BtJOL, S.W., SÂNCHEZ, P.A, CATE R.B. & GRANOER, M.A. Sol] fertility classification. In: BORNEMISZA, E. & ALVARADO, A., ed. Sol] management in tropical America. Raleigh, North Carolina State University, 1975. p.126-41.
- CURISTIAN, C.S. & STEWART, S.A. Survey of Katberine-Darwin region 1946. Melbourne, CSIRO, 1953. n.p. (Land Research Series, 1).
- COCHRANE, T.T. & JONES, P.G. Savannas, forests and wet season potentia] evapotranspiration in Tropical South America. Trop. Agrlc., 58(3) :185-90, 1981.
- COCHRANE, T.T. & MADEIRA NETTO, J.S. A deficiência da precipitação e a evapotranspiração potencial do Brasil. Planaltina, EMBRAPA-CPAC, 1985. n.p. (EMBRAPA-CPAC. Documentos, 12).
- COCHRANE, T.T., SALINAS, S.G. & SÂNCHEZ, P.A. An equation for liming acid mineral soils to compensate crop aluminum tolerance. Trop. Agr., 59:133-40, 1980
- COCHRANE, T.T., SÂNCHEZ, L.G. PORRAS, J.A., AZEVEDO, L.G. de & GARVER, C.L. Land in Tropical America - La tierra en América Tropical - A terra na América tropical. Cali, CIAT. Planaltina, EMBRAPA-CPAC, 1985- 1116p.
- COLLINS, J.F. & BUOL, S.W. Effects of fluctuations in the Eh-pH environment on iron and/or manganese equilibria. Soil Sci., 110. (2):111-8, 1969.
- DRAEGER, W.C. & McCLELLAND, D.T. A selected bib]iography: remote sensing techniques applied to the collection and analysis of soils information. Sioux Faces. U.S. Geological Survey, 1977. 21p.
- EITEN, G. 1972. The Cerrado vegetation of Brazil. Bot.Rev., 38(2):201-341, 1972.
- EYRE, S.R. Vegetation and soils, a world picture. 2.ed. Londres, Edward Arnold, 1968. p.195-258.
- FOOD AND AGRICULTURE ORGANIZATION OF UNITED NATIONS. Soil map of the world. Paris. UNESCO/Roma FAO, 1975- 59p.
- HANCOCK, J.K., HILL, R.W. & HARGREAVES, G.H. Potential evapotranspiration and precipitation deficits for Tropical America. Cali, Centro Internacional de Agricultura Tropical, 1979.398p.
- HARGREAVES, G.H. The evaluation of water deficiencies: age of changing priorities for land and water, irrigation and drainage specialty conference. Spokane, Americam Society Civil Engineers, 1972. p.273-9O.
- HARGREAVES, G.H. Consumptive use of water and irrigation water requirements. J.Irrlg.Drain.Div.Proc.ASCE., 103(1R2):287-290, 1970.

HARGREAVES, G.H. Water requirements manual for irrigated crops and

- rainfed agriculture. Logan, Utah State University, 1977. 41p.
- INTITUTO BRASILEIRO DE GEOGRAFIA. Carta internaciánal do mundo ao milionésimo. International chart of the world on the millionth scale, Brazil. Rio de Janeiro, Fundação Instituto Brasileiro de Geografia, 1972. n.p.
- JACKSON, M.L. Soil chemical analysis. Englewood Cliffs, Prentice- $-Ha$ 11, 1958. p.141-4.
- JOHANNSEN, C.J. The current and future data acquisition and analysis systems: Global infórmation System for Food and Fiber workshop. s.1., Purdue University, 1977. n.p.
- LINTZ, J. & SIMONETT, D.S., ed. Remote sensing of environment. New York, Addison Wesley, 1977.
- LOFT, G.O.G., DUFFIE, J.A. & SMITH, C.O. World distribution of solar radiation. s.l., University of Wisconsin Engineering Experimental Station, College of Engineering, Solar Energy Laboratory, 1966 , 59p. (Report, 21).
- MANSFIELD, J.E. Land capability for annual rainded arable erops in Northern Nigeria based on soil physical limitations. Ibadan, Istitute of Tropical Agriculture, 1977. n.p. Apresentado na International Conference on Role of Soil Physical Properties in Maintaining Productivity of Tropical Soils.
- MOORMAN, F.R. Acid sulfate solIs (cat-clays) of the tropics. Sol] Sci., 95:271-5, 1963.
- OLSEN, S.R., COLE, C.V., WATANABE, F.S. & DEAN, L.A. Estimation of available phosphorus in soil extraction with sodium bicarbonate. Washington, USDA, 1954. 18p. (Circular, 939).

UNITED STATES. Department of Agriculture. Soil Survey Staff. Soil Taxonomy: a basic system of soil classification for making and in-

terpreting soil surveys. Washington, 1975. 754p. (Handbook, 436). UNITED STATES. Department of Agriculture. Salinity Laboratory, Staff.

Diagnosis and improvement of saline and alkaline soils. Washington,  $1954.$  n.p. (Handbook, 60).

- VETTORI, L. Método de análise de solo. Equipe de Pedologia e Fertilidade do Solo, Rio de Janeiro, 1969.
- WERNSTEDT, F.L. World climatic data: Climatic data .press. Lemont, 1972. 522p.

#### APÊNDICE 1

Principais fontes bibliográficas empregadas no estudo sobre a Bolívia, Brasil, Colômbia, Equador, México, Peru e Venezuela.

#### BOLTVIA

- COCHRANE, T.T. 1968. An initial assessment of the land use potentia] of the centra] piedmont and the Santa Cruz regions of tropical 80 livia. British Tropical Agricultural Mission, La Paz, Bolivia. 1118p.
- COCHRANE, T.T. 1973. E] potencial agrícola de] uso de la tierra en Bolivia. Un mapa de sistemas de tierras. Misión Britânica en Agricultura Tropical. F.C.O., Ministry of Overseas Development, London. Edit. Don Bosco. La Paz, Bolivia. 826p.

BRASIL

- EMBRAPA . 1975. Mapa esquemático dos solos das regiões norte, meio--norte e centro-oeste do Brasil. Boletim Técnico No. 17 Centro de Pesquisas Pedológicas. Empresa Brasileira de Pesquisa Agropecuária. (Vinculada ao Ministério da Agricultura). Rio de Janeiro, Brasil. 553p.
- EMBRAPA-SUDENE/DRN. 1976. Levantamento exploratóri'o Reconhecimento de solos da margem esquerda do rio São Francisco. Estado da Bahia - Ministério da Agricultura. Ministério do Interior. Recife, Brasil.  $404p.$
- EMBRAPA. 1977. Levantamento de reconhecimento dos solos do Distrito Federal. Vols. 1, 2. Boletim Técnico No. 53. Centro de Pesquisas Pedológicas, EMBRAPA, Rio de Janeiro, Brasil. 430p.
- FALESI, I.C. 1972. Solos de Rodovia Transamazônica. Boletim Técnico No. 55. Instituto de Pesquisa Agropecuária do Norte. M.A. - I.N.P. E.A. Belém - Pará - Brasil. 196p.
- MINISTÉRIO DA AGRICULTURA. 1969. Descrição das características morfológicas, físicas, químicas e mineralógicas de alguns perfis de solos sob vegetação de Cerrado. Boletim Técnico No. 11. Escritório de Pesquisas e experimentação. Ministério da Agricultura. Rio de Janeiro, Brasil. 126p.

MINISTÉRIO DA AGRICULTURA. 1971. Levantamento de reconhecimento dos solos do Sul do Estado de Mato Grosso. Boletim Técnico No. 18. Divisão de Pesquisa Agropecuária. Rio de Janeiro, Brasil. 839p.

- MINISTÉRIO DA AGRICULTURA. 1975. Descripci6n y análisis de las calicatas No. 250-300. Dirección General de Recursos Hidráulicos. División de Edatología. Rio de Janeiro, Brasil. 121p.
- MINISTÉRIO DA AGRICULTURA. 1979. Levantamento semidetalhado dos solos de áreas do Ministério da Agricultura no Distrito Federal. Boletim Técnico No. 8 Equipa de pedologia e Fertilidade do Solo. Rio de Janeiro, Brasil. 135p.
- PROJETO RADAMBRASIL. 1974. Levantamento de recursos naturais. Folha SB. 22-Araguaia. Vol. 4. Ministério das Minas e Energia. Rio de Janeiro, Brasil. 405p.
- PROJETO RADAMBRASIL. 1974. Levantamento de recursos natürais. Folha SA. 22-Belém. Vol. 5. Ministério das Minas e Energia. Rio de Janeiro, Brasil. 1408p.
- PROJETO RADAMBRASIL. 1974. Levantamento de recursos naturais. Folha NA/N.B. 22-Macapá. Vol. 6. Ministério das Minas e Energia. Rio de Janeiro, Brasil. 389p.
- PROJETO RADAMBRASIL. 1975. Levantamento de recursos naturais. Folha SE. 21 - Tapajés. Vol. 7. Ministério das Minas e Energia. Rio de Janeiro, Brasil. 409p.
- PROJETO RADAMBRASIL. 1975. Levantamento de recursos naturais. Folha NA. 20 - Boa Vista. Vol. 8. Ministério das Minas e Energia. Rio de Janeiro, Brasil. 426p.
- PROJETO RADAMBRASIL. 1975. Levantamento de recursos naturais. Folha NA. 21 - Tumucumaque. Vol. 9. Ministério das Minas e Energia. Rio de Janeiro, Brasil. 360p.
- PROJETO RADAMBRASIL. 1976. Levantamento de recursos nasturais. Folha SA. 21 - Santarém. Vol. 10. Ministério das Minas e Energia. Rio de Janeiro, Brasil. 51Op.
- PROJETO RADAMBRASIL. 1976. Levantamento de recursos naturais. Folha NA. 19 - Pico da Neblina. Vol. 11. Ministério das Minas e Energia. Rio de Janeiro, Brasil. 3714p.
- PROJETO RADAMBRASIL. 1976. Levantamento de recursos naturais. Folha SC. 19 - Rio Branco. Vol. 12. Ministério das Minas e Energia. Rio de Janeiro, Brasil. 458p.
- PROJETO RADAMBRASIL. 1977. Levantamento de recursos naturais. Folha SB/SC. 18 - Javari - Contamana. Vol. 13. Ministério das Minas e Energia. Rio de Janeiro, Brasil. 413p.
- PROJETO RADAMBRASIL. 1977. Levantamento de recursos naturais. Folha SÃ. 19-ICA. Vol. 14. Ministério das Minas e Energia. Rio de Janeiro, Brasil.  $446p$ .
- PROJETO RADAMBRASIL. 1977. Levantamento de recursos naturais. Folha SB. 19 - Jurva. Vol. 15. Ministério das Minas e Energia. Rio de Janeiro, Brasil. 430p.
- PROJETO RADAMBRASIL. 1978. Levantamento de recursos naturais. Folha SC. 20 - Porto Velho. vol. 16. Ministério das Minas e Energia. Rio de Janeiro, Brasil. 663p.
- PROJETO RADAMBRASIL. 1978.Levantamento de recursos naturais. Folha SE. 20 - Purus. Vol. 17. Ministério das Minas e Energia. Rio de Janeiro, Brasil. 558p.
- PROJETO RADAMBRASIL. 1978. Levantamento de recursos naturais. Folha SA. 20 - Manaus. Vol. 18. Ministério das Minas e Energia. Rio de Janeiro, Brasil. 618p.
- RANZANI, G. 1978. Alguns solos da Transamazônica na região de Marabá. Acta Amazônica 8:333-335.
- SOMBROEK, W.G. 1966. Amazon Soils. A reconnaissance of the soils of the Brazilian Amazon region. Wageningen, Nether]ands. 292p.

#### COLÔMBIA

- BENAVIDES, S.T. 1973. Mineralogical and chemical characteristics of some soils of the Amazonia of Colombia. Ph.D. Thesis, North Carolina State University, Raleigh. 216p.
- FAO. 1964. Reconocimiento Edafológico de los Llanos Orientales. Co- ]ombia. Programa de las Naciones Unidas para e] Desarrolo. Roma 7 tomos.
- GUERRERO, R. 1971. Soils of the Colombian Llanos Orientales. Composition and classification of selected soil profiles. Ph.D. Thesis. North Carolina State University, Raleigh. 77p.
- INSTITUTO GEOGRÁFICO "Agustin Codazzi". 1974. Estudios detaflados de suelos deI Centro de Desarrolio Integrado "Las Gaviotas". Comisarla dei Vichada. Vol. X No. 3. Bogotá, Colombia. 283p.
- INSTITUTO GEOGRÁFICO "Agustin Codazzi". 1975. Investigaciones especiales en suelos dei Centro de Desarroilo Integrado "Las Gaviotas". Comisária deI Vichada. Vol. XI. No. 7. Bogotá, Colombia. 105p.
- INSTITUTO GEOGRÁFICO "Agustin Codazzi". 1975. Estudio general de los suelos de los municipios de San Martin, Granada y Castilla La Nueva (Departamento dei Meta). Vol. XI. No. 6. Bogotá, Colombia, 303p.

#### EQUADOR

- CUSTODE, E. y M. SOURDAT. 1978. Suelos dei nororiente. Características químicas y au fertiiidad. Ministerio de Agricultura y Ganadería. O.R.S.T.O.M., Office de ia Recherche Scientifique et Technique Outre-Mer. (Francia) Quito, Ecuador. 28p.
- INIAP. 1977. Breve diagnóstico agro-socio-económico de la región orienta] para la ubicación de un centro experimental agropecuario del INIAP. Instituto Nacional de Investigaciones Agropecuarias. Quito, Ecuador, 67p.
- MAG-ORSTOM.-CAME. Informe sobre ia coionización en la provincia dei Napa y ias transformaciones en ias sociedades indígenas. Ministério de Agricultura y Ganaderla. Office de la Recherche Scientifique et Technique Outre-Mer (Francia) Quito, Ecuador. 66p.

#### MEXICO

COCHRANE, T.T. 1975. The iand potential of the Guif Coast of Mexico. Pian Nacional Hidráulico, Secretaria de Recursos Hidráulicos, Mexico. I.B.R.D. World Bank. Washington, D.C. 419p.

#### PERU

- BANDY, D.E. 1977. Manejo de suelos y cultivos en sistemas de agricultura permanente en la selva amazónica del Perú. En: FAO/SIDA: Reunión Taller sobre Ordenamiento y Conservación de Suelos, Lima, Perú. 11lp.
- FLORES, P., 5., A. ALVARADO y E. BORNEMISZA. 1978. Caracterización y clasificación de algunos suelos del bosque amazónico peruano. Iquitos, Purrialba. 28(2):99-103
- GARCIA G., J., A. GOBERT PAREDES, J. BENITEZ, J., J. ESTRADA A. 1975- Caracterización dei estado nutriciona] de algunos suelos de la zona de Jenaro Herrera (Prov. de Requena - Depto. de Loreto). 1975. Proyecto Integral de Asentamiento Rural de Jenaro Herrera. Iquitos, Perú.
- NORTH CAROLINA STATE UNIVERSITY. 1973, 1974, 1975, 1976-77, 1978-79. Research on Tropical Spoils - Annual Reports. Soil Science Department, North Carolina State University, Ra]elgh, N.C. U.S.A.
- ONERN. 1967. Estudio del potencial de los recursos naturales de la zona del río Camisea. Oficina Nacional de Evaluación de Recursos Naturales. Lima, Perú. 46p.
- ONERN. 1968. Inventario, evaivación e integractón de los recursos naturales de la zona del río Tambo - Gran Pajonal. Oficina Nacional de Evaluaciôn de Recursos Naturales. Lima, Perú. 310p.
- ONERN. 1970. Inventario, evaluación e integración de los recursos naturales de la zona VilIa Rica - Puerto Pachitea. Oficina Nacional de Evaluación de Recursos Naturales. Lima, Perú. 450p.
- ONERN. 1972. Inventario, evaluación e integración de los recursos naturales de la zona de los rios Inambarí y Madre de Dios. Oficina Nacional de Evaluación de Recursos Naturales. Lima, Perú. 369p.
- ONERN. 1975- Inventario, evaluación e integración de los recursos naturales de la zona Iquitos, Nauta, Requena y Colonia Angamos. Oficina Nacional de Evaluación de Recursos Naturales. Lima, Perú. 333p.
- ONERN. 1976. Inventario y evaluación de los recursos de suelos y forestales de la zona Ceneapa - Alto Maranón. Oficina Nacional de Evaluación de Recursos Naturais. Lima, Perú. 107p.
- ONERN. 1977. Inventario, evaluación e integraclón de los recursos naturales de la zona Iberia - Inapari. Oficina Nacional de Evaluación de Recursos Naturales. Lima, Perú. 376p.
- ONERN. 1978. Inventario, evaluación e integración de los recursos naturales de la zona Pucallpa - Abujao. Oficina Nacional de Evaluación de Recursos Naturales. Lima, Perú. 261p.
- SANCHEZ, P.A. and S.W. BUOL. 1974. Properties of some soils of the Amazon Basin of Peru. Soil Sci. Soc. Amer. Proc. 38:117-121.
- TYLER, E.J., S.W. BUOL end P.A. SÂNCHEZ. 1978. Genetic association of properties of soils of an area in the upper Amazon of Perú, Soil Sci. Soc. Amer. J. 42:771-776.
- ZAMORA, C. 1975. Suelos de las tierras bajas de] Perú. In: Bornemisza, E. y A. Alvarado (Eds.): Manejo de Suelos en la América Tropical. North Carolina State University, Raleigh, U.S.A. p.45-6O.

VENEZUELA

AID/EARI. Atlas No. 8. Venezuela. Parte 1 (General) y Parte II (Suelos Agricolas). Engineer Agency for Resources Inventories. Department of the Army. Washington, D.C.

- BLANCANEAUX, P., S. HERNÁNDEZ y J. ARAÚJO. 1977. Estudios edafológicos preliminares del sector Puerto Ayacucho. Territorio Federal Amazonas, Venezuela. Ministeriodel Ambiente y de los Recursos Naturales Renovables. Caracas, Venezuela. 120p.
- BRITO, A., P. and C. LEON L. 1971. Estudio agrológicos semidetallado. Valle Medio del río Yaracuy. Ministerio de Agriculturay Cría. Centro:de Investigaciones Agronómicas. Maracay, Venezuela. 104p.
- COMERMA, J. and O. LUQUE. 1970. Los principales suelos y paisajes del Estado de Apure. Centro de Investigaciones Agronómicas. Sección de Suelos. Mimeografiado, 21p.
- COMERMA,  $/J$ . and A. CHIRINOS. 1977. Caracteristicas de algunos suelos con29y sin horizonte argilico en las mesas orientales de Venezuela  $-(a)$ . Agronomia Tropical. 27(2):181-206. Maracay, Venezuela.
- COPLANARH. 1975. Inventario Nacional de Tiérras. Regiones: Costa nor- -occidental, Centro occidental y central. Volumen I y II. Comisión dei Plan Nacional de Aprovechamiento de los Recursos Hidráulicos. Caracas, Venezuela. 835p.
- LUQUE M., O. 1971. Estudo agrológico semidetallado del centro de recria de Birvaca. Estado Apurè. Ministerio de Agricultura y Cria. Centro de Investigaciones Agronómicas. Maracay, Venezuela. 36p.
- LUQUE M., O. y L. AVILAN R. 1976. Clasificación con fines de fertili-• dad de lossuelos de la Mesa de Guanipa. Estado de Anzoatequi. **Mi**nisterio de. Agricultura y Cria. FONAIAP, Maracay, Venezuela. 15p.
- LUQUE M., 0. 1977. Gónesis de tres órdenes de suelos en los Lianos Orientales de Venezuela. Suelos Ecuatoriales. Memorias del V Congreso Latino-americano de ia Ciencia dei Suelo y IV Coloquio Nacional sobre suelos. Medellin, Colombia. p.432-427.
- MERCIER, VICENT. 1976. Estudo morfológico dei área de Chaguaramas, Estado Monagas. Ministerio de Agricultura y Cria. FONAIAP. Maracay, Venezuela. 58p.
- RODRIGUEZ, ORLANDO. 1976. Consideraciones sobre e] manejo de suelos Ultisoles y Oxisoles en los Lianos Orientales. IV Congresso Venezolano de ia Ciencia dei Suelo. Maturín, Venezuela. Mimeograph.
- SCIIARGEL, R. 1972. Características y gónesis de una cronosecuencia de suelos desarrollada sobre depósitos aluviales entre los ríos Bocono y Masparro, Estado Barinas. Maracay, Venezeuela. Agronomía  $Tropical. 22(4):345-371.$
- SCHARGEL, R. 1978. SolIs of Venezuela with low activity clays. Ph.D. Thesis. North Carolina State University, Raleigh, N.C., USA, 413p.
- SOCIEDAD VENEZOLANA DE LA CIENCIA DEL SUELO. 1977. Región Oriental. IV - Suelos. Características geomorfolégicas, físicas y químicas. Boletin Técnico No. 22. Barcelona, Venezuela, 22p.
- SOCIEDAD VENEZOLANA DE LA CIENCIA DEL SUELO. 1977. Los Recursos naturales renovables en la reglón Guayana. Boletín Técnico No. 24. Maracay, Venezuela. Mimeograph.
- SOCIEDAD VENEZOLANA DE LA CIENCIA DE SUELO. 1977. Un aporte a] conocimiento de los suelos de parte de los llanos centrales y occidentales (Estados Cojedes y Guárico). Boletin Técnico No. 25. Maracay, Venezuela.
- SOCIEDAD VENEZOLANA DE LA CIENCIA DE SUELO. 1978. El patrón de distribuclón de los suelos y las posibilidades de aprovechamiento para un área de sabanas en eI Estado Barinas. Boletín Técnico No. 31. Maracay, Venezuela. 12p.

General References:

FAO-UNESCO. 1971. Soil Map of the World 1:5,000,000 Volume IV-South America. UNESCO, Paris, 189p and Map.

FAO-UNESCO. 1975. Soil Map of the World. Legend: 1:5,000,000 Volume I. Legend. UNESCO. Paris. 59p.

NATIONAL ACADEMY OF SCIENCES. 1972. Soils of the humid tropics. Committee on Tropical Soils. Agricultural Board National Research Council. National Academy of Sciences, Washington, D.C. 219p.

### APÈNDICE II

Código de letras usado na computadorização das Ordens, Subordens e Grandes Grupos da Taxonomia de Solos.

 $\sim 10^{11}$  km  $^{-1}$ 

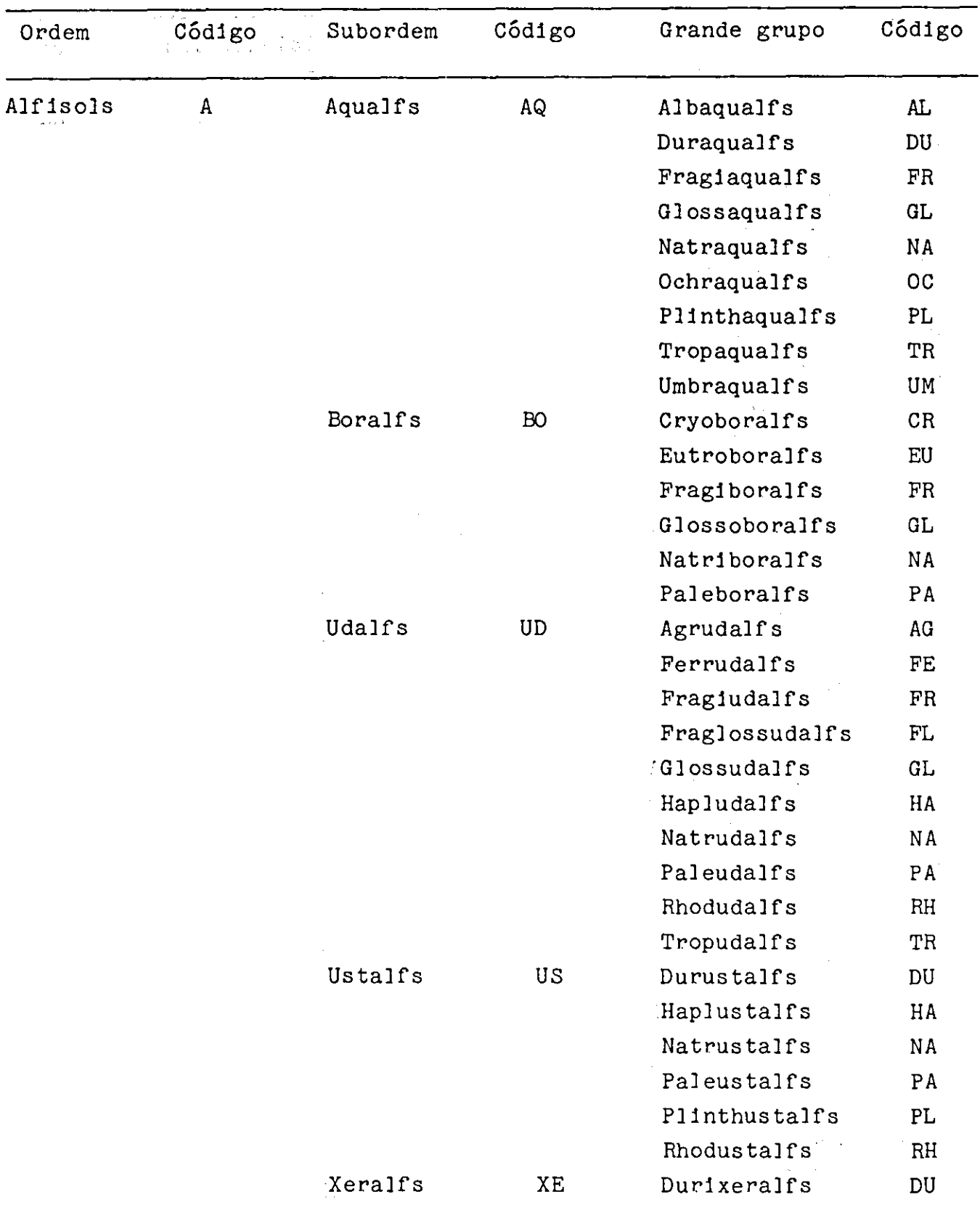

 $\bar{\mathcal{A}}$ 

 $\hat{\boldsymbol{\theta}}$ 

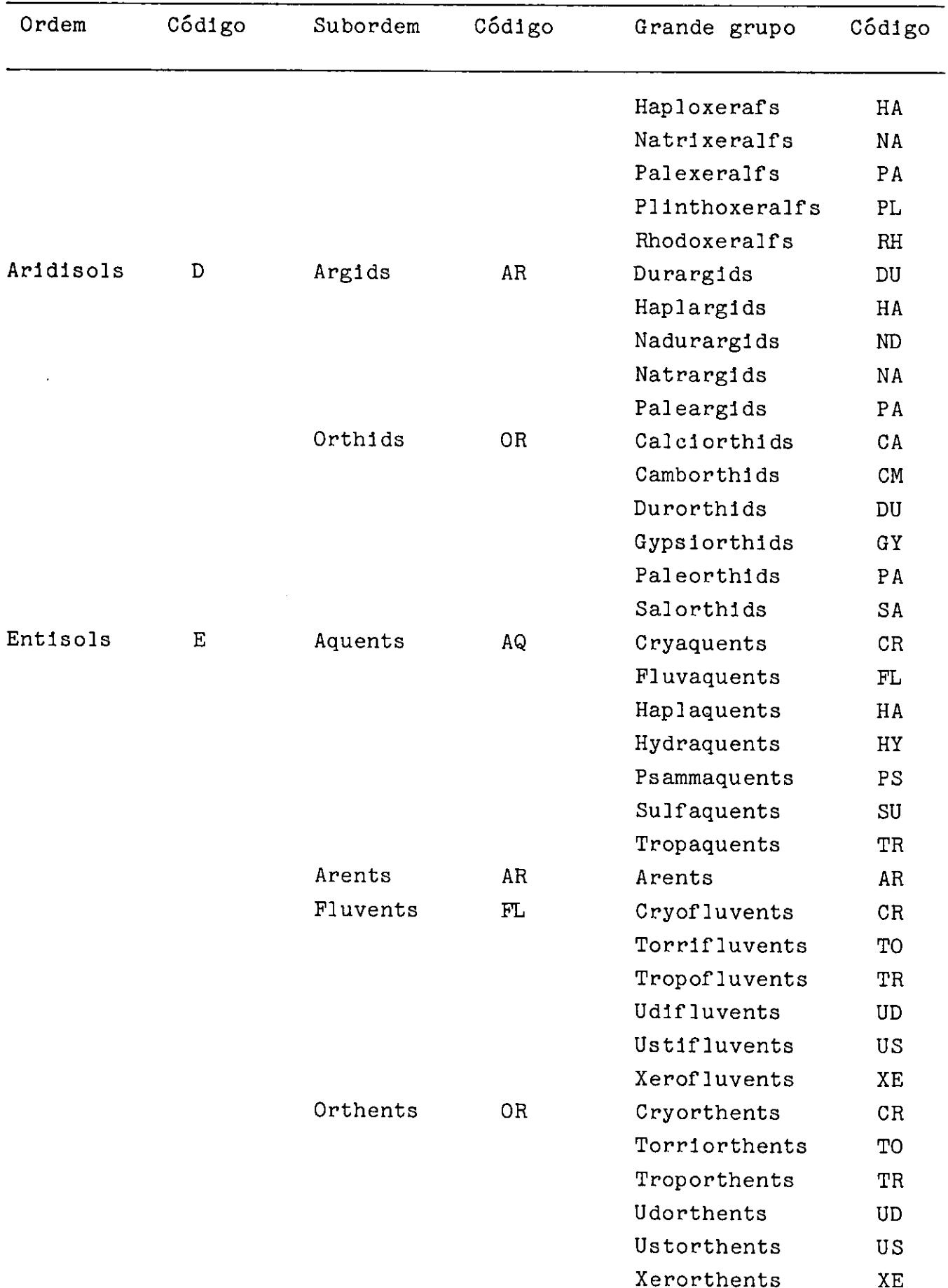

# APÉNDICE II - Continuação

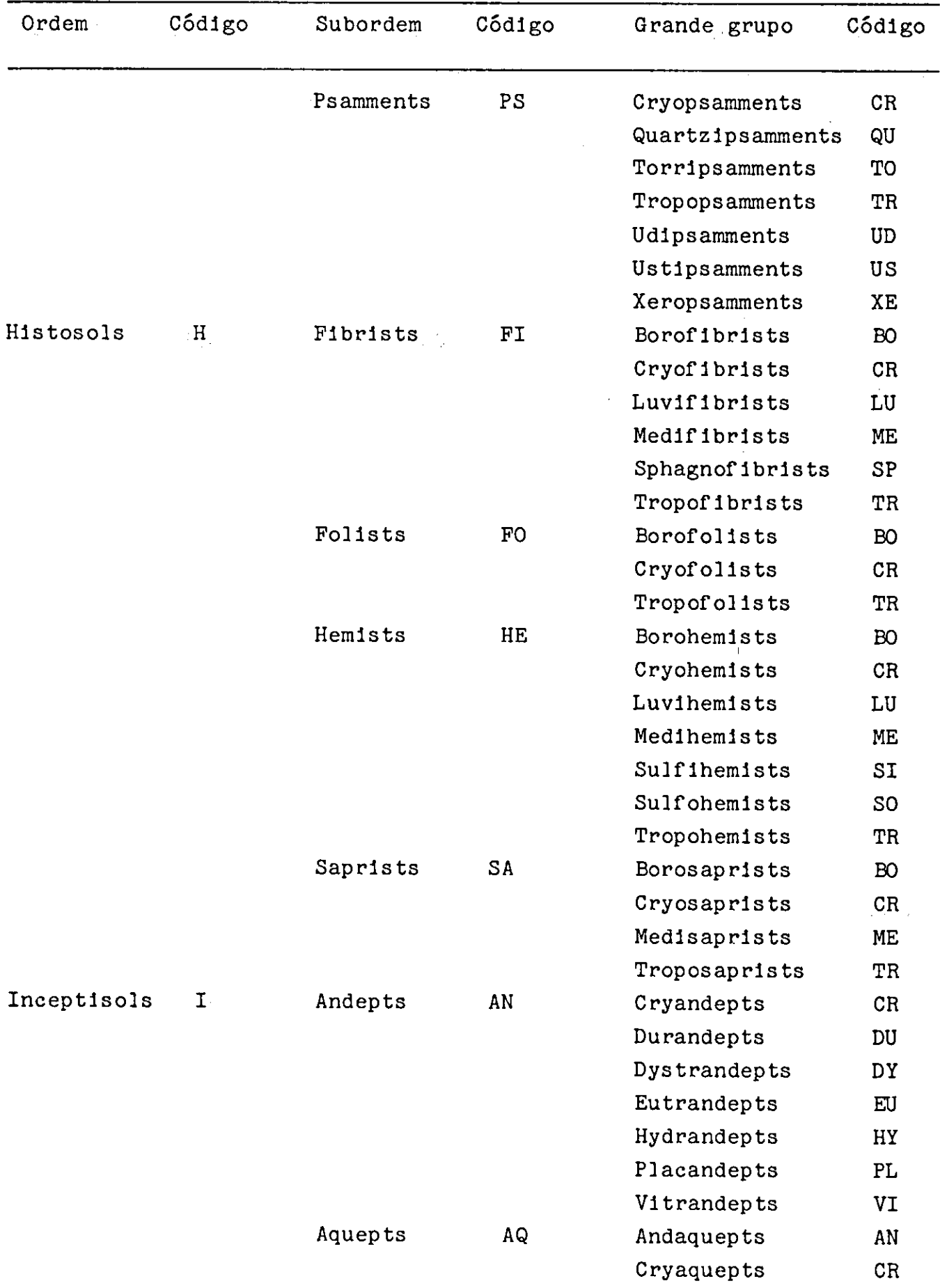

# APÈNDICE II - Continuação

 $\bar{z}$ 

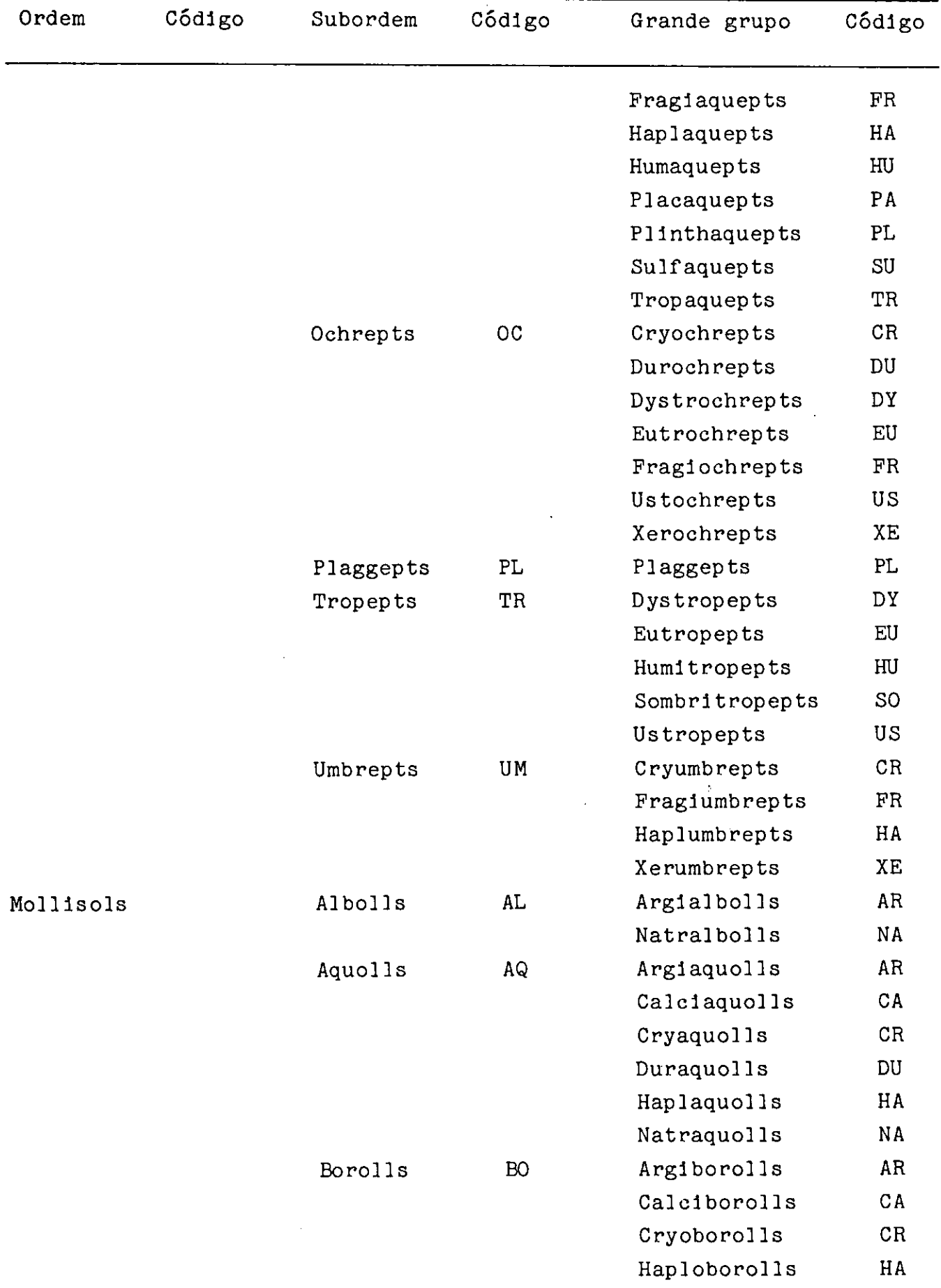

 $\sim$   $\lambda$ 

 $\hat{\boldsymbol{\beta}}$ 

## APÊNDICE II - Continuação

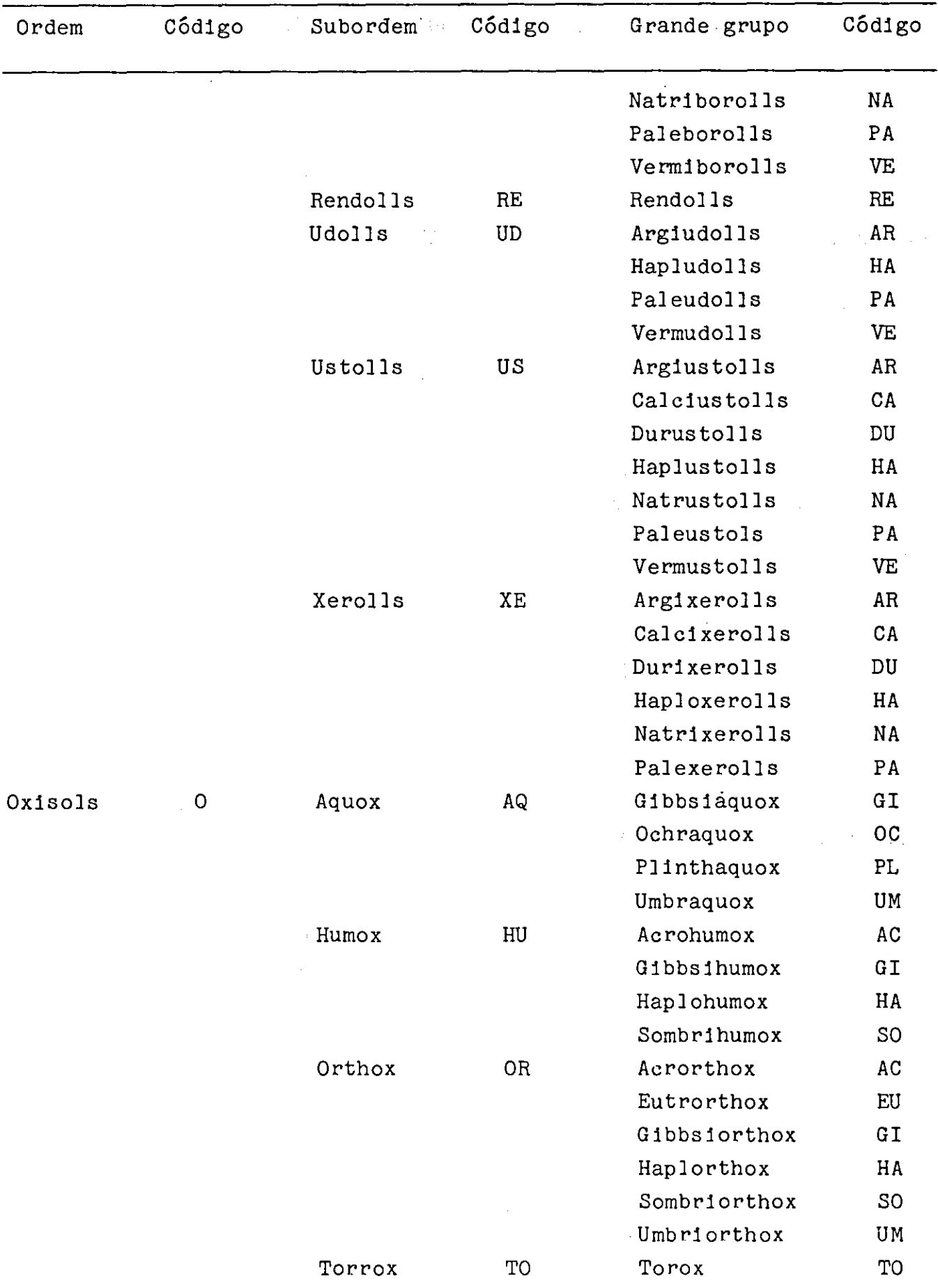

## APÉNDICE II - Continuação

 $\frac{1}{2}$ 

 $\hat{\mathcal{A}}$ 

 $\hat{\beta}$ 

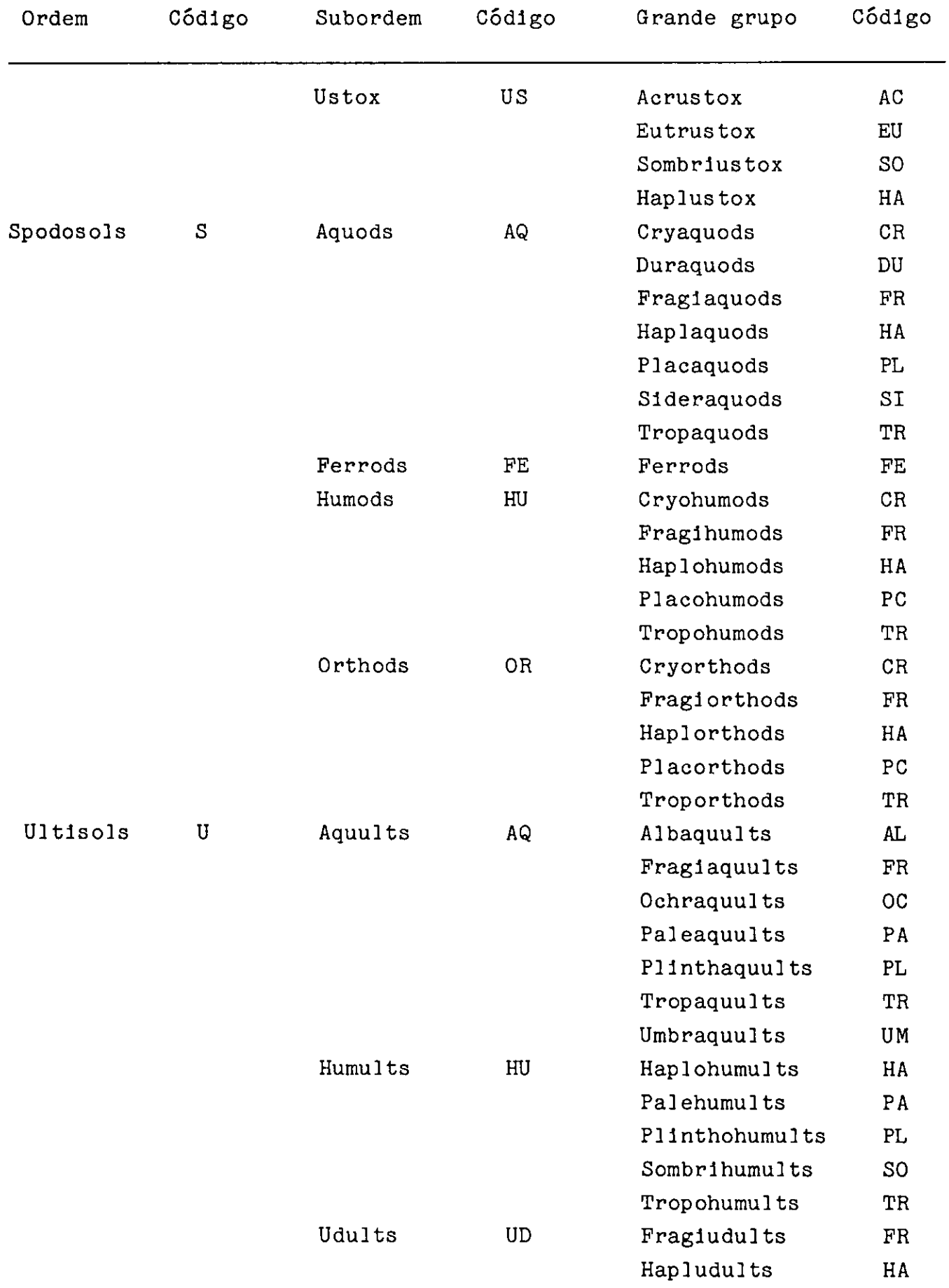

## APÈNDICE II - Continuação

 $\mathcal{L}$ 

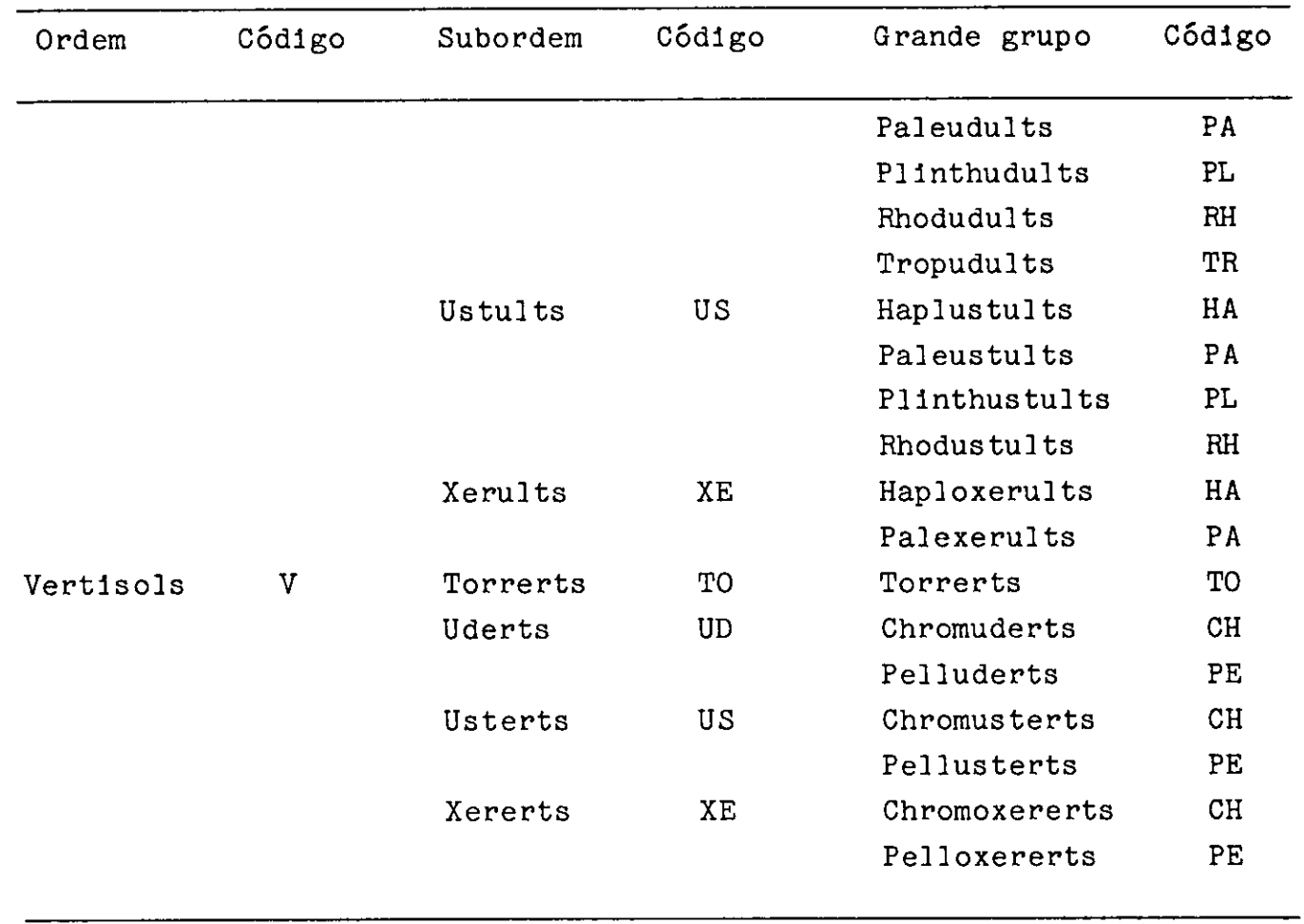

## APÉNDICE II - Continuação

 $\cdot$ 

#### APÊNDICE III

Uma relaçâo aproximada entre a Taxonomia de Solos (Grande  $\Delta \sim 10^{11}$  km s  $^{-1}$ Grupo), a Legenda da FAO e o Sistema Brasileiro de Classificação de Solos.

Fontes:

- (1)FAO-UNESCO. 1974. Soil map of the world. Volume I. Legend. UNESCO, Paris. p.11-20.
- (2)Nunes Camargo M. et ai. 1975. Mapa esquemático dos solos das regi6es norte, meio-norte e centro-oeste do Brasil. Boletim Técnico No. 17. Centro de Pesquisa Pedológicas. EMBRAPA, Empresa Brasileira de Pesquisa Agropecária. Rio de Janeiro. p.86-88.
- (3) Sánchez, P.A. 1976. Properties and management of soils in the tropies. (Ed.). P.A. Sánchez. John Wiley & Sons, New York. p.52-86.

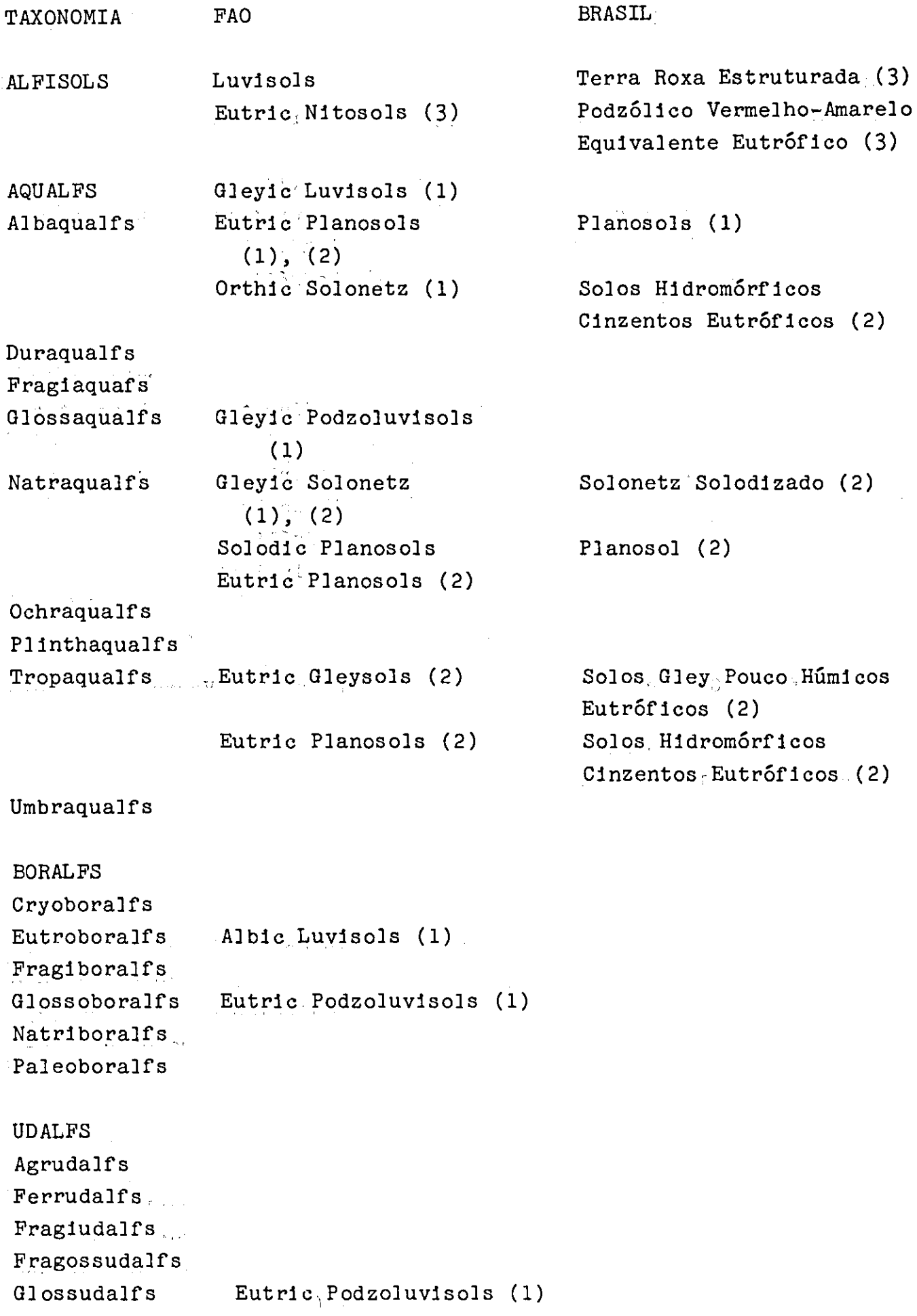

 $\label{eq:2} \frac{1}{\sqrt{2}}\sum_{i=1}^n\frac{1}{\sqrt{2}}\sum_{j=1}^n\frac{1}{j!}\sum_{j=1}^n\frac{1}{j!}\sum_{j=1}^n\frac{1}{j!}\sum_{j=1}^n\frac{1}{j!}\sum_{j=1}^n\frac{1}{j!}\sum_{j=1}^n\frac{1}{j!}\sum_{j=1}^n\frac{1}{j!}\sum_{j=1}^n\frac{1}{j!}\sum_{j=1}^n\frac{1}{j!}\sum_{j=1}^n\frac{1}{j!}\sum_{j=1}^n\frac{1}{j!}\sum_{j=1}^$ 

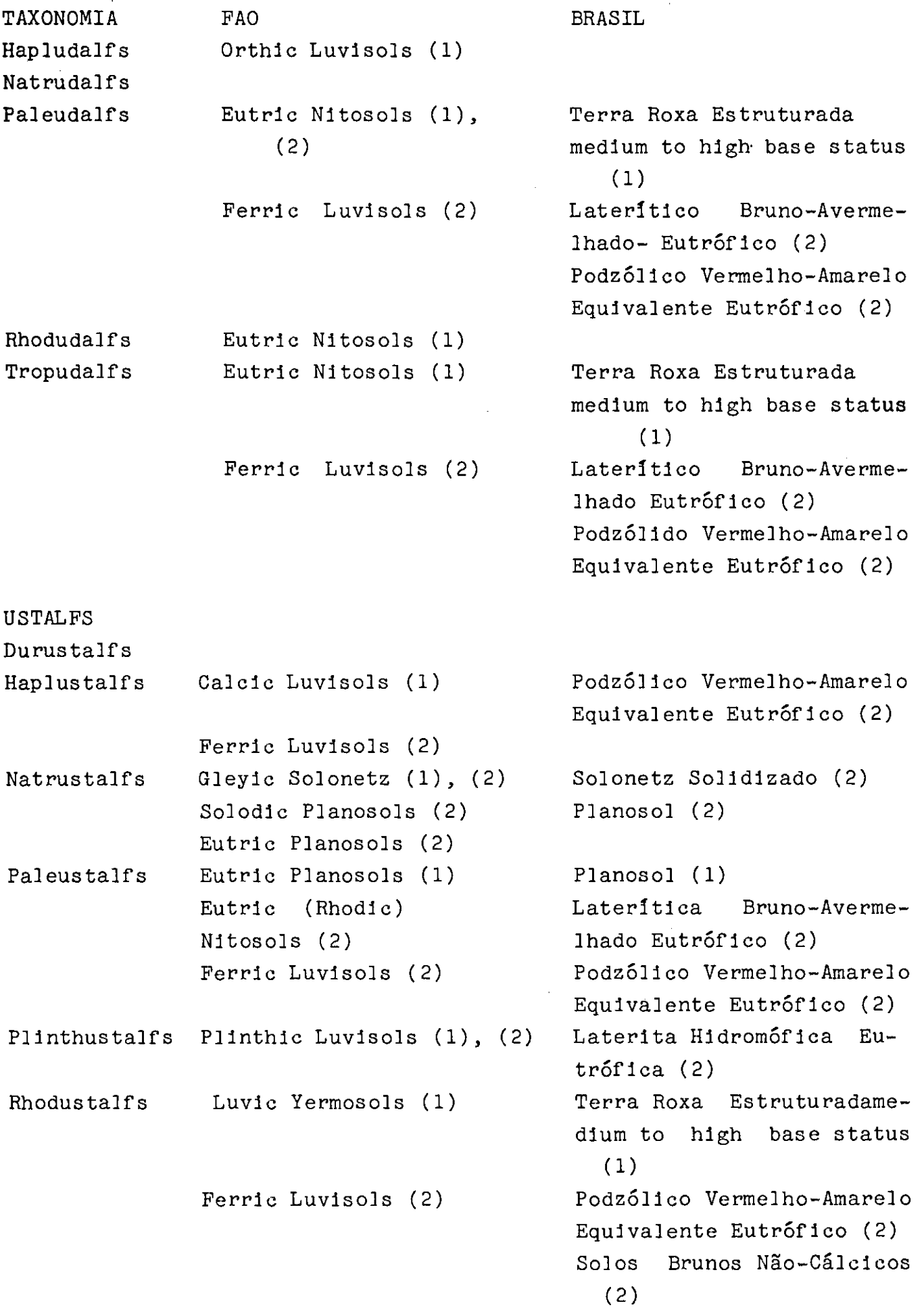

 $\mathcal{L}_{\text{max}}$ 

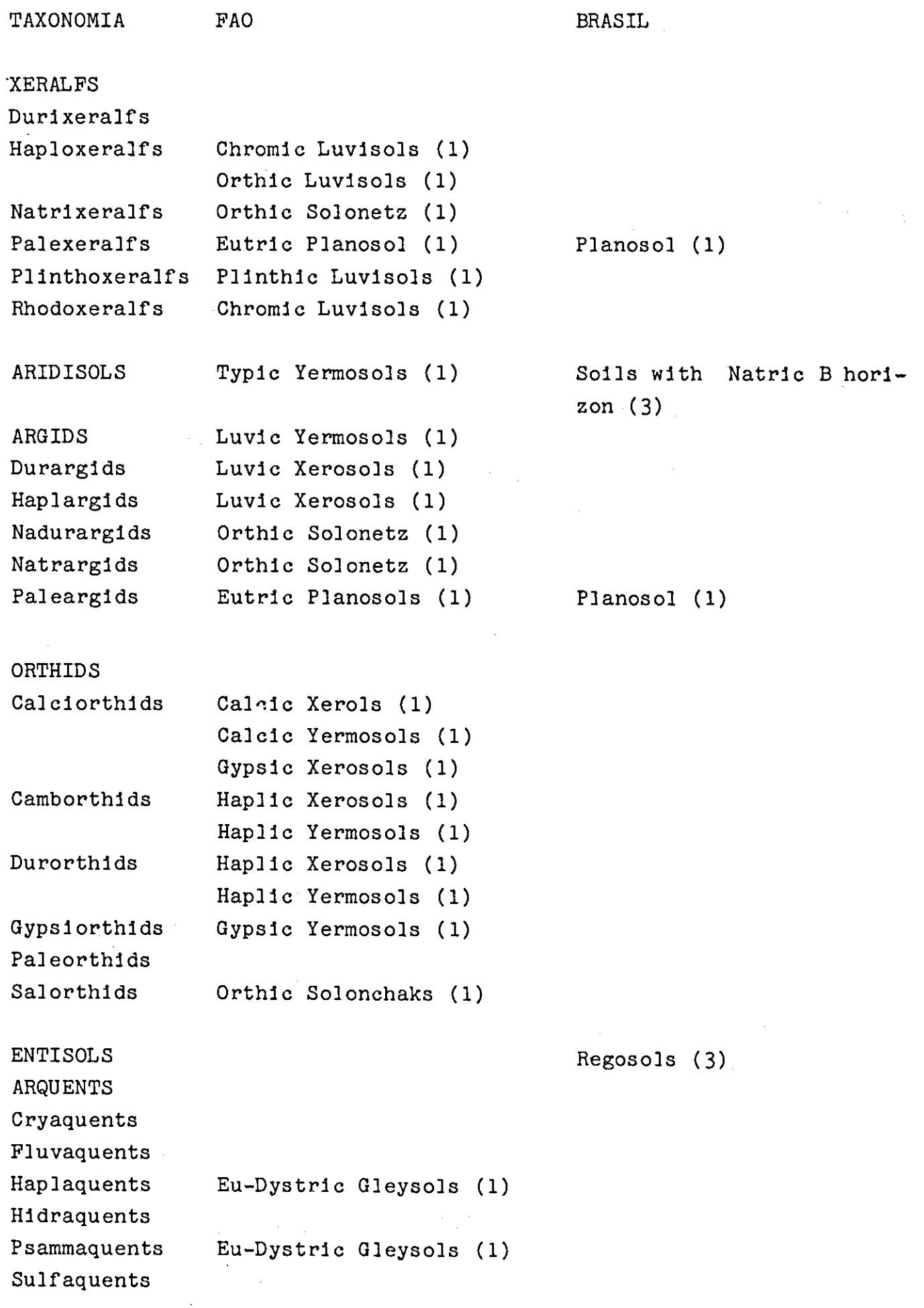

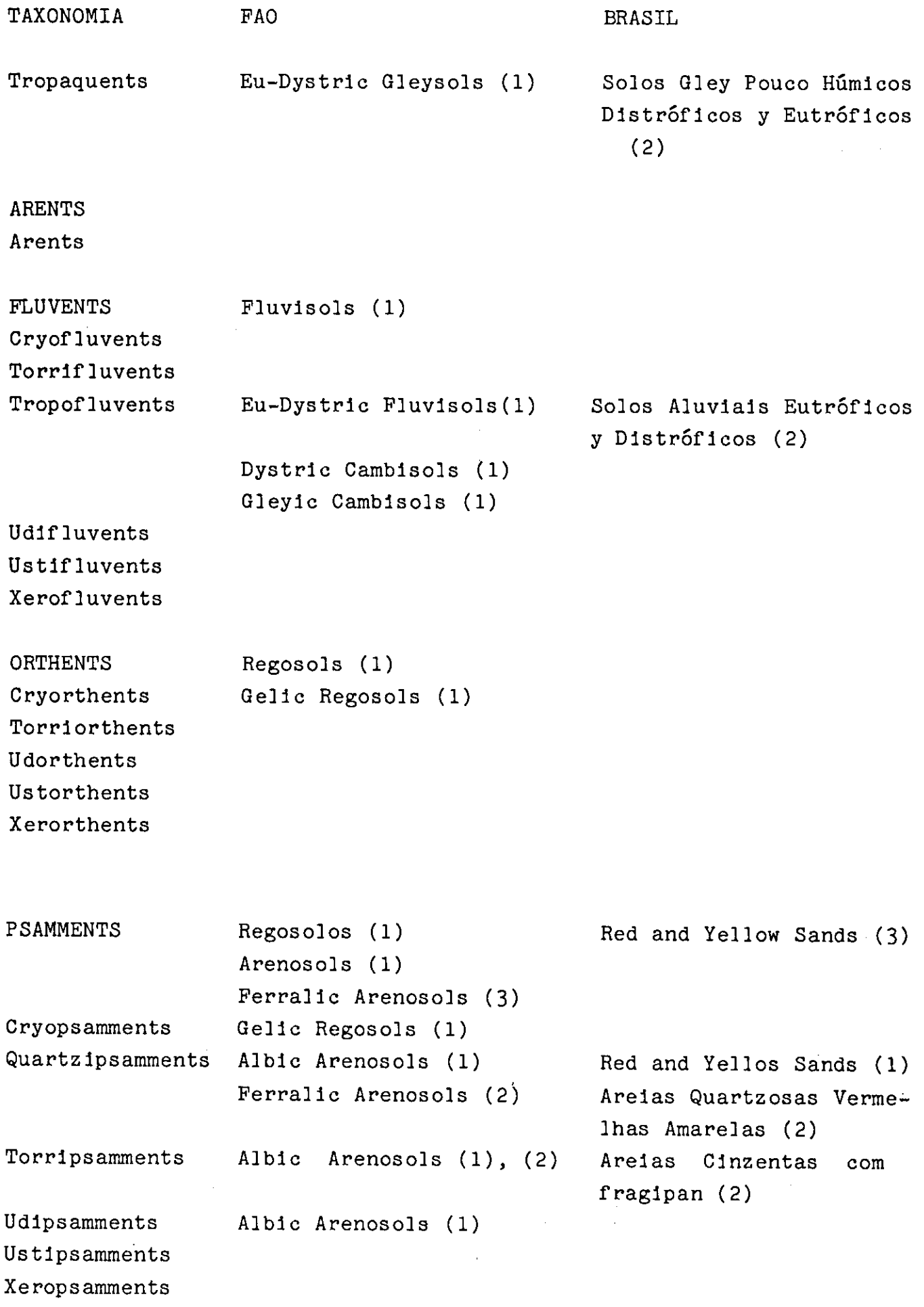

 $\sim 10^{-10}$ 

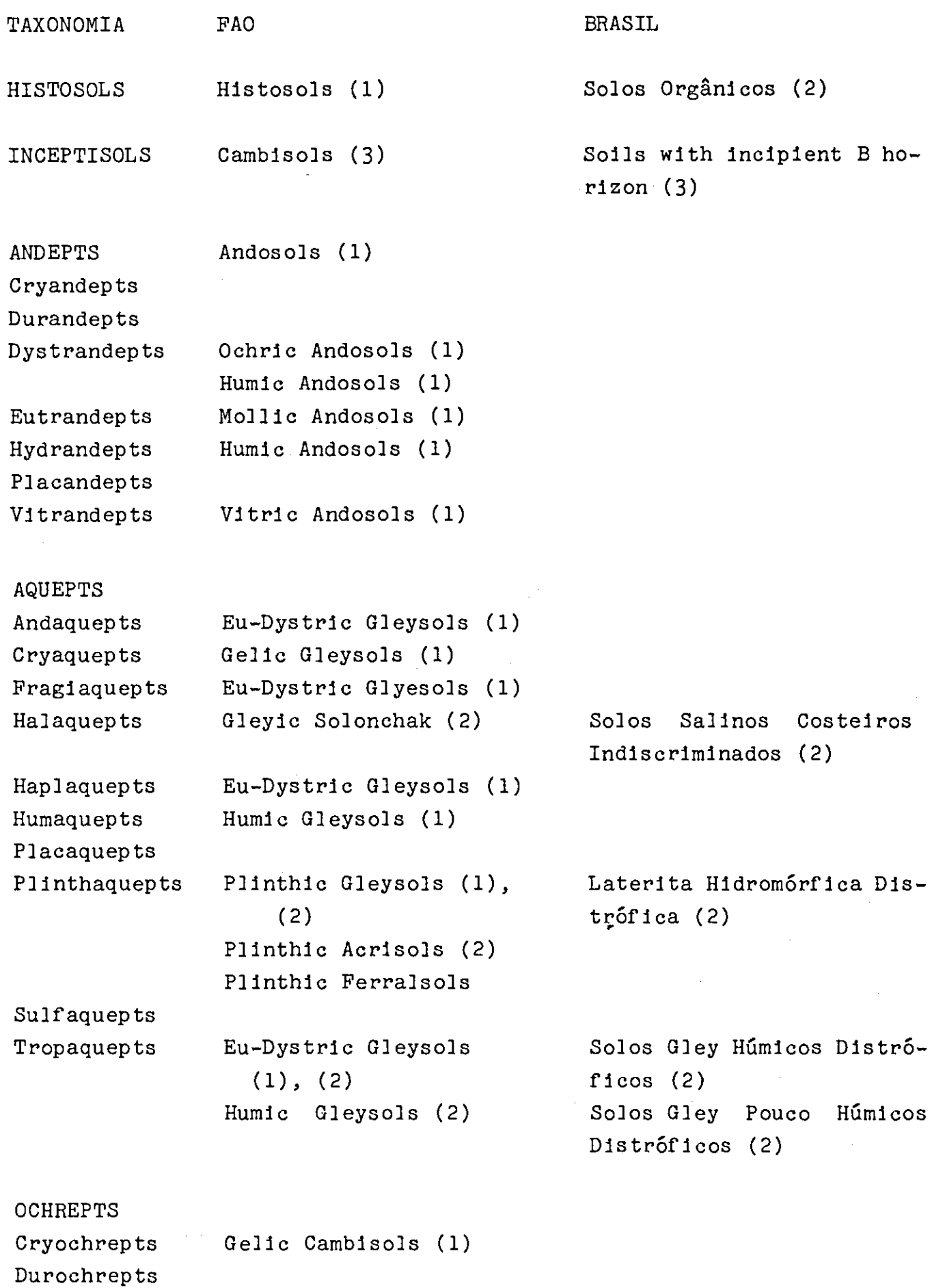

Dystric Cambisols (1) Dystrochrepts

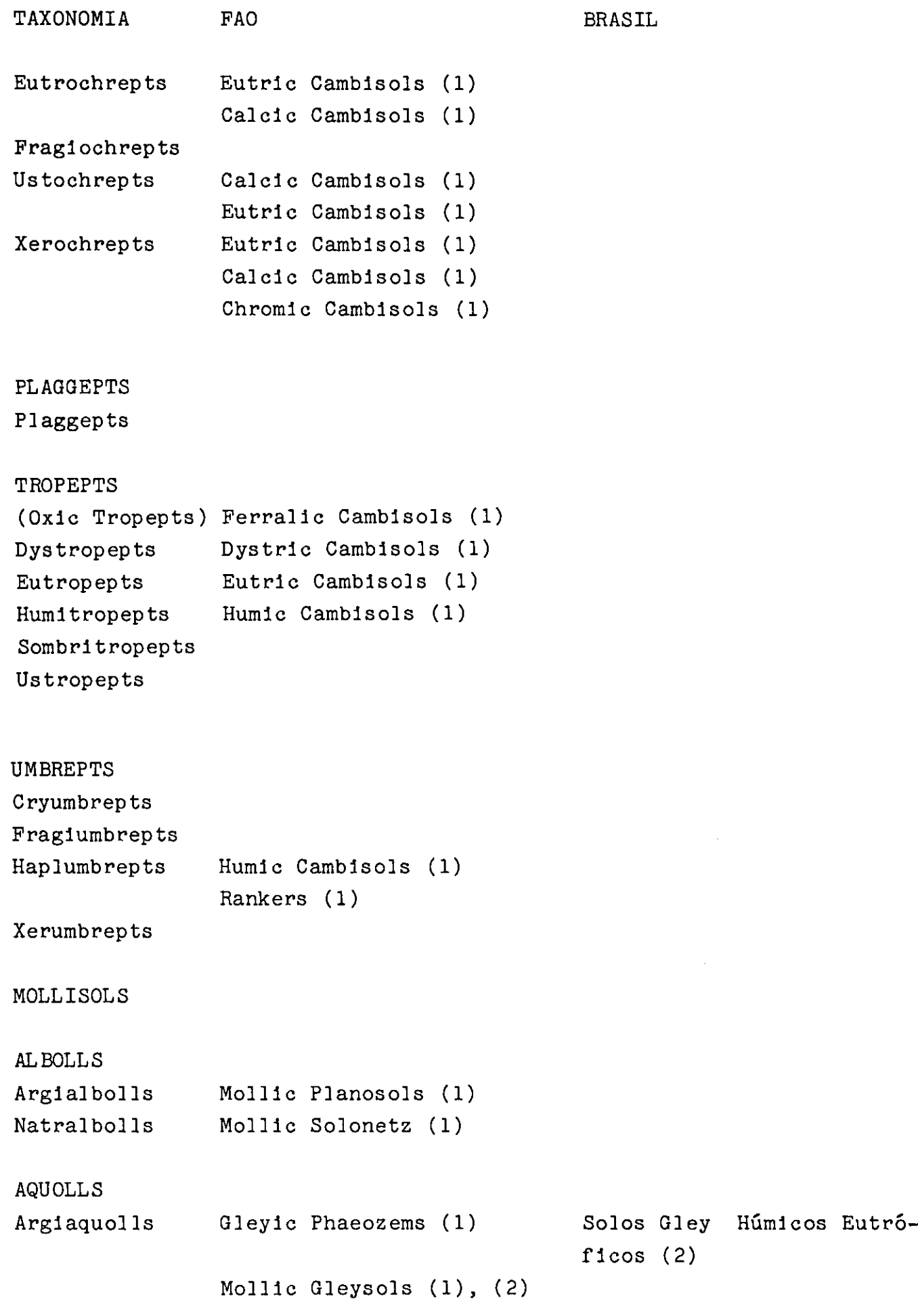

l.

Ĵ,

 $\overline{\phantom{a}}$ t.

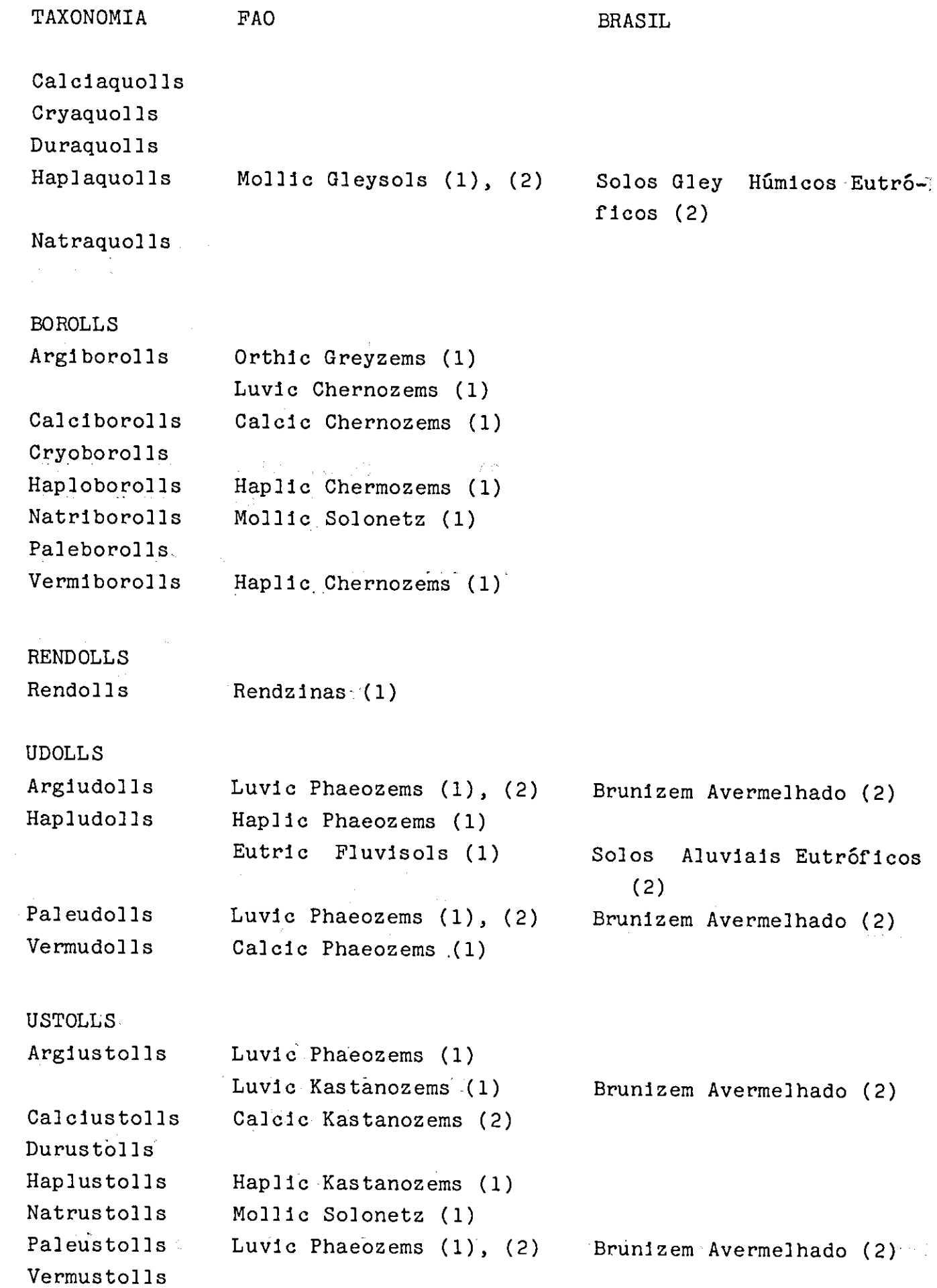

į,

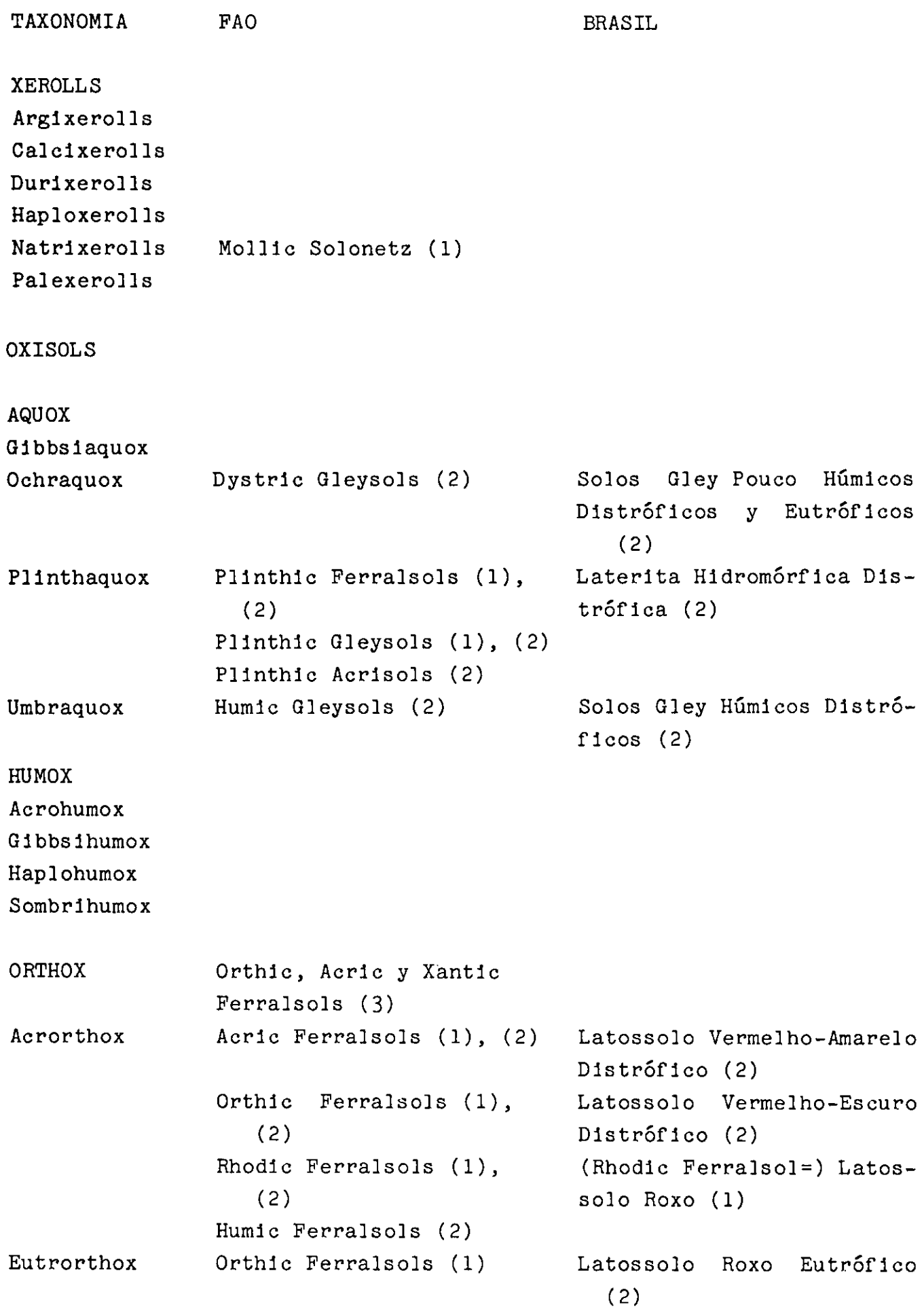

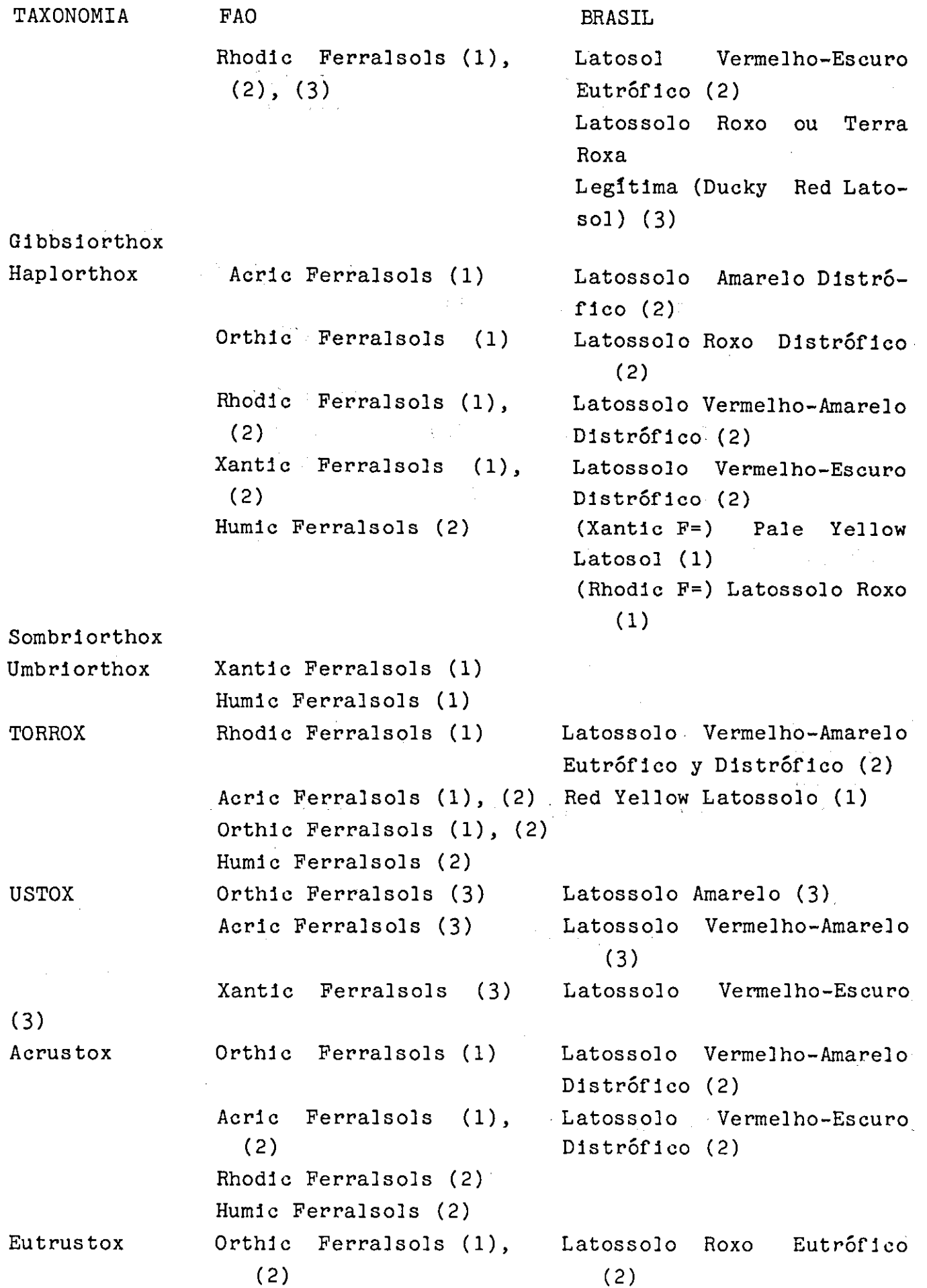
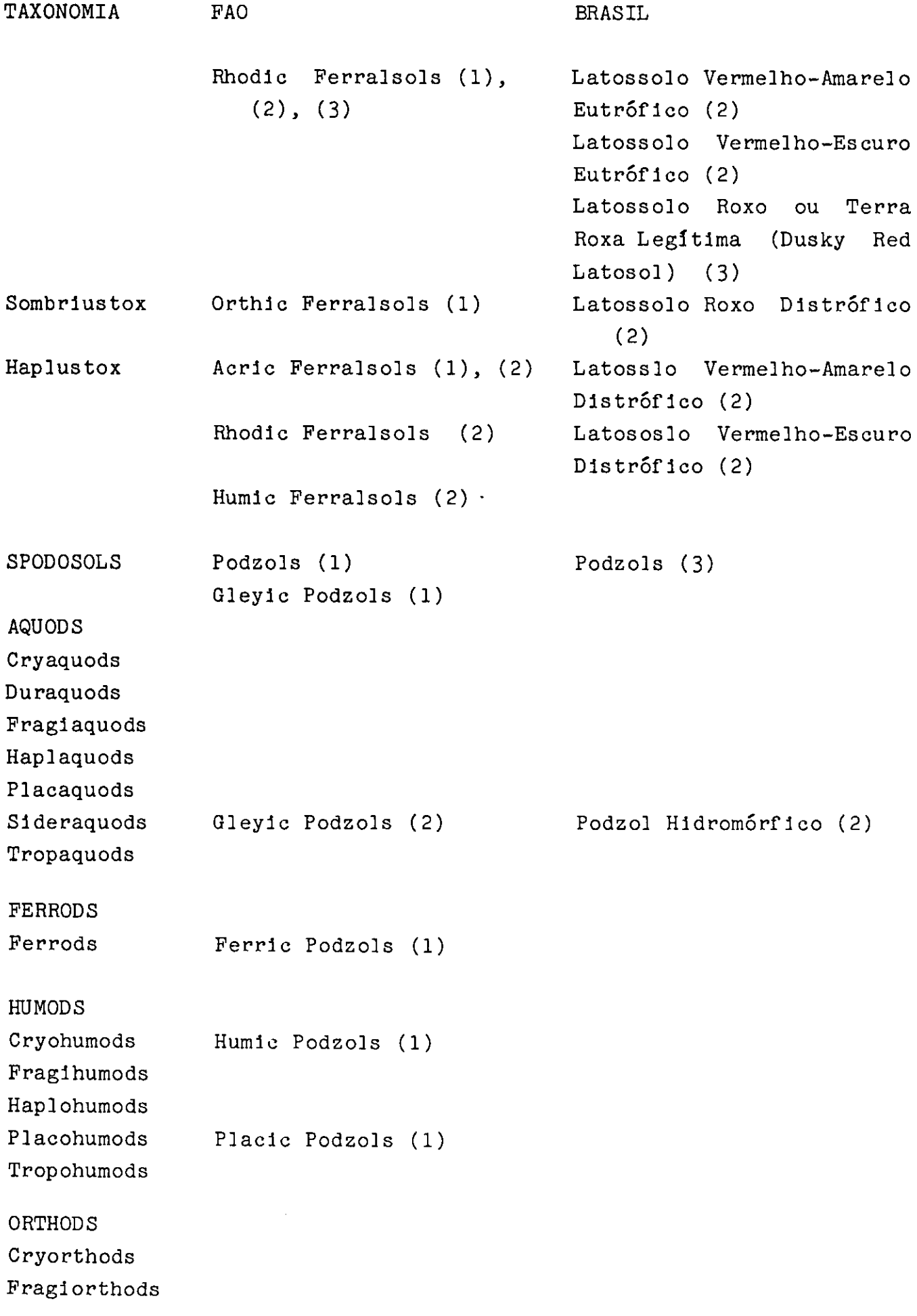

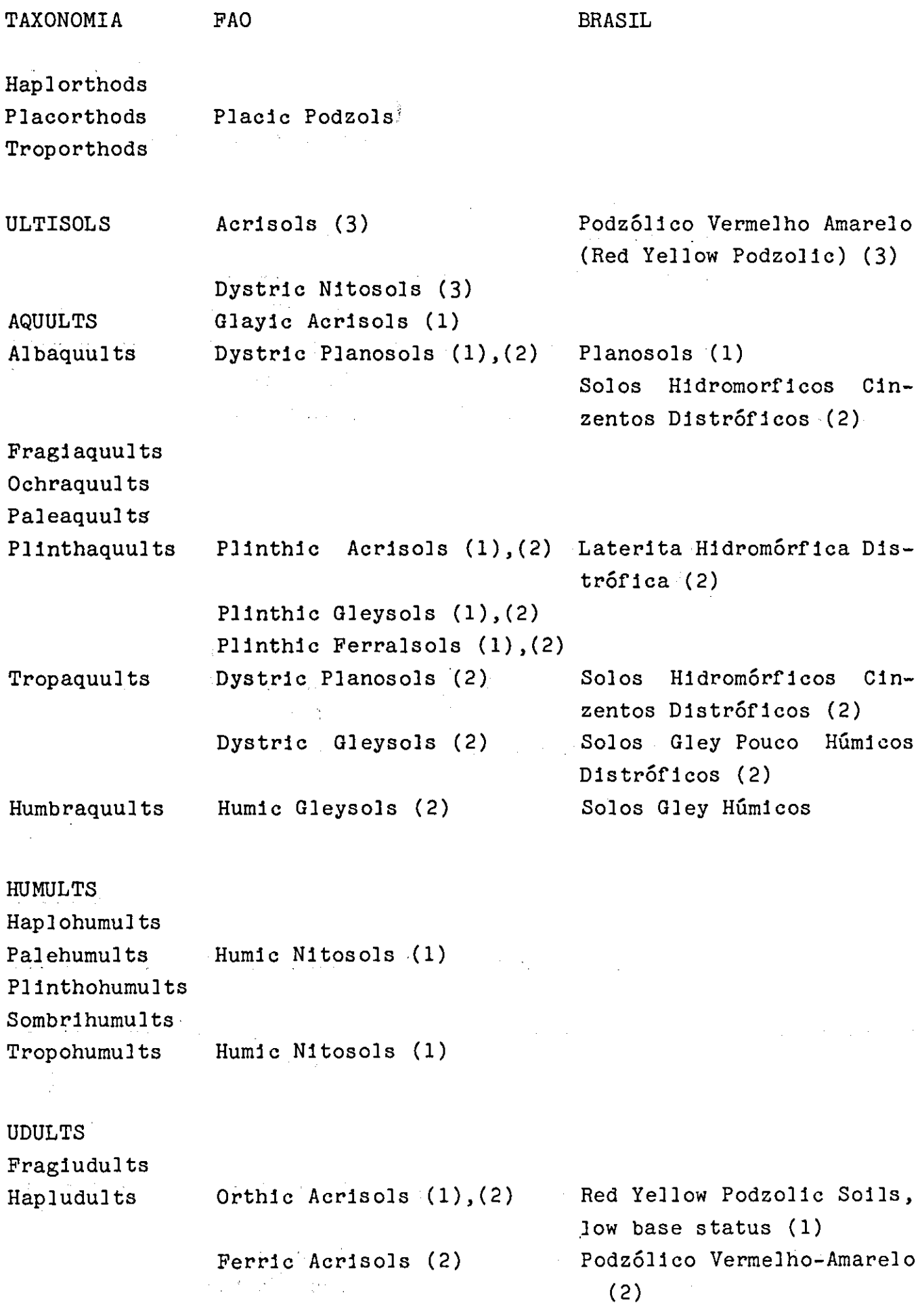

 $\hat{\mathcal{L}}$ 

 $\epsilon_j$ 

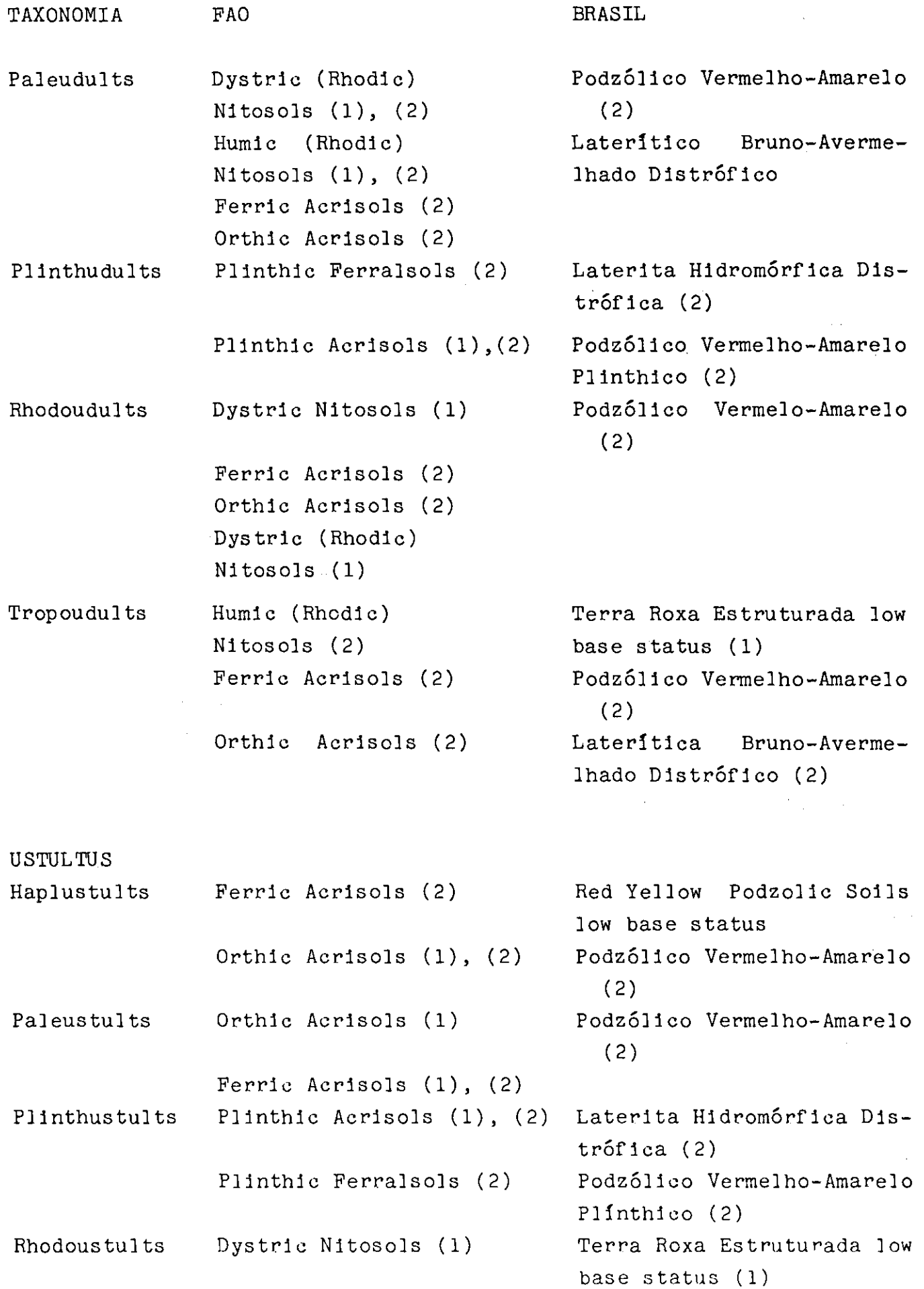

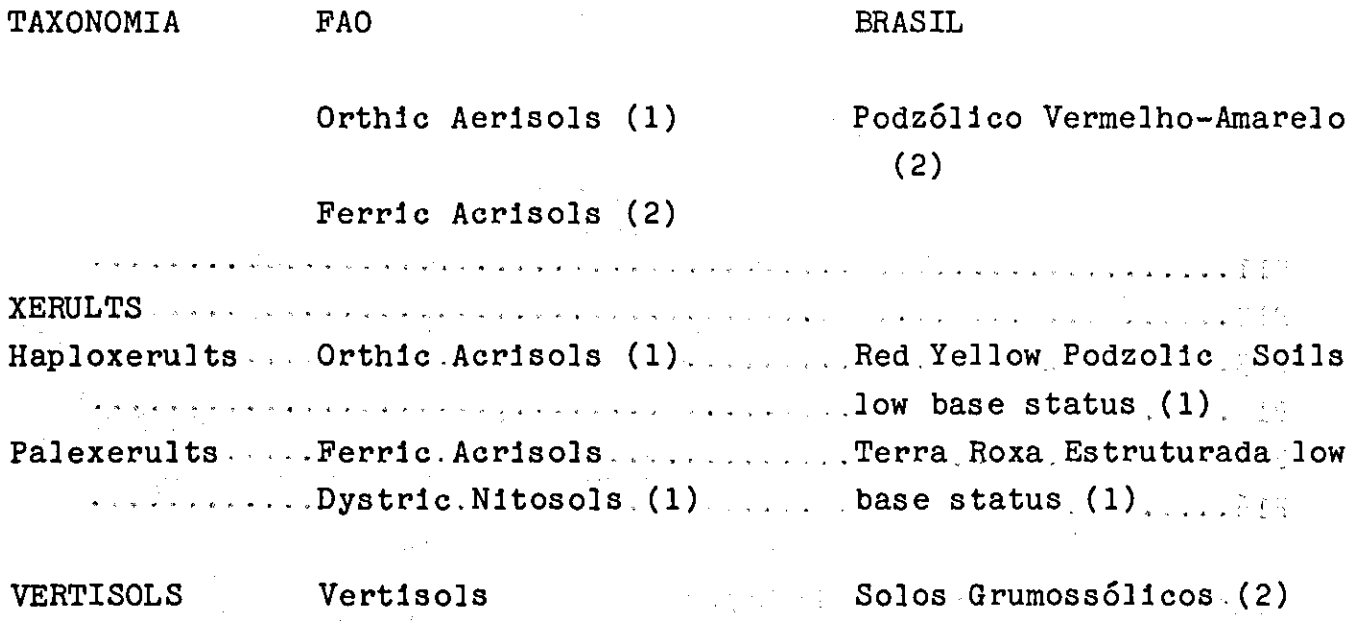

## APÈNDICE IV

Listagem dos Programas

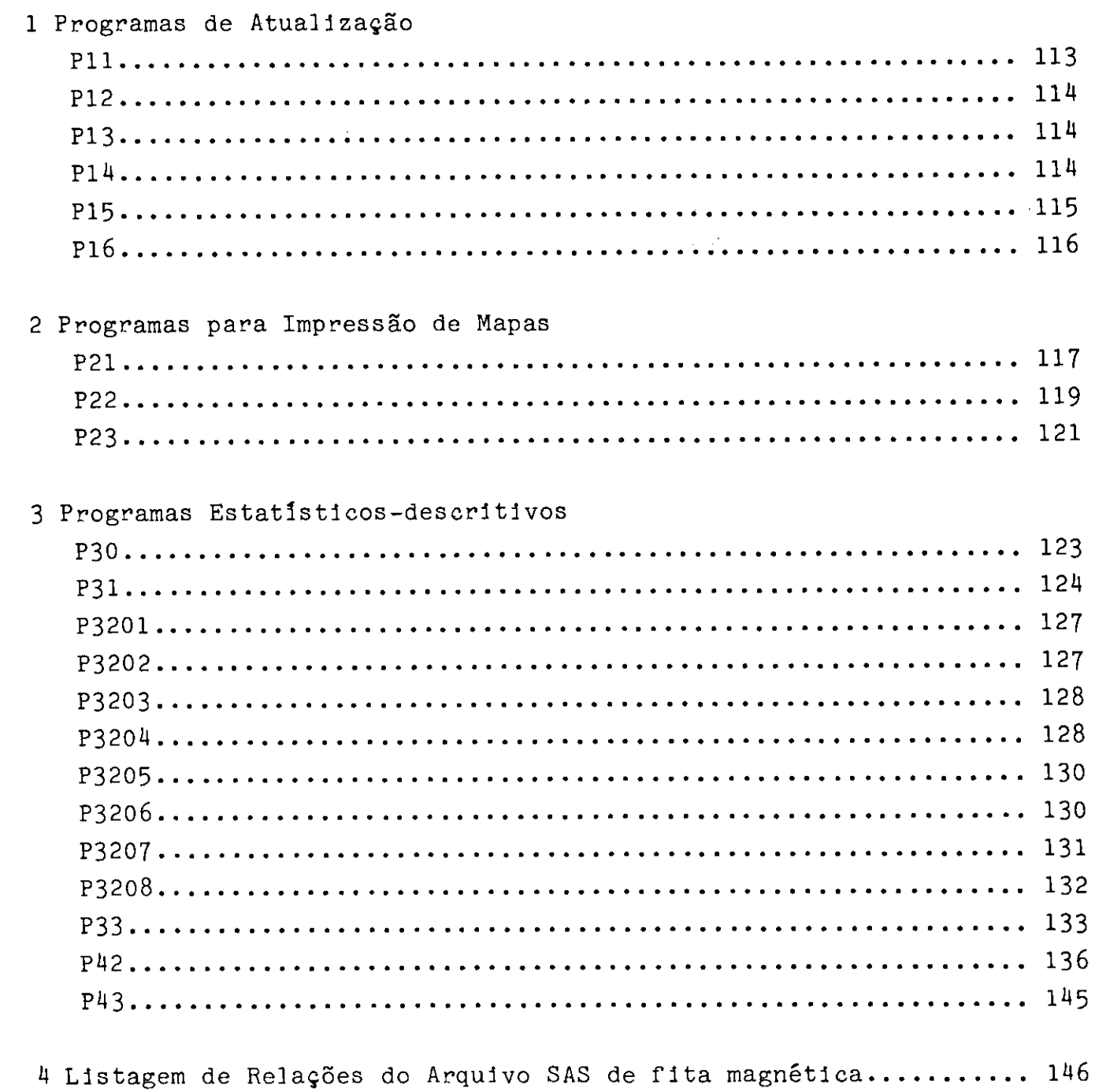

```
// EXEC SAS82
            .......PROGRAMA P11 ...............
11*11*PROGRAHA PARA ATUALIZAR OS ARQUIVOS DE DISTRIBUICAO
            QUE TEM 4320 D3SERVACOES DE 5X4
11*11*//E5 DD DSN=ARQ.SAS.CIATLS,LABEL=(3,SL),DISP=0LD,UNIT=(FITA,,DEFER),
        VOL=(PRIVATE, RETAIN, SER=CIATP5)
\prime\prime//SYSIN DD
           \sim \, \,MACRO CHLGGD 0 %\/* MUDAR QUANDO NECESSARIO */
MACRO CRIASEC
     PROC SORT DATA=XART OUT=XMAP 3BY LANDSYS $.
\boldsymbol{\chi}MACRO IMPRIME  PROC PRINT ; TITLE XMAP ; X
MACRO LEITURA
          DATA XART ;
          LENGTH DEFAULT=4;
          KEEP LONGITUD LATITUD LANDSYS ;
          INPUT LONGGD 2-3 LONGMN 5-6 LATDGD 8-9 LATDMN 11-12 2; N=0;
          LATITUD=LATDGD*60+LATDMN;
          LATITUD= HEMISF*LATITUD;
         INPUT LANDSYS 4. 2:
    SLC:
          LONGITUD=LONGGD*60+LONGMN;
   *** $ IF LONGITUD LE (CHLGGD*60) THEN RETURN $
          OUTPUT: N+1; IF N EQ 15 THEN RETURN;
               15 DATOS POR LINEA 15X4 60 .
          \pmb{\ast}LONGMN=LONGMN-4; IF LONGMN GE C THEN GO TO SLC;
          LONGGD=LONGGD-1; LONGMN=56; GO TO SLC;
    \mathbf xMACRO ATUALIZA
     PROC SORT DATA=XART ; BY LATITUD LONGITUD ;
     PROC SORT DATA=XMAP ; BY LATITUD LONGITUD ;
     DATA XMAP;
      UPDATE XMAP XART; BY LATITUD LONGITUD;
           IF FIRST.LONGITUD;
          IF LANDSYS=5555 THEN LANDSYS=.;
     PROC SORT ; BY LANDSYS;
    \mathbf xMACRO INICIE PROC EDITOR DATA=XMAP$RUN$ VERIFY ON$ %
MACRO TERMINE
      VERIFY OFF ; END;
      PROC SORT DATA=XMAP; BY LANDSYS LATITUD LONGITUD;
      DATA XMAP ; SET XMAP;
IF LANDSYS = . AND LATITUD = . AND LONGITUD = . THEN DELETE ;
\boldsymbol{\mathsf{z}}MACRO BUSQUE SFIND VER 1, LAST X
MACRO CAMBIE SREPLACE X
```
 $\sqrt{2}$  EXEC 5AS82 saassePROGRAMA P12 essessessesses  $11*$ PROGRAMA PARA ATUALIZAR O ARQUIVO LANDSYST  $11<sup>k</sup>$  $11*$ //E5 OD OSN=ARQ.SAS.CIATLS, LABEL=(3,SL), DISP=OLD, UNIT=(FITA,, DEFER), VOL=(PRIVATE, RETAIN, SER=CIATP5)  $\prime\prime$ //SYSIN DD \* DATA LANDSYST ; SET E5.LANDSYST ; MACRO INICIE PROC EDITOR DATA=LANDSYSTIRUN; VERIFY ON; X MACRO TERMINE VERIFY OFF ; END; PROC SORT DATA=LANDSYST; BY LANDSYS ; DATA LANDSYST ; SET LANDSYST; IF LANDSYS ^= . ; Y. MACRO BUSQUE SFIND VER 1, LAST LANDSYS= % MACRO CAMBIE SREPLACE X MACRO IMPRIME PROC PRINT ; X  $11<sup>2</sup>$ EXEC SAS82  $11*$ \*\*\*\*\*\*\*\* PROGRAMA P13 \*\*\*\*\*\*\*\*\*\*\* PROGRAMA PARA ATUALIZAR G ARQUIVO LANDFAC  $11*$  $11+$ //E5 OD 0SN=ARQ+SAS+CIATLS+LABEL=3+DISP=3LD+UNIT=(FITA++DEFER)+ VUL=(,RETAIN,,SER=CIATP5)  $\mathcal{U}$  $775Y$ SIN 00  $*$ DATA LANDFAC ; SET ES.LANDFAC ; MACRO INICIE PROC EDITOR DATA=LANDFAC ;RUN; VERIFY ON; X MACRO TERMINE VERIFY OFF ; END; PROC SORT DATA=LANDFAC; BY LANDSYS ; DATA LANDFAC : SET LANDFAC ; IF LANDSYS ^= . ;  $\mathbf x$ MACRO BUSQUE SFIND VER 1, LAST LANDSYS= % MACRO CAMBIE SREPLACE % MACRO IMPRIME PROC PRINT; % // EXEC SAS82 secondo PROGRAMA P14 escribered  $11*$ PROGRAMA PARA ATUALIZAR O ARQUIVO CLIMA  $11*$  $11*$ //E5 OD DSN=ARQ+SAS+CIATLS+LADEL=3+DISP=DLD+UNIT=(FITA++)FFER)+  $VCL = (9RETAIN99SE7 = CIATP5)$  $\prime\prime$  $/ /$ SYSIN 03 \* MACRO INICIE PROC EDITOR DATA=CLIMA - 3RUNS VERIFY CNS & MACRO TERMINE VERIFY OFF ; END; PROC SORT DATA=CLIMA : 3Y CODEST : DATA CLIMA : SET CLIMA : IF CODEST ^= + ; MACRB BUSQUE SFIND VER I+LAST CODEST= % MACRO CAMBIE SREPLACE X MACRO IMPRIME PROC PRINT; X

 $1/51$ EXEC **SAS82** PROGRAMA P15 .............  $11*$  $\bullet$  . . .  $11*$ ATUALIZACAD EM FITAS  $11+$  $11*$ PASSO 1: ATUALIZA LABEL 3 DA FITA CIATP5 EM LABEL 3 FITA CIATP6 PASSO 2: GRAVA LASEL 3 DA FITA CIATP6 EM LABEL 3 DA FITA CIATP5  $11*$ PASSO 3: GRAVA LABEL 3 DA FITA CIATP5 EM LABEL 2 DA FITA CIATPE  $11+$  $11+$ //DDIN1 DD DSN=ARQ.SAS.CIATLS,UNIT=FITA,DISP=OLD,LABEL=3, // VOL=(PRIVATE,RETAIN,,SER=CIATP5) //DDQUT1 OD DSN=ARQ.SAS.CIATLS3,VOL=(,RETAIN,,SER=CIATP6),LABEL=3, DCB=DEN=3,UNIT=(FITA,,DEFER),DISP=NEW  $\prime\prime$ \*\*\*\*\*\*\*\* CARREGA PARA DISCO ARQUIVOS LABEL 3 FITA CIATP5 \*\*\*\*\*\*\*\*\* PROC COPY IN=DDIN1: OUT=WORK; ATENCADJJJJ ...INSERE AQUI G PROGRAMA ATUALIZADOR PII,PI2,PI3.0U.P14 ...INSERE OS PEDIDOS DE ATUALIZACAO ......; \*\*\*\*\*\*\*\*\* GRAVA ATUALIZACAO EM LABEL 3 FITA CIAPT6 \*\*\*\*\*\*\*\*\*\*\*\*\*\*\*\* PROC COPY IN=WORK OUT=DDOUT1; //S2 EXEC SAS82, COND=(0,NE) //\* RETORNA \*A FITA CIATPS 0 ARQUIVO ATUALIZADO NA FITA CIATP6 //DDIN2 OD DSN=ARQ.SAS.CIATLS3,UNIT=FITA,DISP=0LD,LABEL=3, // VOL=(PRIVATE, RETAIN, SER=CIATP6) //DDOUT2/DD/DSN=ARQ.SAS.CIATLS,VOL=(PRIVATE,RETAIN,,SER=CIATP5), DCB=DEN=3, UNIT=FITA, LABEL=3, DISP=NEW  $\boldsymbol{\prime}$ //SYSIN DD PROC COPY IN=DDIN2 OUT=DOOUT2; //S3 EXEC SAS82, CGND=(0,NE) 77\* GRAVA ARQUIVO ATUALIZADO NOS LABEL'S 2 E 3 DA FITA CIATP6 //DDIN3 OD DSN=ARQ.SAS.CIATLS,UNIT=FITA,DISP=OLD,LABEL=3, // VOL=SER=CIATP5 //DDOUT3 DD DSN=ARQ.SAS.CIATLS2,DISP=NEW,VOL=SER=CIATP6,LABEL=2, DCB=DEN=3, UNIT=FITA  $\prime\prime$ //SYSIN DD PROC COPY IN=00IN3 OUT=000UT3;  $\prime\prime$ 

```
/151EXEC SAS82
11+******* PROGRAMA P16************
11*11*11<sup>2</sup>ATENCAO I I I
11*11*ESTE PROGRAMA DEVE SER RODADO EM SEPARADO DE QUALQUER OUTRO PRO-
11*GRAMA DO SYSTEMA. ATUALIZA LABEL 1 2 2 DA FITA CIATP6 APOS SE CON-
11FIRMAR ATUALIZACAO DA FITA CIATP5.
11*11*// VOL=(PRIVATE, RETAIN, , SER=CIATP6)
//000UT1 0D DSN=8&TEMP, DISP=(,PASS),SPACE=(CYL,(10,5)),
\prime\primeUNIT=WORK75
//SYSIN 00
           \mathbf{R}PROC COPY IN=DDIN1 CUT=DDOUT1 ;
1/52 EXEC SAS82, COND=(0,NE)
//DDIN2 00 DSN=8&TEMP,DISP=0LC
//DD3UT2 00 DSN=ARQ.SAS.CIATLS1+DISP=NEW+LABEL=1+
      DCB=DEN=3,UNIT=FITA,VOL=(,RETAIN,SER=CIATP6)
\prime\prime//000UT3 DD VOL=REF=**DDOUT2;DSN=ARQ.SAS.CIATLS2;LABEL=2;DISP=NEW
//SYSIN DD
           \bulletPROC COPY IN=DDIN2 OUT=DDOUT2;
PROC COPY IN=DOIN2 BUT=DOOUT3;
\prime\prime
```

```
\mathcal{U}EXEC SAS82
//E5 OD DSN=ARQ.SAS.CIATLS,UNIT=FITA,DISP=0LD,LABEL=3,
// VOL=( >RETAIN > >SER=CIATP5)
//SYSIN OD ********************* PROGRAMA P21 ***************************
\bulletPRODUZ MAPAS DE SISTEMAS DE TERRA PARA CADA SECAO INFORMADA
\bullet\overline{\phantom{a}}\bullet\bulletPROC COPY IN=E5 OUT=WORK $
TITLE2 LAND RESOURCE STUDY OF TROPICAL AMERICA ;
^{\circ} \star1.- GENERACION DE UN MAPA DE SISTEMAS DE TIERRA !
 т.
                                                   \mathbf{R}PARA CADA SECCION AND ARRESTS AND A SECONDITIONS
 t
            MACRO GRAF1
                 -NULL = 3DATA
        SET
                 XREL (IN=UNO) XXAR;
                FILE PRINT PS=96 N=PS ;
            IF LN. GT 1 THEN GO TO PUT1;
                 RETAIN KASELAT KASELON LCD;
                 KASELAT=BSELAT*60;
                 KASELON=BSELON*60;
                 NILT=BSELAT;
                 LEX=-2*(BSELAT<0)+1;
                 N1LG=BSELON;
                 LET=!S!IF NILT LT O THEN LET='N';
                 NILT=ABS(NILT);
PUT #3 23 'LON ' N1LG 3. ' CC LAT ' N1LT 3. ' CO ' LET $1. +5 VAR1=;
                 NI=NILGS
                 K = 0;PUT #5 29 N1LG 2. 2;
        510:N1 = N1 - 1;PUT +13 N1 2.2;
                 X+1;
            IF K LT 7 THEN GO TO SIUS
                 N1 = N1LT;
                        6***---------------- a109 'LANDSYS' VAR1= ;
            PUT #6 210
                 LCD=7;NUN=10;
         53:NUM=NUM+1;PUT #NUM 24 1! 3105 1!';
            IF MOD (NUM,12)=11 THEN DOS
                 PUT #NUM N1 3. 34 '+' a105 '+';
                 N1 = N1 + LEXENDS
            IF NUM LT 58 THEN GO TO S3 ;
            PUT #61 210 6***---------------
                                          \ddot{\phantom{1}}PUT1: IF A UNO THEN GO TO PUT2;
                 LCD = LCD + 1;PUT #LCD 2110 LANDSYS 5. +3 VAR1 FORM ;
                 RETURN $
```
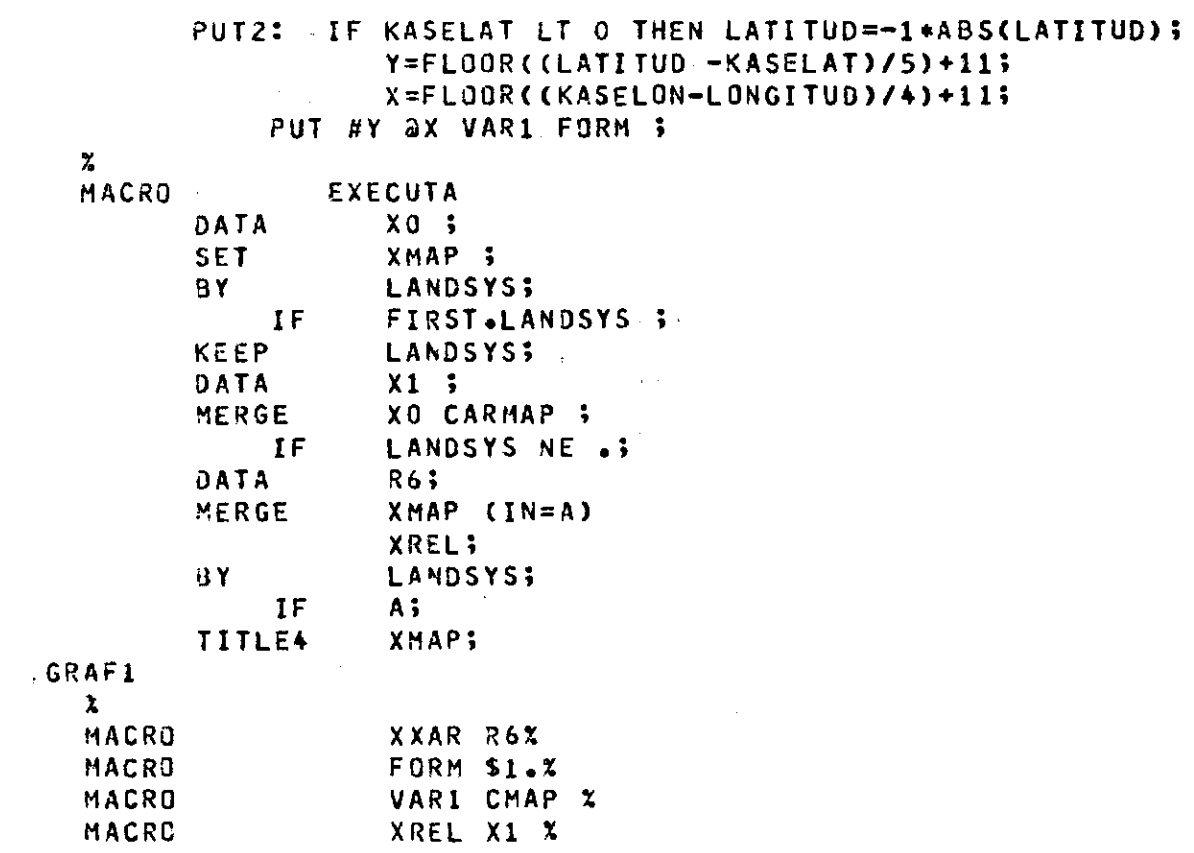

```
\sqrt{2} EXEC SAS82.
//E5 DD DSN=ARQ.SAS.CIATLS,UNIT=FITA,DISP=0LD,LABEL=3,
// VOL=(,RETAIN,,SER=CIATP5)
7/SYSIN DD *
*************PROGRAMA P22 - MAPAS DE CARACTERISTICAS PARA UMA SECAD...
PROC COPY IN=E5 OUT=WORK ;
 OPTIONS MISSING=' ' ;
   PROC FORMAT ;
         VALUE $F58M (MIN=1 MAX=1)
           CC="+" CL="@" CR="$" LC="," LL="*" LR="<" LS=":"
           SC = YX' - SL = '0' - SS = '!';
         VALUE $FGRG (MIN=1 MAX=1)
 AAQTR="." AUDHA="+" AUDTR="-" AAQNA="\" EAQFL=1 = EAQHA=2 = AUDRH="$"
 EAQHY=3 EAQPS=4EAQTR=5
                              AUSTR='a' EFLTR=6
 EORTR=7 EORUS=8 EPSQU=9ITRDY=C
 A=UHQA1
          IAQTR=B
                               ITREU=D MAQHA=E
 MUDAR=F DAQPL=G OORAC=H
 OOREU=I OORHA=J OORUM=K<br>OUSHA=N SAQTR=D UAQAL=P
          OORHA=J OORUM=K OUSAC=L OUSEU=M
                              UUDHA=T UUDPA=U.
 UAQPA = Q UAQPL = R UAQTR = SUUDPL=V UUDTR=W UUSRH=X
 AUSNA="&" AUSPA="^" AUSRH="X" AXEHA="2" DORCM=""" EFLUS=")" EFLXE="*"<br>EPSTR=">" EPSUS="<" IANDY="(" IANHY="/" IAORA="=" IAQPL="#" IAQSU="2"
 MUSHA=';', ITRUS='. ". UUDRH=',',', UUSHA=Y USSPA=Z.;
        VALUE $F59M (MIN=1 MAX=1)
0, DE , DG , DH , DHAE , DHAE I , DHAEK , DHAEK I , DHA I , DHAK , DHAKE I , DHE , DHKE , DHKE I = D
 G,GAK,GAKE,GH,GHA,GHAE,GHAI,GHAK,GHAKE,GHE,GHK,GHKE=G H=H-HA=I HAE=J
HAEI=K'HAI=L HAK=M HAKE=N HAKEI=D HAKI=P HEI=Q HI=R HK=S HKE=T K=U
 \ddot{\cdot}VALUE SSUBR (MIN=1 MAX=1)
           AAQ=B AUD=A AUS=C AXE=X DOR=D EAQ=E EFL=F EOR=R
           EPS=P IAN=N IAQ=I ITR=T MAG=M MUD=G<br>OOR=0 OUS=K SAQ=S UAQ=Q UUJ=U UUS=V
                                                     MUS=H 0AQ=J\ddot{\cdot}TITLE1 LAND RESOURCE STUDY OF TROPICAL AMERICA ;
                                  \bulletPROCESO SOBRE DATOS DEL ESTUDIO DE TIERRAS
                                                            \blacksquare٠
     1. 1. PRODUCCION DE MAPAS PARA UNA SECCION
  .
                                                            -1
    \ddot{\phantom{a}}MACRO GRAF1
       DATA _NULL_;
        SET R6 ; TEST1=TESTE ;
        FILE PRINT PS=96 N=PS ;
          IF LNL ST 1 THEN GO TO PUT1;
         KASELAT=BSELAT*60;KASELON=BSELON*60; RETAIN KASELAT KASELON ;
         N1LT=BSELAT; LEX=-2*(BSELAT<0)+1;
         N1LG=BSELON;
         LET='S'; IF NILT LT O THEN LET='N';
         N1LT=ABS(N1LT);
PUT #3 23 'LON ' NILG 3. ' 00 LAT ' NILT 3. ' 00 ' LET $1. +5 VAR1=;
         NI=NILG;K=0; PUT #5 a9 NILG 2. a; SIU:NI=NI-1; PUT +13 N1 2.a;
         K+1; IF K LT 6 THEN GO TO SIU; NI=NILT;
```

```
PUT #6 a_{10} 6**+--------------- ;
```

```
NUM=10;S3:NUM=NUM+1;PUT #NUM a4 '!' a105 '!';IF MOD (NUM,12)=11 THEN
            PUT #NUM N1 3. a4 *** a105 ****
         IF MOD (NUM,12)=11 THEN
            N1 = N1 + LEX;IF NUM LT 58 THEN GO TO S3 ;
                                                 \sim 3PUT #61 @10 6***---------------
                                             \ddot{\cdot}PUT1: IF KASELAT LT O THEN LATITUD=-1*ABS(LATITUD);
       Y=FLOOR((LATITUD -KASELAT)/5)+11;
       X=FLOOR((KASELON-LONGITUD)/4)+11;
       IF TESTI=1 THEN DO ; PUT #Y AX VAR1 ; FORMAT FORMATO ; END ;
       ELSE DO ; PUT #Y 3X VAR1 FORM ; END ;
   \pmb{\chi}MACRO EXECUTA
             DATA R6;
                                                                        \simMERGE XMAP (IN=A) XREL ;
             BY LANDSYS;
             IF A;
   TITLE2 XMAP;
\tilde{\mathbf{x}}
```

```
// EXEC SAS82
//E5 DD DSN=ARQ.SAS.CIATLS,UNIT=FITA,DISP=OLD,LABEL=3,
// VOL=(,RETAIN,,SER=CIATP5)
//SYSIN DD *
  \bulletPRODUZ MAPAS TEMATICOS PARA VARIAS SECOES
  \ddot{\bullet} ;
PROC COPY IN=E5 OUT=WORK ;
OPTIONS MISSING=' ' S=72 ;
  PROC FORMAT ;
  VALUE $F58M (MIN=1 MAX=1)
     CC = + + \cdot CL = + 3 + CR = + s + LC = + s + LL = + * + LR = + < + LS = + : +SC = YX' SL = 10' SS = 11';
     VALUE $FGRG (MIN=1 MAX=1)
AAQTR="." AUDHA="+" AUDTR="-" AAQNA=" " EAQFL=1 EAQHA=2 AUDRH="$"
        EAQPS=4 EAQTR=5 AUSTR='a' EFLTR=6
EAGHY=3EORTR = 7 EORUS = 8 EPSQU = 9IAQHU=A IAQTR=B ITRDY=C
                          ITREU=D MAGHA=E
MUDAR=F GAQPL=G GORAC=H
OOREU=I OORHA=J OORUM=K
                         OUSAC=L OUSEU=M
OUSHA=N SAQTR=0 UAQAL=P<br>UAQPA=Q UAQPL=R UAQTR=S UUDHA=T UUDPA=U
UUDPL=V UUDTR=W UUSRH=X
AUSNA='&' AUSPA='^' AUSRH='X' AXEHA='J' DORCH='!' SFLUS=')' EFLXE='*'
                  IANDY='(' IANHY='/' IAQHA='=' IAQPL='N' IAQSU=':'
EPSTR = !>! EPSUS = !<!MUSHA=';' ITRUS='-' UUDRH='.' UUSHA=Y USSPA=Z ;
     VALUE SF59M (MIN=1 MAX=1)
D, DE, DG, DH, DHAE, DHAEI, DHAEKI, DHAI, DHAK, DHAKEI, DHE, DHKE, DHKEI=D
HAEI=K HAI=L HAK=M HAKE=N HAKEI=0 HAKI=P HEI=Q HI=R HK=S HKE=T K=U
х.
VALUE SSUBR (MIN=1 MAX=1)
     AAQ=B AUD=A AUS=C AXE=X DOR=D EAQ=E EFL=F EOR=R
     EPS=P IAN=N IAQ=I ITR=T MAQ=M MUD=G MUS=H OAQ=J
     00R=0 00S=K SAQ=S UAQ=Q UUD=U UUS=V :
 \ddot{\cdot}TITLE1 LAND RESOURCE STUDY OF TROPICAL AMERICA :
                \mathcal{L}^{\text{max}}_{\text{max}}Service State
      1.- PRODUCAO DE MAPAS PARA VARIAS SECCIONES
  ŧ.
                                                     \mathbf{r}MACRO GRAF1
   DATA _NULL_;SET R6 ;TEST1=TESTE;
  FILE PRINT PS=96 N=PS;
   IF _N_ GT 1 THEN GO TO PUT1;
  KASELAT=BSELAT*60; KASELDN=BSELON*60; RETAIN KASELAT KASELON;
    N1LT = BSELAT; LEX = -2*(BSELAT <0)+1;
    NilG=BSELON;
    LET='S'; IF NILT LT O THEN LET='N';
    NILT=ABS(NILT);
PUT #3 23 'LON ' N1LG 3.' 00 LAT ' N1LT 3. ' 00 ' LET $1. +5 VAR1=;
    NI=N1LG;K=0; PUT #5 29 N1LG 2. 2 ; SIU: N1=N1-1; PUT +13 N1 2.2;
```

```
K+1; IF K LT 6 THEN GO TO SIU; NI=N1LT;
PUT #6 210 6***----------------;
  NUM=10; S3:NUM=NUM+1; PUT #NUM 24 *** 2105 ***; IF MOD (NUM+12)=11
     THEN PUT #NUM N1 3. a4 "+" a105 "+";
     IF MOD (NUM:12)=11 THEN
     N1 = N1 + LEX;
     IF NUM LT 53 THEN GO TO S3 ;
PUT #61 a10 6**+----------------
                                     \ddot{\phantom{1}}PUTIIIF KASELAT LT O THEN LATITUD=-1*ABS(LATITUD)
                                                       \ddot{\phantom{1}}Y=FLOOR((LATITUD-KASELAT)/5)+11;
     X=FL00R((KASELON-LONGITUD)/4)+11 ;
     IF TESTI = 1 THEN DO ; PUT #Y AX VAR1 ; FORMAT FORMATO ; END ;
     ELSE DO ; PUT #Y AX VAR1 FORM;END ;
\pmb{\chi}MACRO EXECUTA
       DATA R6;
      MERGE XMAP (IN=A) XREL ; BY LANDSYS;
     IF A;TITLE2 XMAP ;
     GRAF1
\chi\prime\prime
```

```
// EXEC SAS82
//* ........PROGRAMAS SOBRE DADOS REGIAO GEOECONOMICA DE BRASILIA .....
//* P30 : SELECAD E CRIACAD ARQUIVOS A SEREM USADOS NOS PROGRAMAS DE
11*P31 A P3208
//* P31 :FREQ. PONDERADAS POR AREA ==> SOMA METROS QUADRADOS DA VARIAVEL
//* P3201 : RELACAO DE FOSFORO COM OUTRAS PROPRIEDADES DO SOLO
//* P3202 : COMPARACAO VEGETACAO ORIGINAL E FERTILIDADE:
//* P3203 : PARA SAVANAS, COMPARACAO ENTRE DRENAGEM DE SISTEMAS DE TERRA
            E FACETAS. B)_ AREAS PARA VEGETACAO ORIGINAL
11//**P3204 : RELACOES : REGIME DE HUMIDADE E SOLO * SUBCLIMA * ORENAGEM E
            SATURACAO DE ALUMINIO, PONDERADO PELA AREA DA FACETA.
11*//* P3205 : AREAS DE ALGUMAS CARACTERISTCIAS DA REGIAO
//* P3206 : LISTA ESTACOES COM ALGUMAS CARACTERISTICAS
//* P3207 : SOMA DAS AREAS VEGETACAD INDUZIDA, AGRUPADA POR SUBCLIMA
//* P3208 : AREA DE VALORES DE VARIAVEIS POR SUBCLIMA CONTRA TOPOGRAFIA
             CONTRA GRANDE GRUPO DO SOLO.
11*4/ + P33: AREA TOTAL PARA VALORES DE VARIAVEIS AGRUPADAS.
4/ + P42: LISTA CARACTERISTICAS DE SISTEMAS DE TERRA
11* P43: IMPRESSAO DADOS DE UMA ESTACAD METEOROLOGICA
11<sup>1</sup>//* OBSERVACOES :
//* 1- OS ARQUIVOS "TCLFACV5" E "SUBCLIM" (UNICOS CHAMADOS FITA CIATS8)
11*SAO NECESSARIOS APENAS PARA O PROGRAMA P3204 .
//* 2- SE PORVENTURA FOR NECESSARIO SISTEMAS DE TERRA QUE NAO SE ENCON <del>-</del>
11+TRAM NO ARQUIVO "RELCELS4" (0 QUE NAO Eº 0 CASO PARA REGIAO GEO -
       ECONOMICA) , DEVERA SER USADO O ARQUIVO "LANDSYST" , SELECIONANDO
11*11*APENAS AS VARIAVEIS LANDSYS E CODEST.
11+ֿ סט
          DSN=CIAT.LANDSYS,UNIT=FITA,LABEL=1,VOL=SER=CIAT58,DISP=OLD
1/E3//E5 DD 0SN=ARQ.SAS.CIATLS,UNIT=FITA,LABEL=3,VOL=SER=CIATP5,0ISP=3LD
//DSS DD SPACE=(TRK,(5,5)),UNIT=WORK2,DSN=8&TEMP
//SYSIN
          DD.
      OPTIONS PS=68;
  ...... PROGRAMA P30 : SELECAO DE ARQUIVOS A SEREM USADOS .......
 . . . . . . .
                                                             . . . . . <u>.</u> . <del>.</del>
DATA TCLFZ ; SET E5.TCLFZV1 ;
DATA AREA3 ; SET E5.AREA3 ;
DATA CLIMA ; SET ES.CLIMA ;<br>DATA CLIMA ; SET ES.CLIMA ;<br>DATA LANDFAC";"SET ES.LANDFAC;
DATA LANDSYST; SET E5.LANDSYST;
DATA RELCELS4; SET E5.RELCELS4;
DATA TCLFACV5; SET E3. TCLFACV5 ;
DATA SUBCLIM ; SET E3. SUBCLIM
     \prime\astDATA SUBCLIMT; SET E3.SUBCLIMT;
PROC SORT DATA=SUBCLIMT ; BY CODEST ;
PROC SORT DATA=LANDSYST ; BY CODEST ;
DATA TCLFZ IMERGE LANDSYST (IN=A KEEP=CODEST LANDSYS)
                  CLIMA (KEEP=CODEST NOMBRE LATGD LATMN LNGGD LNGMN ALT)
                 SUBCLIMT ; BY CODEST ; IF A ;
PROC SORT DATA=LANDSYST ; BY LANDSYS ;
PROC SORT ; BY LANDSYS ;
      \starCRIACAO ARQUIVO (MUDA) DOS SISTEMAS DE TERRA CORRESPONDENTES A REGIAO
```
GEOECONOMICA DE BRASILIA COM AS AREAS RESPECTIVAS. OBS : ESTE ARQUIVO SUBSTITUI O ARQUIVO "AREA3" USADO ORIGINALMENTE PARA A REGIAO DA AMERICA TROPICAL. . **. . . . . . . . . . .** PARA O CASO DE SE DESEJAR OS SISTEMAS DE TERRA DE UMA OU MAIS SECAO ISTO E, SEM MUDANCA DOS VALORES DE AREA FAZER : DATA SECAO1 ; SET E5.<ARQUIVO CORRESPONDENTE A SECAO> ; DATA SECAD2 ; SET E5.<ARQUIVO CORRESPONDENTE A SECAD> ;  $EIC$ DATA SECAD ; SET SECAD1 SECAD2 SECAD3 ETC...; IF FIRST.LANDSYS; DATA MUDA ; MERGE SECAD (IN=A) AREA3 ; BY LANDSYS ; IF A ;  $\ddot{\mathbf{3}}$ DATA MUDA ; INPUT LANDSYS AREA a a ; CARDS ; 1 2078400 2 568800 3 1499900 4 959900 5 1343000 6 907900 7 1081200 8 742377 9 1317800 10 760000 11 738300 12 1441600 14 780900 15 3512100 16 795600 17 245200 18 2677300 19 3293800 20 641100 21 545500 22 2001800 23 205900 35 121400 42 464600 43 563900 44 61300 45 73600 49 22100 89 427800 92 594600 93 1197300 110 2500 PROC SORT DATA=MUDA ; BY LANDSYS; \*\*\*\*\*\*\*\*\*\* PROGRAMA P31 \*\*\*\*\*\*\*\* ARQUIVOS UTILIZADOS : LANDFAC, LANDSYST, CLIMA, TCLFZ, MUDA \* \* \* \* PRODUCCION DE CIFRAS ESTANDAR , GENERACION DE ARCHIVOS INTERMEDIOS  $\ddot{\bullet}$  $\ddot{\phantom{1}}$ TITLE2 ESTUDO DE RECURSOS DE TERRA - REGIAO GEOECONOMICA DE BRASILIA ;  $\bullet$ Ţ **SERVICE OF SERVICE OF STATILIA**  $\mathbf{r}$  $\pmb{\ast}$ 1.- GENERACION DE ARCHIVOS INTERMEJIOS ŧ. QUE SE USARAN EN EL CALCULO DE CIFRAS - 1 2.- CALCULO DE LAS CIFRAS  $\mathbf{I}$ FRECUENCIAS PARA CADA VARIABLE DEL ESTUDIO . PONDERADAS POR EL AREA ÷  $\ddot{\phantom{1}}$ MACRO XLG SLENGTH DEFAULT=43% 1. PROCESO PARA GENERAR ARCHIVOS INTERMEDIOS  $\ddot{\bullet}$ ÷ GENERACION DE ARCHIVOS INTERMEDIOS PARA FACILIDAD --->;  $\star$  - -\*-- DE TRABAJO . PODRIA EVITARSE LA REGENERACION  $\rightarrow$   $\rightarrow$  ; \*-- ELIMINANDO ESTAS INSTRUCCIUNES SI NO HUBO CAMBIOS  $\rightarrow$   $\rightarrow$  ; 

\* 1.1 VEGETACION ORIGINAL PARA CADA LANDSYS;

```
DATA RA
                   LENGTH DEFAULT=4
             \mathbf{r}÷
          SET LANDFAC
                            (KEEP=LANDSYS FAC OVC1-OVC9 OVCA PUEFAC ) ;
          FILE DSS;
     PUT LANDSYS PJEFAC FAC OVC1-OVC9 OVCA;
              RB 3 LENGTH DEFAULT=4;
     DATA
          INFILE DSS;
          INPUT LANDSYS PJEFAC FAC a; COE=0;
      SLP:INPUT PJE a: COE=COE+1;
        IF PJE=99 THEN PJE=100;
          IF PJE NE . THEN PJER=PJEFAC *PJE;
      COD=COE; IF 2 < COE \leq Then COD=2;
          IF PJE NE . THEN OUTPUT;
     THE COE LT 10 THEN GONTO SLPS:
 * 1.2 CLASIFICACION TOPOGRAFICA PARA CADA LANDSYS;
 - 1
     DATA RD : LENGTH DEFAULT=4;
          SET LANDFAC
                           (KEEP=LANDSYS FAC TC1-TC4 PJEFAC )
                                                                   \mathbf{L}FILE DSS;
     PUT LANDSYS PJEFAC
                          FAC TC1-TC4;
\star ;
     DATA
           RE.
                \ddot{\bullet}LENGTH DEFAULT=4;
          INFILE DSS;
          INPUT LANDSYS PJEFAC
                                  FAC a; TOP=0;
      SLQ:INPUT PJE a; TOP=TOP+1;
          IF PJE EQ 99 THEN PJE =100;
           IF PJE NE . THEN PJER=PJEFAC*PJE;
          IF PJE NE . THEN OUTPUT;
       IF TOP LT 4 THEN GO TO SLQ;
 * PROCESO SOBRE LOS DIRECTOS DE LANDSYS (SUBCLIM L21) ;
 * PARA COMPARAR SE INCLUYE COD TOP Y SUBCLIM QUELSE SENERAN EN TCLFZ;
\pm \frac{1}{2}MACRO XLV SUBCLIM TOP SUBCLIM*TOP COD SUBCLIM*COD L21 SUBCLIM*L21 %
 MACRO XREL LANDSYST(KEEP=LANDSYS L21)
       TCLFZ
               (KEEP=LANDSYS SUBCLIM TOP COD)X
*, \ddot{ }DATA
                     R6;
          XL<sub>G</sub>
          MERGE
                     MUDA (IN=A)
                     XREL ;
       \simBY
                     LANDSYS;
              IF A;
                     AREA=AREA/10000;
          PROC
                     FREQ
                               DATA=R6;
                     TABLES XLV;
                     WEIGHT AREA ;
 TITLE4 PONDERADO POR AREA;
 * ;
 * PROCESO SOBRE LAS VARIABLES DE LANDSYS FACETAL.
 * SU PONDERACION SE REALIZA POR PJEFAC*COUNT DE LANDSYS;
\star ;
  MACRO XLV F1 SUBGRD GREATGR F4-F15 F17-F40-F58 F59 F58*F59 X
MACRO XR DATA X8 ; MERGE X8 MUDA(IN=A KEEP=LANDSYS); BY LANDSYS; IF A; X
\star \simDATA R8; XLG MERGE LANDFAC LANDSYST MUDA(IN=A) ; BY LANDSYS ; IF A;
```
125

```
PESO=PJEFAC*AREA/100;
                                            WEIGHT PESO ;
        PROC FREQ DATA=R8; TABLES XLV;
\ddot{\bullet}* PROCESO PARA LAS VARIABLES QUE TIENEN PORCENTAJE DENTRO DE FACETA;
 * TOCA EXPANDIR A NIVEL DEL ARCHIVO EL VALOR DE SUBCLIM PARA PEGARLE
   EL DE COD Y POR OTRO LADO EL DE TOP;
 \ddot{\cdot}MACRO XLV COD SUBCLIM*COD X
    PROC SORT DATA=RB ; BY LANDSYS ;
          DATA
                      51;XL<sub>G</sub>
                      MUDA(IN=UNO)
            MERGE
                       TCLFZ(KEEP=LANDSYS SUBCLIM)
                      RB :
            BY LANDSYS;
               IF UND ;
                      PJER=PJER/10000;
                      PESO=PJER*AREA /10000;
           PROC
                      FREQ DATA=S1;
            TABLES
                      XLV;
                      PESO ;
            WEIGHT
 TITLE4 PONDERADU POR AREA*PJEFAC*PJE DE COD;
   \ddot{\phantom{a}}\pmb{x}MACRO XLV TOP SUBCLIM*TOP X
    PROC SORT DATA=RE ; BY LANDSYS ;
           UATA
                      52:XLG
            MERGE
                      MUDA(IN=UNO)
                       TCLFZ(KEEP=LANDSYS SUBCLIM)
                      RE ;
            BY LANDSYS ;
                      UNO;
               IF
                      PJER=PJER/10000;
                      PESO=PJER*AREA /10000;
           PROC
                      FREQ
                                 JATA = S2;TABLES XLV;
            WEIGHT PESO ;
 TITLE4 PONDERADO PCR AREA*PFEFAC*PJE DE TOP ;
 \mathbf{L}* YA LO HIZO EN S2;
 * EXPANDE SUBCLIM ;
       * EXPANDE LAS VARIABLES DE LAS FACETAS;
  -3
         PROC SORT DATA=R8 ; BY LANDSYS FAC ;
         PROC SORT DATA=S2 ; BY LANDSYS FAC ;
 \ddot{\phantom{1}}DATA
                      53;XLGMERGE
                      R<sub>8</sub> (DROP=PESO)
                      S2:BY LANDSYS FACS
    MACRO XLV SUBCLIM*TOP*C
                      F1 SUBDRD GREATGR F5 F6 F13 F17-F23)%
           PRUC
                      FREQ
                                 BATA=53TABLES XLV;
            WEIGHT PESO ;
```
MACRO XLV SUBCLIM\*TOP\*( F31-F39 F58 F59 )%<br>PROC FREQ DATA=53; TABLES XLV; WEIGHT PESO ; \*\*\*\*\*\*\*\*\* PROGRAMA P3201 \*\*\*\*\*\*\* ARQUIVOS UTILIZADOS : LANDFAC, LANDSYST, MUDA **THE RELACAD DE FOSFORD COM QUIRAS PROPRIEDADES DO SOLO 71** SOBRE A AREA DA REGIAO GEOECONOMICA DE BRASILIA : A.  $\ddot{\mathbf{r}}$ TITLE4 RELACION DE FOSFORO CON OTRAS PROPIEDADES DEL SUELO ; TITLES SOBRE EL AREA DE IMPACTO ;  $\star$   $\sim$   $\sim$ MACRO RESTO F5 F6 F17-F36% MACRO VIOP F35 F19 F21 F17 F23 F25 F27 F5 F31 F33 GREATGR% MACRO VSUB F36 F20 F22 F18 F24 F26 F28 F6 F32 F34 GREATGR% -------------DATA PARAPS LENGTH DEFAULT=4; LANDFAC LANDSYST MUDA (IN=A) ; BY LANDSYS ; IF A; MERGE LAREAF=AREA\*PJEFAC/1000000; IF F12 NE \* \*; DRENAJE=F12;  $IF 712 = *6$ THEN DRENAUE="G"; IF F12='S' OR F12='B' OR F12='D' THEN DRENAJE='3'; DATA PARAPB PARAPD ; **SET** PARAP; IF DRENAUE='B' THEN OUTPUT PARAPB; IF DRENAJE='D' THEN OUTPUT PARAPD; MACRO PROCESO PROC FREQ DATA=XARAP \$TABLES F37\*(VTOP )/CHISQ; **WEIGHT LAREAF; XRES;** TITLET LAS DE TOPSUIL PROC FREQ DATA=XARAP \$ TABLES F39\*(VTOP )/CHISQ; WEIGHT LAREAF; PROC FREQ DATA=XARAP = \$ TABLES = F38\*(VSUB )/CHISQ\$ TITLE7 LAS DE SUBSOIL **XRES;**  $\mathbf{z}$ MACRO XARAP PARAPB X MACRO XRES DRENAJE B'XPROCESO  $\ddagger$  -newsations and consider the constraint of  $\ddagger$ MACRO XARAP PARAPD % MACRO XRES DRENAJE D %PROCESO \* FIN +++++ AMAZTOP \$  $.........$  PROGRAMA P3202..... ARQUIVOS UTILIZADOS : LANDFAC » MUDA  $\star$  :  $\frac{1}{2}$ DATA TRABVOSMERGE LANDFAC MUDACIN=A) 5 BY LANDSYS 3 IF A 3

```
IF AREA=. OR PUEFAC=. THEN PUT LALL_;
           AREAFAC=AREA*PJEFAC/100000;
           OVC1C = OVCA;
           ARRAY OVC(II) OVC1-OVC10;
       PJEV=MAX(QVC1,QVC2,QVC3,QVC4,QVC5,QVC6,QVC7,QVC8,QVC9,QVC10);
           COD=.; LABEL COD=VEGETACION ORIGINAL
                      AREAV=AREA DE LA VEGETACION ORIGINAL;
           DO OVER OVC;
            IF PJEV=OVC THEN GO TO YA;
           END:
        YA: IF PUEV NE . THEN COD=II;
           AREAV=AREAFAC*PJEV/100;
           TITLE4 COMPARACION VEGETACION ORIGINAL Y FERTILIDAD;
       PROC FREQ DATA=TRABVO;
            TABLES COD*(F17-F40) / NOCOL NOPERCENT CHISQ ;
            WEIGHT AREAVS
       PROC MEANS DATA=TRABVO;
            VAR AREA AREAFAC AREAV ;
 ............. PROGRAMA P3203 ........
ARQUIVOS UTILIZADOS: LANDSYST, LANDFAC , MUDA
\star ;
    DATA BASU ; SET LANDSYST ;
    IF L20 = 513IF L13='S' GR L18='I' ;
    KEEP LANDSYS L20 L18 ;
\star ;
    DATA TRAB21805
      MERGE LANDFAC (IN=B) BASU (IN=A) MUDA (IN=C) ,BY LANDSYS ;
    IF AB THEN PUT LALLL;
    IF A & C ;
    AREAFAC=AREA*PJEFAC/100;
    DRENAJE = * XXXXX*;
    IF F12 = 18THEN DRENAUE="BIEN";
    IF F12="0" OR F12="G" THEN DRENAJE="MAL ";
    PROC FREQ ;
     TABLES DRENAJE*L18 ;
     WEIGHT AREAFAC;
\ddot{\phantom{1}}DATA BASU ; MERGE LANDFAC (KEEP=LANDSYS FAC PJEFAC OVC2-OVC5)
                HUDACIN=A) ; BY LANDSYS ;
    IF A;
            AREAFAC=AREA*PJEFAC/190;
    ARRAY OVC OVC2-OVC5 ;
    ARRAY AVD AVC2-AVC5 ; DO OVER OVC ;AVO=OVC*AREAFAC;END;
    AVCT=SUM(OF AVC2-AVC5);
    PROC MEANS: VAR AVC2-AVC5 AVCT ;
 . . . . . . . . . . .
          ............ PROGRAMA - P3204 ........
ARQUIVOS UTILIZADOS: LANDFAC, TCLFZ, MUDA ,SUBCLIM ,
                  RELCELS4 , TCLFACV5
TITLEZ ESTUDO DE RECURSOS DE TERRA - REGIAD GEDECONDMICA DE BRASILIA;
```
1.- RESPUESTA A PREGUNTA DEL 31 DE MARZO (OCT 31) Ţ Ţ SOBRE RELACION ENTRE REGIMEN DE HUMEDAD J. ÷. REGIMEN DE TWPE Y SUELO  $\mathbf{I}$ ţ 2.- RELACION ENTRE SUBCLIM DRENAJE Y SATURACION AL  $\mathbf{H}$ ŧ. PONDERADO POR EL AREA DE LA FACETA ÷ ÷  $\ddot{\bullet}$ MACRO XLG SLENGTH DEFAULT=43%  $\ddot{\cdot}$  $\bullet$ DATA BR2;XLG MERGE LANDFAC (KEEP=LANDSYS F12 F19 F20 PJEFAC) (IN=A) TCLFZ (KEEP= LANDSYS SUBCLIM) ; BY LANDSYS ; IF A; **MUDA** AREAFAC=AREA\*PJEFAC/100000\$ \*; IF:F12=\*B\* OR:F12=\*D\* THEN:DRENAJE=\*BUENO\*;  $DRENAJE =$ IF  $F12 = 16$ THEN DRENAJE= MALO'; PROC. FREQ. DATA=BR2 ; TABLES SUBCLIM DRENAJE F19 F20 SUBCLIM\*(DRENAJE F19 F20) SUBCLIM\*DRENAJE\*(F19 F20)  $\ddot{\mathbf{3}}$ **UEIGHT AREAFACS** FORMAT AREAFAC 10.2 ; TITLE4 RELACION DE SUBCLIMA DRENAJE Y SATURACION DE ALUMINIOS TITLES PONDERADO POR AREA DE LA FACET;  $\mathbf{x}$ PROC SORT DATA=RELCELS4 ; BY CODEST ; DATA BASU; MERGE SUBCLIM(KEEP=CODEST TWSPE NMLL) RELCELS4(IN=A ) ; IF A; BY CODEST; PROC SORT ; BY LANDSYS; DATA XLIST; MERGE TCLFZ(KEEP=LANDSYS SUBCLIM) **BASU ; BY LANDSYS ;** DATA AR1;XLG MERGE TCLFACVS(KEEP=LANDSYS F1 F12 SUBORD GREATGR PJEFAC) MUDACIN=A > ; BY LANDSYS ; IF A ; IF F12='8'; \* SOLO DRENAJE BUENO; IF FI="A" OR F1="O" OR F1="S" OR F1="U"; \* SOLO LOS DE ORDEN **ALFISOL** OXISOL **SPOCLOSOL** ULTISOL; AREAFAC=AREA\*PJEFAC/100000; DATA AR2; MERGE AR1(IN=A) XLIST(KEEP=LANDSYS SUBCLIM TWSPE NMLL) **S BY LANDSYSS LEAS** TWSPE>1300 THEN INTWSPE="A"; INTUSPE=' '; IF IF 1300>=TWSPE>1060 THEN INTWSPE=\*B\*; IF 1060>=TWSPE> 900 THEN INTWSPE="C"; TWSPEK= 900 AND TWSPE ^=. THEN INTWSPE="D";  $1F$ NMLL> 8 THEN MOISREG="UD";  $+3IF$  $MCISREG = 1$ IF / 6<= NMLL<=8 THEN MOISREG='US'; NMLL< 6 AND NMLL NE . THEN MOISREG="XE";  $IF$ PROC MEANS DATA=AR2 ; TITLE4 PARA CHEQUED ; **FORMAT PRINT :** PROC VALUE SFINT A=\* >1300  $B = 1060 - 1300$  $C = 900 - 1060$  $D = 1$  <= 900'

```
;VALUE $FMOI UD=">8"
                       US = 16 - 8XE = 156\ddot{\cdot}MACRO PROCESO
   PROC FREQ DATA=AR2;
        TABLES F1* (INTWSPE MOISREG)
               SUBORD*(INTWSPE MOISREG)
               GREATGR*(INTWSPE MOISREG)
               / CHISQ;
                  FORMAT INTUSPE
                                 FINT.
                        MOISREG FMOI.
                  \ddot{\phantom{a}}\boldsymbol{\mathsf{x}}PROCESO
         TITLE4 RELACION ENTRE ORDEN SUBDRDEN GRANGRUPD Y;
         TITLES LOS REGIMENES DE TWPE Y MOISTURES
     PROCESO WEIGHT AREAFAC:
       * . . . . . .
..........PROGRAMA P3205 ......
 ARQUIVOS UTILIZADOS : LANDFAC > MUDA
FREQUENCIAS FARA ALGUNAS VARIAVEIS PONDERADAS A NIVEL DE FACETA ...
\frac{1}{2}\ddot{\bullet}PROC MEANS DATA=MUDA ; VAR AREA;
\ast ;
     MACRO XVAR F1 SUBORD GREATGR F17-F20 F33 F34 F37 F38 F58 F59 %
\star ;
     DATA TRAB ;
     MERGE MUDA(IN=A)
            LANDFAC (IN=B KEEP=LANDSYS FAC PJEFAC XVAR)
     ; 3Y LANDSYS;
    IF AS
     AREAFAC=PJEFAC*AREA/100000;
    IF A B THEN PUT "FALTAN DATOS PARA" LANDSYS=;
* 4 :PROC FREQ DATA =TRAS;
     DROP LANDSYS PJEFAC AREA;
     WEIGHT AREAFAC ;
                        .........PROSRAMA P3206 .............................
 ARQUIVOS UTILIZADOS : LANDFAC, RELCELS4 , CLIMA , MUDA
                                                     . . . . . . . . . . . . . . . . <del>.</del>
\star ;
PROC SORT DATA=RELCELS4 ; BY LANDSYS ;
DATA SLANDS ; MERGE RELCELS4 MUDA(IN=A) ;BY LANDSYS ; IF A ;
+ - 3 +DATA XCLIMISET CLIMA I
 KEEP CODEST NOMBRE MAI1-MAI12 EVTR1-EVTR12 TEMP1-TEMP12;
*;
PROC SORT DATA=SLANDS ; BY CODEST ;
DATA XUNION ; MERGE SLANDS(IN=A) XCLIM(IN=3) ; BY CODEST ;
IF A THEN DELETE ;
\star ;
DATA XCALCLI ; LENGTH DEFAULT=4 ;
SET XUNION;
```

```
ARRAY MAI MAI1-MAI13 ;
ARRAY EVTR EVTR1-EVTR13 ;
ARRAY TEMP TEMP1-TEMP13 ;
TEVTR= 0 ; TTEMP=0 ; TMAI=0 ; J=0 ;
DO OVER MAI ;
IF MAI<.33 THEN GO TO SEG $TMAI+1 $
IF EVTR^=. THEN TEVTR+EVTR ;
IF TEMP^=. THEN TTEMP+TEMP ;
J+1;
SEGIEND ;
MTEMP=TTEMP/J ;
PROC SORT ; BY LANDSYS;
\star :
DATA XVEGET ; SET LANDFAC ; KEEP LANDSYS OVC1-OVC9 OVCA TC1-TC4 ; IF FAC=1;
PROC SORT ; BY LANDSYS ;
\star ;
DATA TOPOGRA ; SET XVEGET ; DROP OVC1-OVC9 OVCA ; TOP=0 ; MTC=0;
ARRAY TC TC1-TC4 ;
DO OVER TO ; IF TOKMTO THEN GO TO CONT1 ;
            MTC = TC;
            TOP = -I - 3CONTI:END ;
PROC SORT ; BY LANDSYS ;
\pm \frac{1}{2}DATA SVEGET ; LENGTH DEFAULT=4 ;
  SET XVEGET; DROP TC1-TC4 ;
  OVC10=0VCA;
 M0VC = 0;1.10001 = 0.01ARRAY OVC OVC1-OVC10 : DO OVER OVC 3
   IF DVC<MOVC THEN GO TO CONT $
   MQVC := DVC.3VEST = I - iCONT:END ;
PROC SORT : 8Y LANDSYS ;
\ast :
DATA IMPR : MERGE XCALCLI(IN=A) SVEGET(IN=B) TOPOGRA(IN=C) 3BY LANDSYS;
IF A THEN DELETE 3
PROC PRINT ; BY LANDSYS : VAR NOMBRE TMAI TEVTR MTEMP VEGT TOP :
ARQUIVOS UTILIZADOS : LANDFAC , TCLFAZ , MUDA
TITLE1 LAND SYSTEMS;
     TITLE2 AREA DE VEGETACION INDUCIDA;
\ddot{\bullet}DATA TRABAJO ;
        HERGE LANDFAC MUDA(IN=A)
              TCLFZ (KEEP=LANDSYS SUBCLIM); BY LANDSYS;
     IF A OR LANDSYS=117 ; * *********************;
     AREAFAD=PJEFAC*AREA/100000;
 * **** ; IF LANDSYS=117 THEN SUBCLIM='E'; * ************** ;
    ARIVAPP=IVAPP*AREAFAD;
    ARIVAPC=IVAPC*AREAFAD;
 PROC SUMMARY ; CLASS SUBCLIM ; VAR ARIVAPP ARIVAPC ;
```
**OUTPUT OUT=AVI** SUM= AIVAPP AIVAPC ; PROC PRINT DATA=AVI ; . . . . . . . . \*\*\*\*\*\*\*\*\*\* PROGRAMA P3203 \*\*\*\*\*\*\*\*\*\*\*\*\*\*\*\*\* .....ARQUIVOS UTILIZADOS : LANDFAC, TCLFZV1, MUDA DATA TRABAJO SINSUB; MERGE LANDFAC MUDA (IN=A) TCLFZ ; BY LANDSYS ; IF A OR LANDSYS=117 ; AREAFAD = PJEFAC\*AREA/10000; IF LANDSYS=117 THEN SUBCLIM='E' ; IF SUBCLIM=' ' THEN DO SOUTPUT SINSUB ; DELETE ; END ; AREATOP =AREAFAD\*TC1/100 ;TOP=1; IF AREATOP NE . THEN OUTPUT TRABAJO ; AREATOP =AREAFAD\*TC2/100 ;TOP=2; IF AREATOP NE . THEN OUTPUT TRABAJO ; AREATOP =AREAFAD\*TC3/100 ;TOP=3; IF AREATOP NE . THEN OUTPUT TRABAJO ; AREATOP =AREAFAD\*TC4/1CO ;TOP=4; IF AREATOP NE . THEN OUTPUT TRABAJO ; TITLE3 FREQUENCIAS PARA CHEQUED \$ MACRO XXFR LIST ; WEIGHT AREATOP ; X PROC FREQ ; TABLES SUBCLIM\*TOP\*GREATGR\*(F5-F7 F9-F11 F13 )/XXFR DATA \_NULL\_ ; SET SINSUB ; PUT LANDSYS 30 ; ; TABLES SUBCLIM\*T3P\*GREATGR\*(F33-F39 )/ XXFR PROC FREQ PROC FREQ ; TABLES SUBCLIM\*TOP\*GREATGR\*(F47 F58 F59)/XXFR PROC FREQ DATA=TRABAJO ;TABLES SUBCLIM\*TOP\*(F17-F20 F23-F28 F31-F39 F5 F6 F9 F13)\* GREATGR / XXFR  $\prime\prime$ 

```
// EXEC SAS82
//* ARQUIVOS UTILIZADOS : LANDFAC, TCLFZV1 E ARQUIVO DE AREAS
//E5 DD DSN=ARQ.SAS.CIATLS,LADEL=(3,SL),DISP=OLD,UNIT=(FITA,,DEFER),
\prime\primeVOL=(PRIVATE,RETAIN,SER=CIATP5)
//SYSIN DD *
DATA LANDFAC ; SET, E5.LANDFAC ;
DATA TCLFZ : SET E5.TCLFZV1.;
DATA AREA3 . S.SET.ES.AREA3
                            ۰,
DATA PAT1; LENGTH MA1-MA15, $6. NA1-NA15 $6. ;
          ARRAY MACI) S MAI-MAIS SARRAY NACI) S NAI-NAIS S
          D0 I=1 TO 15.; MA=' '; NA='999999'; END;
XLET TIP0=0;
XMACRO CARAC;
XIF &TIPO=1 XTHEN XDO $DATA PAT. $INPUT. ENTRA1/ENTRA2 $%END$
XELSE XDO; DATA PAT ; INPUT ENTRAL ; XEND ; XMEND ;
MACRO XRESUL
         PROC.PRINT DATA=SUBTR1.5
         BY SUBCLIM TOP; ID GREATGR;
                   XNOMA;
         VAR AREABY
         FORMAT
                             7.1 TOP 1. SUBCLIM $1. GREATGR $5. 3
                 XNOMA
TITLE3 AREAS PARA SUBTR1 ;
         PROC PRINT DATA=SUBTR1;
         BY SUBCLIM TOP ; ID GREATGR;
         VAR AREABY XNOMP;
         FORMAT
                XNOMP 5.1 TOP 1. SUBCLIM $1. GREATGR $5. T
TITLE3 PERCENTAGENS PARA SUBTRI ;
 PROC MEANS DATA=SUBTR1; BY SUBCLIM TOP 3 VAR AREABY ;
 PROC MEANS DATA=SUBTR1; BY SUBCLIM
                                         S VAR AREABY S
 TITLE3 MEDIAS PARA SUBTR1 ;
         PROC PRINT DATA=SUBTR2 ;
         BY SUBCLIM TOP; ID GREATGR;
         VAR AREABY
                   XNOMA;
         FORMAT
                             7.1 TOP 1. SUBCLIM $1. GREATGR $5. ;
                  XNOMA
 TITLE3 AREAS PARA SUBTR2 ;
         PROC PRINT DATA=SUBTR2;
         BY SUBCLIM TOP ; ID GREATGR;
         VAR AREABY XNOMP;
         FORMATO, XNOMP, S.1 JOP 1. SUBCLIM $1. GREATGR $5. :
 TITLE3 PERCENTAGENS PARA SUBTR2 ;
 PROC MEANS DATA=SUBTR2; BY SUBCLIM TOP : VAR AREABY ;
 PROC MEANS DATA=SUBTR2; BY SUBCLIM
                                         I VAR AREABY ;
 TITLE3 MEDIAS PARA SUBTR2 ;
 \boldsymbol{\chi}TITLE1 LAND SYSTEMS;
     TITLE2 DEFICIENCIAS A NIVEL DE GRANDE GRUPO;
\star :
MACRO EXECUTA
DATA PATRON ;
MERGE PAT1 PAT ; SUBCLIM=' '; TOP=. ; GREATGR=' ...
PROC SORT DATA=MUDA : BY LANDSYS :
     DATA WORK.TRABAJO ;
                LANDFAC MUDA (IN=A)
        MERGE
```

```
AREAFAD=PJEFAC*AREA/100000;
              + Then F59=++-IF F59=**** ; IF LANDSYS=117 THEN SUBCLIM="E"; * ************** ;
        IF SUBCLIM=' ' THEN DELETES
                                         * ******
            IF FA="A" THEN TOP=45
            IF F4='B' THEN DO:
                             IF TC1 GT TC2 THEN TOP=1;
                             IF TC1 LT TC2 THEN TOP=2;
                      IF TC1 EQ TC2 AND F2 =*AQ* THEN TOP=1;
                      IF TOI EQ TO2 AND F2^='AQ' THEN TOP=2;
       \bar{z}IF TOP=2 & F12^=*B* THEN PUT
                               LANDSYS= FAC= TC1= TC2= TOP= F4= F12=;
                           ENDIF TOP=. THEN DO ;
                         PUT LANDSYS= FAC= TOP=; DELETE;
                        END;
                                 OVC10=JVCA; OVCR=SUM(OF OVC2-OVC10);
                   IF SUBCLIM='A' OR SUBCLIM='B' OR SUBCLIM='C'
         OR SUBCLIM='0' THEN DO:
SUBCLIMU=SUBCLIM;
        IF OVC1 GE OVCR THEN
                                  SUBCLIMU='P';
                          IF SUBCLIM='E' THEN DO?
         END;
        IF OVC1 GE OVCR THEN
                                 SUBCLIMU='P'; END;
PROC SORT DATA=IRABAJO(DROP=SUBCLIM)
         OUT=SUBU(RENAME=(SUBCLIMU=SUBCLIM));
                            BY SUBCLIMU TOP GREATGR;
DATA SUBTRIISET PATRON (IN=XXA)
                        : BY SUBCLIM TOP GREATGR;
                suau
LENGTH M1-M15 $6. N1-N15 $6. $
      RETAIN XNOMA 0 3
RETAIN M1-M15 N1-N15 ;
ARRAY MA(I) MA1-MA15 ;
 ARRAY NA(I) NAI-NA15 ;
ARRAY M(I) M1-M15 ;
ARRAY N(I) N1-N15 ;
ARRAY F(I) $ XFF
                   \ddot{\cdot}XNOMA
ARRAY A(I)
                   - :
ARRAY P(I)
            XNOMP
                   \ddot{\cdot}DO OVER F $M=MA $ N=NA$ END $ DELETE$ END $
    XXA THEN DOS
 TE.
AREABY+AREAFAD;
     GO OVER F
                 \ddot{\phantom{1}}IF F=M OR F=N THEN A= A+AREAFAD ;
     END;
      IF LAST.GREATGR THEN DG;
                    DC OVER AS P=A*100/AREABY $END$
              OUTPUTS DO OVER AS A=05 ENDS
              AREABY=0;END;
 KEEP SUBCLIM TOP GREATGR AREABY XNOMP XNOMA ;
                                                                \ddot{\cdot}39T = 598VPROC SORT DATA=TRABAJO
                                 SUBCLIM TOP GREATGRS
                            5 3 Y
DATA SUBTR2; SET PATRON (IN=XXA)
                 SUBV : EY SUBCLIM TOP GREATGR;
            XNOMA 0 ; LENGTH M1-M15 56. N1-N15 $6. ;
    RETAIN
```
ARRAY MA(I) MA1-MA15; RETAIN M1-M15 N1-N15 ; ARRAY NA(I) NA1-NA15; ARRAY M(I) M1-M15; ARRAY N(I) N1-N15; ARRAY F(I) \$ XFF; ARRAY A(I) XNOMA ; ARRAY P(I) XNOMP ; IF XXA THEN DOS DO OVER F : M=MA; N=NA; END; DELETE; END; AREABY+AREAFAD; DO OVER F  $\ddot{\cdot}$ IF F=M OR F=N THEN A=A+AREAFAD; END; IF LAST.GREATGR THEN DUS DO OVER A; P=A\*100/AREABY ;END; OUTPUTS DO OVER AS A=0; ENDS  $AREABY=03$ END; KEEP SUBCLIN TOP GREATGR AREABY XNOMP XNOMA \$ **XRESUL**  $\pmb{\chi}$ 

## 135

```
//SS1 EXEC SAS82
                PROGRAMA P42 ......
11* .........
//* ...... RESIAG GEDECONOMICA DE BRASILIA ..........
//* ARQUIVOS UTILIZADOS : LANDFAC, LANDSYST, CLIMA, RELCELS4, MUDA
//* ..0 ARQUIVO "MUDA" LIMITA OS SISTEMAS DE TERRA PARA A REGIAO
11* STEP1 :SS1 - PROGRAMA SAS
11* STEP2 :SS2 - PROGRAMA FORTRAN - HOJ1 -
11+- LE DADOS GRAVADOS EM DISCO PELO STEP1
11+- LE 3 CARTOES EM BRANCO ( APOS //GO.SYSIN DD * )
11* STEP3 : SS3 - PROGRAMA FORTRAN - HOJ2 -
11<sup>k</sup>- LE DADOS GRAVADOS EM DISCO PELO STEP2
               - LE LLT1 ==> 1 CARTAD BRANCO + 3 CARTOES COM NOMES
11*- LE LLT2 ==> 1 CARTAO BRANCO + 3 CARTOES COM NOMES
11*- LE LLT3 ==> 1 CARTAG BRANCO + 3 CARTOES COM NOMES
11*11*- LE LLT4 ==> 1 CARTAO BRANCG + 4 CARTOES COM NOMES
11*- LE LLT5 ==> 2 CARTOES FORMATO 3A8 COM NOMES
11+- LE II E I2 »QUANTOS CARTOES NECESSARIOS PARA LISTAGEM
//* DAS CARACTERISTICAS DOS LANDSYSTEMS, FORMATO 215.
11* EXEMPLO : 0000100003 ===> SISTEMAS DE TERRA DE 1 A 3
11+\bullet00005
                      5 = 5\mathbf{H}.5
11+00110
                     110 = = =\mathbf{H}\mathbf{u}110
//E5 DD JSN=ARQ.SAS.CIATLS, VOL=SER=CIATP5, UNIT=FITA, DISP=OLD, LABEL=3
//FILEL1 00 0SN=86ARQL1,UNIT=WORK2,DISP=(,PASS),
\prime\primeSPACE = (1600, 1500, 10), RLSE),
\prime\primeDCB=(LRECL=80,8LKSIZE=1600,RECFM=FB)
11+SPACE = (TRK, (5, 2), RUSE),//FILEF1 DD DSN=8&ARQF1,UNIT=WORK2,DISP=(,PASS),
\prime\primeSPACE = (1600, (500, 10), RLSE),\prime\primeOC3=(LRECL=80,BLKSIZE=1600,RECFM=FB)
11.5SPACE = (TRK, (8, 2), RLSE)//FILES1 00 DSN=S&ARQS1+UNIT=WORK2+DISP=(+PASS)+
\prime\primeSPACE = (1600, (500, 10), RLSE),
\prime\primeDCB=(LRECL=80,BLKSIZE=1600,RECFM=FB)
11*SPACE = (TRK, (8, 2), RLES),
//*6 00 VOL=SER=CIAT58, DSN=CIAT.LANOSYS, LABEL=1, DISP=OLD, UNIT=FITA
//SYSIN 00
           \bulletOPTIONS MISSING=' ' S=72;
DATA MUDA ; INPUT LANDSYS AREA a a ; CARDS ;
 1 2078400 2 568800 3 1499900 4 959900 5 1343000 6 907900 7 1081200
3 742377 9 1317800 10 760000 11 738300 12 1441600 14 780900 15 3512100
16 795600 17 245200 18 2677300 19 3293800 20 641100 21 545500 22 2001800
23 205900 35 121400 42 464600 43 563900 44 61300 45 73600 49 22100
89 427800 92 594600 93 1197300 110 2500
÷.
PROC SORT DATA=MUDA ; BY LANDSYS;
\ddot{\bullet} ;
DATA LANDFAC ; SET ES.LANDFAC
DATA LANJSYST; SET ES.LANDSYST ;
DATA RELCELS43 SET ES.RELCELS4 ;
DATA CLIMA
            5 SET ES.CLIMA
\bullet ;
PROC SORT DATA=RELCELS4 ; BY LANDSYS ;
DATA CIFRAS ; MERGE RELCELS4 MUDA (IN=A) ;5Y LANDSYS; IF A ;
PROC SORT ; BY CODEST ;
```
- 31 DATA BASU; MERGE CIFRAS (IN=A) CLIMA (KEEP=CODEST NOMBRE) ; BY CODEST ; IF A; IF LANDSYS NE . ; \* ; PROC SORT; BY LANDSYS ; \* \* DATA  $-NULL-$ MERGE LANDSYST BASU (IN=A) ; BY LANDSYS ; IF A ; IF AREASAM NE . THEN DOS SW3=1; ENDS \* ; FILE FILEL1 ; PUT 21 'L1' LANDSYS 3-5 AREA 6-13 ALTITUDE 14-17 L17 \$ 18 L18 \$ 19 L19 \$ 20 L20 \$ 21 L21 22 L23 23 L25 \$ 24 L27 \$ 25-26 PHYSUNIT 27-29 CODEST 31-36 SW3 38 NOMBRE \$ 41-70  $\ddot{\bullet}$  $\star$  ; DATA \_NULL\_;MERGE LANDFAC BASU(KEEP= LANDSYS IN=A); BY LANDSYS ; IF A; FILE FILEF1 ; PUT al 'F1' (LANDSYS FAC PUEFAC GENDES TC1-TC4 ALTITFAC OVC1-OVC9 OVCA IVAPP IVAPC)  $(3. 1. 3. 51. 4*3. 4. 12*3.)$  $\mathcal{A}=\mathcal{A}$  . FILE FILES1 ; PUT 21 '51' **FAC** LANDSYS  $3 - 5$ - 6 /\* F1 \$ 9 F2 \$ 10-11 F3 \$ 12-13 \*/ GREATGR \$ 9-13 F4 \$ 14 F5 \$ 15 \$19 F10 \$20 F11 \$21 F12 \$22 F6 \$ 16 F7 \$ 17 F8 \$ 18 F9  $F13$  \$ 23 F14 \$ 24 F15 \$ 25-26 F16 \$ 27 F17 \$ 28 F18 \$ 29 F19 \$ 30 F20 \$ 31 F21 \$ 32 F22 \$ 33 F23 \$ 34 F24 \$ 35 F25 \$ 36 F26 } 37 F27 \$ 38 F28 \$ 39 F29 \$ 40 F30 \$ 41 F31 \$ 42 F32 \$ 43 F33 \$ 44 F34 \$ 45 F35 \$ 46 F36 \$ 47 F37 \$ 48 F38 \$ 49 F39 \$ 50 F40 \$ 51 F41 \$ 52 F42 \$ 53 F43 \$ 54 F44 \$ 55 F45 \$ 56 F46 \$ 57 F47 \$ 58 F48 \$ 59 F49 \$ 60 F50 \$ 61 F51 \$ 62 F52 \$ 63 F53 \$ 64 F54 \$ 65 F55 \$ 66 F56 \$ 67 F57 \$ 68 F58 \$ 69-70 F59 \$ 71-77 ÷ EXEC FORTXCLG \*PARM .FORT=\*NODECK\*  $11552$ //FORT.SYSPRINT DD DUMMY //FORT.SYSIN DD  $\bullet$ PROGRAM HOJ1  $C - -$ DIMENSION LVLS(22), IVLF(3,79), LVLSB(22), LVLB(79),  $\mathbf{1}$  $IVLS(22)$ ,  $UVLF(79)$  $LIM = 6$  $LIN = 5$ DEFINE FILE 11(1000,460,E,ID1)  $C \bullet \bullet \bullet$ READ (LIN:16) LALI:LAFI:LASI LEITURA DE 3 CARTOES EM BRANCO  $\mathbf{c}$ READ(5,501) NADA,LVLSB READ(5,502) NADA, NADA, (LVL3(K), K=1,19)  $READ(S, 503)$  NADA, NADA, (LVLB(K), K=20,79)  $\mathbf c$ LECTURA DEL REGISTRO INICIAL DE CADA ARCHIVO C.  $c^ READ(8,501,END=1501,ERR=4)$ 

```
1 LAND1, LVLS
       READ(9,502,END=1502,ERR=5)121 LAND2,NFF1,(LVLF(K)
                                    5K = 1519READ(10,503,END=1503,ERR=6)
13, K = 20, 791 LAND3, NFS1, (LVLF(K)
\mathsf CBORRA LOS ARREGLOS
C.
                                         \sim14D0 114 I=1,22IVLS(I)=LVLSB(I)11+D0 115 I=1,79IVLF(1,1)=LVLB(1)IVLF(2,1)=LVLB(1)IVLF(3,1)=LVLB(1)115
        CONTINUE
C
\mathsf CDETERMINA EL NUMERO A TRABAJAR
                                                     \sim 10^7\mathfrak cLANDA=LAND1
       IF(LAND2.LT.LANDA) LANDA=LAND2
       IF(LAND3.LT.LANDA) LANDA=LAND3
\mathsf C\mathbf{C}PREGUNTA SI DEBE TERMINAR
\mathsf{C}IF(LANDA.E0.9999) GO TO 1111
Ċ
      COMIENZA LECTURA DE LOS ARCHIVOS
\mathsf C\mathsf CIF(LANDA.NE.LAND1) GO TO 201
\mathsf{C}TRASLADA INFORMACION DE L1 Y
\mathbf C\mathbf CLEE SIGUIENTE DE L1
C
            TRASL1
c
        00214 I=1.22IVLS(I)=LVLS(I)214
       READ(8,501,END=601) LAND1,LVLS
\mathbf CLECTURA DEL SEGUNDO ARCHIVO
C
C
       IF(LANDA.NE.LAND2) GO TO 202
201
\mathbf CTRASLADA INFORMACION DE F1 Y
C
      LEE SIGUIENTE DE F1
\mathbf cC
            TRASF1
C.
        00 215 1=1,19
            IVLF(NFF1,1)=LVLF(1)215
       READ(9,502,END=602) LAND2,NFF1,(LVLF(K) ,K=1,19)
       GO TO 201
\mathbf c\mathbf CLECTURA DEL TERCER ARCHIVO
\mathbb C202IF(LANDA.NE.LAND3) GO TO 203
C.
C
      TRASLADA INFORMACION DE S1 Y
```
C LEE SIGUIENTE DE S1 C  $\mathbf c$ **TRASS1**  $D0$  315 I=20,79 IVLF(NFS1,I)=LVLF(I) 315 READ(10,503,END=603) LAND3,NFS1,(LVLF(K) ,K=20,79) GO TO 202 C LAND1=9999 601 GO TO 201  $LAND2=9999$ 602 GO TO 201 603  $LAND3=9999$ GO TO 202 1501 WRITE(LIM+81)  $LAND1=9999$ GO TO 12 1502 WRITE(LIM,82) LAND2=9999 GO TO 13 1503 WRITE(LIM,83)  $LAND3 = 9999$ GO TO 14 C GRABACION C  $\mathbf{c}$ 203 **CONTINUE** C  $\mathbf c$ **GRABACION** WRITE(6,15) LANDA And Constitution FORMAT(1X, \*VALOR DE LANDA=\*,13/) 15 C.... IF (LANDA.NE.0) WRITE(11,500) LANDA, IVLS, IVLF WRITE(11'LANDA,500) LANDA,IVLS,IVLF GO TO 14 **FORMAT(1615)** 16 FORMAT(\* ARCHIVO L1 NO TIENE REGISTROS\*) 31 FORMAT(' ARCHIVO F1 NO TIENE REGISTROS') 82 FORMAT(\* ARCHIVO S1 NO TIENE REGISTROS!) 83 FORMAT(I3,18,14,4A1,2I1,A1,A2,A3,I6,A1,I1,7A4,A2 500 ,313,3A1,12A3,3A4,36A3  $\mathbf{1}$ ,3A1,3A2,3A2,33A1,3A2,126A1,3A2,3A4,3A3)  $\mathbf{z}$ FORMAT(2X,13,18,14,4A1,2I1,A1,A2,A3,1X,I6,A1,I1,2X,7A4,A2) 501 FORMAT(2X,13,11,13,A1,4A3,A4,12A3) 502 FORMAT(2X,13,11,2X,A1,A2,A2,11A1,A2,42A1,A2,A4,A3) 503 WRITE(6,1)  $\blacktriangle$ FORMAT(1X, 'ERRO NA LEITURA DO ARQUIVO L1')  $\mathbf{1}$ ja f 5 WRITE(6,2) FORMAT(1X, \*ERRO NA LEITURA DO ARQUIVO F1\*) 2 WRITE(6,3) 6 FORMAT(1X, 'ERRO NA LEITURA DO ARQUIVO S1') 3 **STOP** 1111  $\Delta$ **END** 

//GO.SYSIN 0D \*

```
//Go.FT08F001 DO OSN=&&ARQL 1 ,D1 SP=(OLD,DELETE) 
//GO.FTO9F001 DO Dsn=&gARQF1 ,DISP=(OLDOELETE) 
f/GD.FTIOFOO1 DO DSN=&ARQS1 ,DI SP=(OLD,DELETE) 
//GO.FT11F001 DD DSN=&&PCOCRAN,DISP=(,PASS),UNIT=WORK2,
II DCB=(RECFM=FB,LRECL=460,BLKSIZE=9200),
\frac{1}{1} SPACE=(460,(560,50),RLSE)
\overline{J}/\ast SPACE=(TRK, (10, 5), RLSE)
11553 EXEC FCRTXCLG,PARM.FORT='NODECK' 
//FORT.SYSPRIMT DO DUIMY 
//FOiT.SYSIN DO 
                 \bulletC... PROGRAM HOJ2
                    \bullet\bullet\bullet\bulletIMPLICZT INTEGER(A—Z) 
          DEFINE FILE 12(1000,460,E,ID1)
      DIMENSION F1(3) 9F2(3), F3(3), F4(3), F5(3), F6(3), F7(3), F8(3), F9(3),
     IFLO (3) ,F11( 3) ,F12( 3) F13(3) ,F14( 3) ,F15( 3) ,F 16(3) iFll(3) ,F18(3), 
     2F20(3),F21(3),F22(3),F23(3),F24(3),F25(3),F26(3),F27(3) , F23(3) , 
     3F30(3),F31(3),F32(3)9F33(3),F34(3)1F35(3),F36(3)9F37(3)9F33(3), 
     4F60(3),F41(3),F42(3),F43(3),F44(3),F4S(3),F46(3),F47(3)F48(3) 
     5FsDc3),F51(3),F52(3),F53(3),Fs4(3),F5s(3),F56(3),FS7(3)'FSa(3) 
     6F60 ( 3) ,F19 ( 3) ,F29 (3) ,F39( 3) ,F49( 3) ,F59( 3) 
      DIMENSION
     1PJEFAC(3)9GEI,DES(3),TC1(3),TC2(3)9rC3(3)9TC4(3) , ALTFAC(3)9 
     8 OJCI(3) ,0vC2( 3) ,0VC3(3),0VC4(3) ,0VC5(3),OVCÓ(3),DVCJ(3) ,0VC8(3) 
     9 OVC9(3),OVCA(3) ,IVAPP(3),IVAPC(3) 
      REAL*8 LT1(3),LT2(3),LT3(3),LT4(3),LT5(5),
     1 LLT1(393)9LLT2(3,3),LLT3(3,3),LLT4(3,4)9ANONi(4) 
      DATA_KB9KA9KS9KI9KP9KC9KH9KO/*B°9°A°9°S°9°I°9°P°9°C°9°M°9°O°/-
         LI=5LIM=6500 FOR4AT(13918,14,4A192119A1,A29439169A1,Il,348,A6 
     1 93A3,3A1,12A3,3A4,36A3
     2 ,3A1,3A2,3A2,33A1,3A2,1264193A2,3A4,3A3) 
16 FORMT(16I5) 
      READ(LI,81) LLT1,LLT2,LLT3,LLT4,LT5
      i4RITE(LIM381) LLTI , LLTZ,LLT3,LLT4,LT5 
31 FOR'1AT(3A8) 
881 FORMAT(1X,3A8)
 5 READ(LI,16,END=150) I1,12
      DO 15 LAND=II,12
C... REAJ(12,500) LANDA,LAREA,LALTLS,L17,L18,L19,L20,L21,L23,
      READ(12'LAND,500) LANDA,LAREA,LALTLS,L17,L18,L19,L20,L21,L23,
     1 L25,L27 ,LPYUN,LODEST,LSUE3CL,L5W3 ,ANOM, 
      7PJEFAC ,GENOES ,TC1 ,TC2 ,TC3 ,TC4 ,ALTFAC 
                                                               \bullet8 GVCI ,0VC2 ,0VC3 ,OVC4 ,0VC5 ,ÜVC6 ,OVC7 ,OVCS 
     9 OVC9 ,OVCA ,IVAPP ,IVAPC,
     1 F1,F2,F3,F5,F6,F7,F8,F92 F10,F11,F12,F13,F14,F15,F16,F11,F18,F19' 
     3 F209F219F22,F23,F24,F259F26,F271F28,F29, 
     4 F301F319F32,F33,F34,F359F36,F31,F38,F39, 
     5 F40,F419F42,F43,F64,F45,F46,F47,F48,F49, 
     6 F50,F51,F52,F53,F54,F55,F56,F57,F58,F59,
     7 F60 
      K1=1IF (L17.EQ.K6) K1=2
```

```
IF (L17.Eq.KA) K1=3
      K2=1tE (L18.EQ.KS) K22 
      IF (L18, EQ, K1) K2=3K3=1IF (L19 - EQ - KP) K3 = 2IF (L19-EQ*KC) K3=3
      1<4=1 
      tE (L20.EQ.KS) 1<4=2 
      tE (L20.EQ.KPI) 1<4=3 
      tE (LZO.EQ.XO) 1<4=4 
      DO 11 K=1,3
      LT1(K)=LLTI(K,YK1)LT2(K)=LLT2(K\rightarrowK2)
      LT3(K)=LLT3(K5K3)LT4(K)=LLT4(KK4) 
11 CONTINUE 
      WRITE(LIM,601)LANDA,LODEST,ANOM,LAREA,LALTLS,LPYUN,LT1,LT2,LT3,
     1LT4LT5(L21),LT5(L23) 
      WRITE(LIM, 901) GENDES, PJEFAC, F1, (F35(I), F36(I), I=1,3),
     5 (F1(I),F2(I),I=1,3),(F37(I),F38(I),I=1,3),
     6 TC1, (F1(I), F2(I), F3(I), I=1,3), F39,
     7 TC2, F40
      WRITE(LIH9902) 
     8 TC3, F4, F41,
     9 TC4,F9F42 
     A F1O,F43' 
     B ALTFAC+F11+F44+
     C F12, F45,
     D F135F46WRITE(LIM, 903)
     E OVC1,F14,F47,
     F QVC25F155F485G OVC3F16,F499 
     H 0VC4,(F5(I),F6(I),I=1,3),F50,
     1 0VC5,(F7(1),F8(1),I=1,3),F51WRITE (LIM, 906)
     J OVC6, 
     1< OVC1 
      WRITE(LIM, 904)
     L 0VCS, (F17(I), F18(I), I=1,3),
     M OVC99(F19(I)9F20(I)9I=193)9
     N OVCA, (F21(I), F22(I), I=1,3), F52,
     0 \qquad (F23(I),F24(I),I=1,3), F53,
     P (F25(I),F26(I),I=1,3),F54
      WRITE(LIM, 905)
             (F27(I), F28(I), I=1,3), F55,
     \mathbf{Q}RIVAPP, (F29(I), F30(I), I=1, 3), F56,
     SIVAPC, (F31(1), F32(1), I=1,3), F57,
     T = CF33(1), F34(1), I=1,3).
     WRITE(LIM9907)<br>U
                                   -F58,
     V F59(1)9F60(1)9
     W F59(2)<sub>9</sub>F60(2)<sub>9</sub><br>X F59(3)<sub>9</sub>F60(3)
                          F59(3), F60(3).
```

```
\mathbf cFORMAT('ILAND SYSTEM -'"14/
601
              <u>↑ ===========</u>+ //
     3<sup>7</sup>\cdot CLIMATE \cdot, 16, 2X, 3A8, A6
      \mathbf{1}*, [15, * HAS.* /
               AREA
      4
               * ALTITUDE *, 9X, 16, * MTS. * /
      5
               * PHYSIOGRAPHIC UNIT NO. * +A3 /
      6
               * GENERALIZED CLASSIFICATION* /
      \overline{ }4(3X, 3A8/) /
      8
               * DISTANCE BETHEEN PERENNIAL STREAMS ** A4**KM*/
      q
               * DEPTH OF WELLS MAIN LAND FACET * * A4 * 'M' / / /
      A
      FORMAT(' LANDSCAPE FACETS ' /
901
      1 T25, *FACETS*, T69, *FACETS*, T112, *FACETS* / /
                          3^*, 166, 1^* 1 2 3^*, 1108, 1^* 1\overline{2}3'2 T231'1 23' GENERAL DESCRIPTION ''>3(A1+4X),
      3T41,'SOIL CLASSIFICATION',
      3T80,'SOIL CHEM. PROP. (CONT).'/
      4" PERCENTAGE OF L.S. '33(A3)2X);
               ORDERS
                             , 8 X , 3 (A1 , 5X) ,4T41.4180,
               ORGANIC MATTER X ***************************
                                                               7
      5' TOPOGRAPHIC CLASS. (%)',
               SUBJRDERS \rightarrow 8X, 3(A1, A2, 3X),
      5T41.11, 6X, 3(1, 1X, 1X, 2X)5180,*
               PHOSPHORUS
                                                                1
                             \bullet, 3(A3, 2X),
      6' FLAT POOR DRAIN.
               GREAT GROUPS' , 8X, 3(A1, A2, A2, 1X) ,
      6T41.2PHOSPHORUS FIXATION' , 6X, 3(A1, 4X)
                                                                \mathcal I6T80,'
      7! < 321,3(43,2X)7141, 'SOIL PHYSICAL PROPERTIES',
      7T80,' MANGANESE
                                     \frac{1}{2} , 6X, 3(A1, 4X))
       FORMATO
9021,3(43,2x)8 - 30 \timesR .
      3141.SLOPE
                                   1,6X,3(1,1,4X)8T80 +, 6x, 3(x1, 4x)\mathcal{L}SULPHUR
       9' > 30 \text{ X}", 3(A3, 2X),
       9T41.1DEPTH
                                    *<sub>3</sub>6X93(A194X)9
       9T80 +ZINC
                                      1,6 X ,3 (A 1 ,4 X )
                                                                \mathcal{L}_{\mathcal{A}}AT41.1INIT. INFIL. RATE**6X*3(A1,4X)*
       AT80,' IRON
                                      1,6X,3(A1,4X)\prime3' ALTITUDE IN MTS : : : 3(A4,1X),
                HYDRAUL. CONDUCT.',6X,3(A1,4X),
       3741,1BT80,
                COPPER
                                      "36X33(A134X)\primeC T 411DRAINAGE
                                    1,6X,13(A1,4X),
       CT80,
                BORGN
                                      *,6X,3(A1,4X)
                                                                \primeD* ORIGINAL VEGETATION CLASS. (%)* >
                MOIST. HOLD. CAP.",6X,3(A1,4X),
       JI4I+10180,
                MOLYBDENUM
                                      , 6x, 3(A1, 4x)903
      FORMAT C
       \epsilon.
            SEAS = IN = P - 16X + 3(A3 + 3X)TEMP. REGIME
       ET41,
                                    1,6X,3(1,4X),
       ET80,"
                FREE CARBONATES
                                     1,6X,3(1,4X)\primeF^+ CL + CS * 56X93(A393X)9
       F<sup>141,</sup>
                MOIST. REGIME
                                    1, 5, 5, 3, 4, 2, 3, 3, 3, 5FT80+*
                SALINITY
                                      1,6x,3(A1,4x)\primeCC*,6X,3(A3,3X),
       G<sup>+</sup>
       GT41, TEXPANDING CLAYS *****3(A1***)*
```
 $"36X33(A134X)$  $\mathcal{L}_{\mathcal{L}}$  $G$ T80 $\rightarrow$ \* **NATRIC**  $H^{\bullet}$  C  $*36X33(A333X);$  $HT413'$ **TEXTURE**  $956X - 3(A1) + 1X + 1 + 2X) +$ HT80,'  $*$ ,6X,3(A1,4X) CAT CLAY  $1,6X,3(13,3X)$  $\mathbf{I}^{\bullet}$ CD. COARSE MATERIAL #96X93(A191X9A192X)9  $IT41.$ IT80,' X-RAY AMORPHOUS  $\bullet$ ,6X,3(A1,4X) ) 906 **FORMAT(** J. TRF  $1,6X,3(13,3X)$  $J$  /  $1,6X,3(43,3X)$ K<sup>\*</sup> **SESF** KT41,'SOIL CHEMICAL PROPERTIES', KT80, ELEMENTS OF IMPORTANCE MAINLY TO') 904 **FORMAT C**  $L^{\bullet}$ **SDSF**  $1,6X,3(43,3X)$  $"38X33(A131X3A132X)$  $LT413$ PH. LT80, ANIMAL NUTRITION\* M' CAAT  $"$ ,6X,3(A3,3X), MT41,' AL SATURATION X',8X,3(A1,1X,A1,2X)  $M$  / N<sup>\*</sup> OTHER  $1,6X,3(A3,3X)$ NT41,' EXCHANGEABLE AL' ,8X,3(A1,1X,A1,2X),  $\mathcal{L}_{\mathcal{L}}$ NT82, 'CO' , 23X, 3(A1, 4X) OT41, CXCHANGEABLE CA' , 8X, 3(Al, 1X, 41, 2X),  $\mathcal{L}_i$  $-0.182, 11 + 23X, 3(A1, 4X)$ P' INDUCED VEGETATION (X)', PT41, CXCHANGEABLE MG', 8X, 3(A1, 1X, A1, 2X), PT82, 'SE', 23X, 3(A1, 4X)) 905 FORMATO QT41,' EXCHANGEABLE K ',8X,3(A1,1X,A1,2X),  $\prime$ QT82, 'CR', 23X, 3(A1, 4X)  $R^+$ PASTURE',11X,3(A3,3X), RT41,' EXCHANGEABLE NA' > 8X > 3(A1 > 1X > A1 + 2X) +  $RTS2$ , 'NI', 23X, 3(A1, 4X) 1  $S^{\bullet}$  $1,111$   $(0.3,0.3)$ **CROPS**  $ST41$ ,\* TOTAL EXCH. BASES \*,4X,3(A1,1X,41,2X), ST82, 'DTHERS' , 19X, 3(A1, 4X) 1 TT41,\* CATION EXCH. CAPAC.\*,4X,3(A1,1X,A1,2X), TT80, 'FERTILITY CAPABILITY CLASSIFICATION'  $\rightarrow$ 907 **FORMAT(** UT80, 'TYPE AND SUBSTRATA TYPES', 3(3X, A2)  $\overline{\phantom{a}}$ VT80, MODIFIERS FACET 1", 3X, A4, A3  $\mathcal{L}$  $-190$ ,  $FACET = 2$ ,  $3X$ ,  $A$ ,  $A3$  $\mathbf{u}$  $3'$ ,  $3X$ ,  $A4$ ,  $A3$ T90, FACET x  $15$ CONTINUE GO TO 5 **STOP** 150 EN) //GO.SYSIN DD  $\bullet$ LOWLANDS, BELOW 900 M UPLANDS, ASOVE 900 M WELL DRAINED LANDS POORLY DRAINED LANDS
FLAT LANDS, SLORES<8% SAVANAS **FORESTS OTHERS**  $0-5$  5-10<br> $001$ , UNKN  $>10$  $0001$  $1 - 3$  $5<sup>2</sup>$  $\overline{\phantom{a}}$  5  $\frac{110}{110}$  110

 $\sim$ 

```
// EXEC SAS82
//E5 OD DSN=ARQ.SAS.CIATLS,UNIT=FITA,DISP=0LD,LA8EL=3,0C6=DEN=3,
    VOL=SER=(PRIVATE,RETAIN,,SER=CIATP5)
\prime\prime77SYSIN DD
           \simLISTA ESTACOES DO ARQUIVO CLIMA
 ARQUIVE : CLIMA
DATA CLIMA ; SET ES.CLIMA ;
MACRO INTITULA TITLE TITULO : %
MACRO ARQUIVO DATA LIST ; INPUT CODES aa ; CARDS ; %
MACRO INTERVAL DATA LIST ;
 00 CODES=CODINIC TO CODFIM BY 10 GOUTPUT ; ENDIX
MACRO ARQCLIM DATA LIST ; SET CLIMA ;CODES=CODEST; %
MACRO EXECUTA
DATA _NULL_; SET LIST;
               SET CLIMA POINT=N; /* <====ACESSO DIRETO ****/
  N = C 0 0 E S 7 1 0 SPUT 'XX' CODEST 3-8
FILE PRINT ;
 NOMBRE $ 11-4C LATGD 41-43 LATHN 45-46 LNGGD 48-49 LNGMN 51-52 ALT 54-58
   ( TEMP1-TEMP13 ) (*O2TEMP MEDIA*
                                 13*6.1\primeC HUMDI-HUMD13 ) C*03UMID RELAT*
                                  13*6.\prime( SUNS1-SUNS13 )('04PERC. SOL '
 1
                                  13*6.(RADS1-RADS13 )('05RAD. MEDIA'
 \prime13*6.( PREC1-PREC13 )('06PRECIPITAC'
                                  13*5.\prime(EVTRI-EVTR13 ) ('O7ETP
                                  13*5.\prime( PRDF1-PRDF13 )('08DEF PREC.'
 \prime13*5.(DPPR1 = OPPR13) (1090EP) PREC = 13*6.)\prime13*6.2);
   (MAI1-MAI13) N(10MAI)\prime\tilde{\chi}
```
145

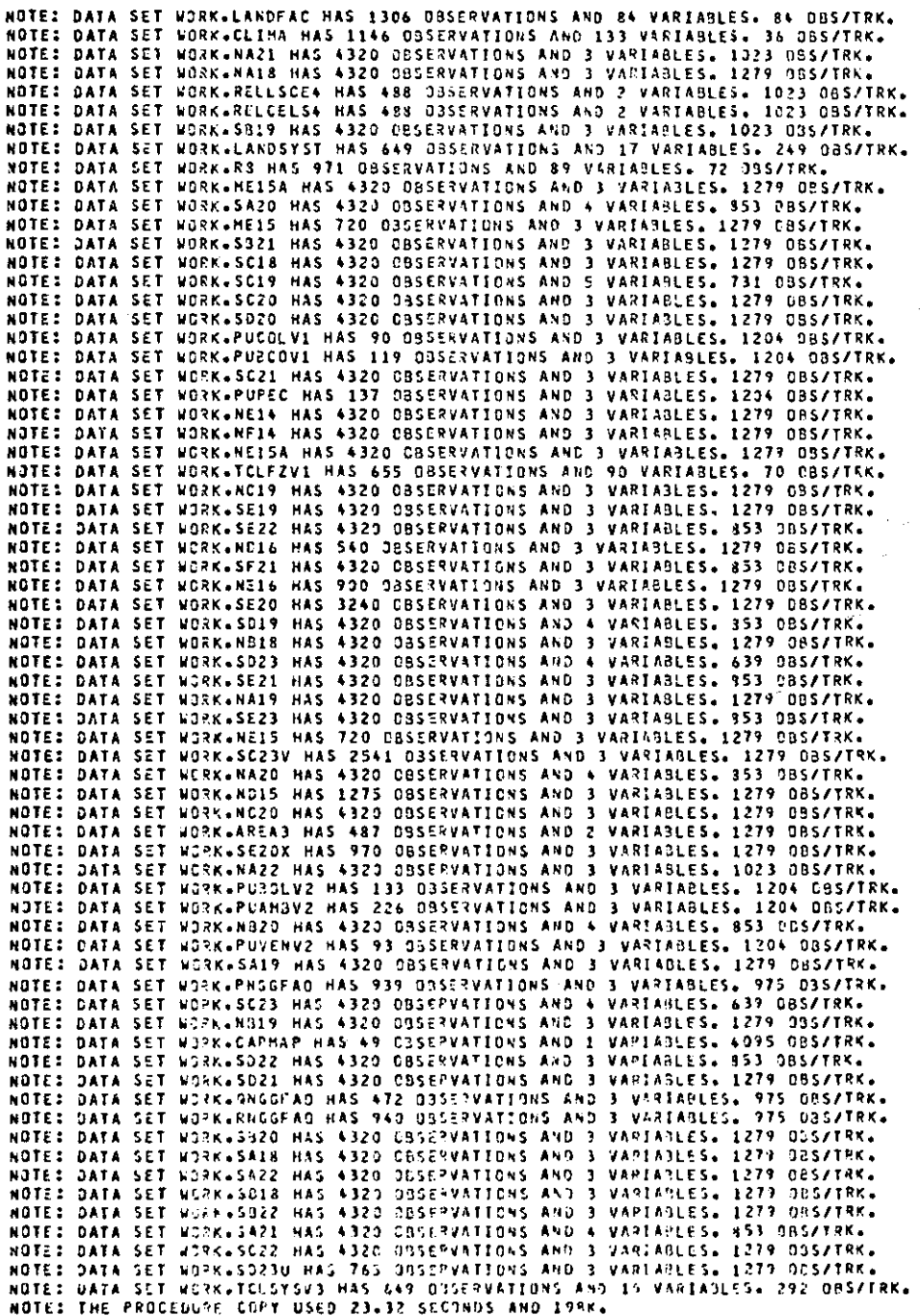

Listagem de Seções

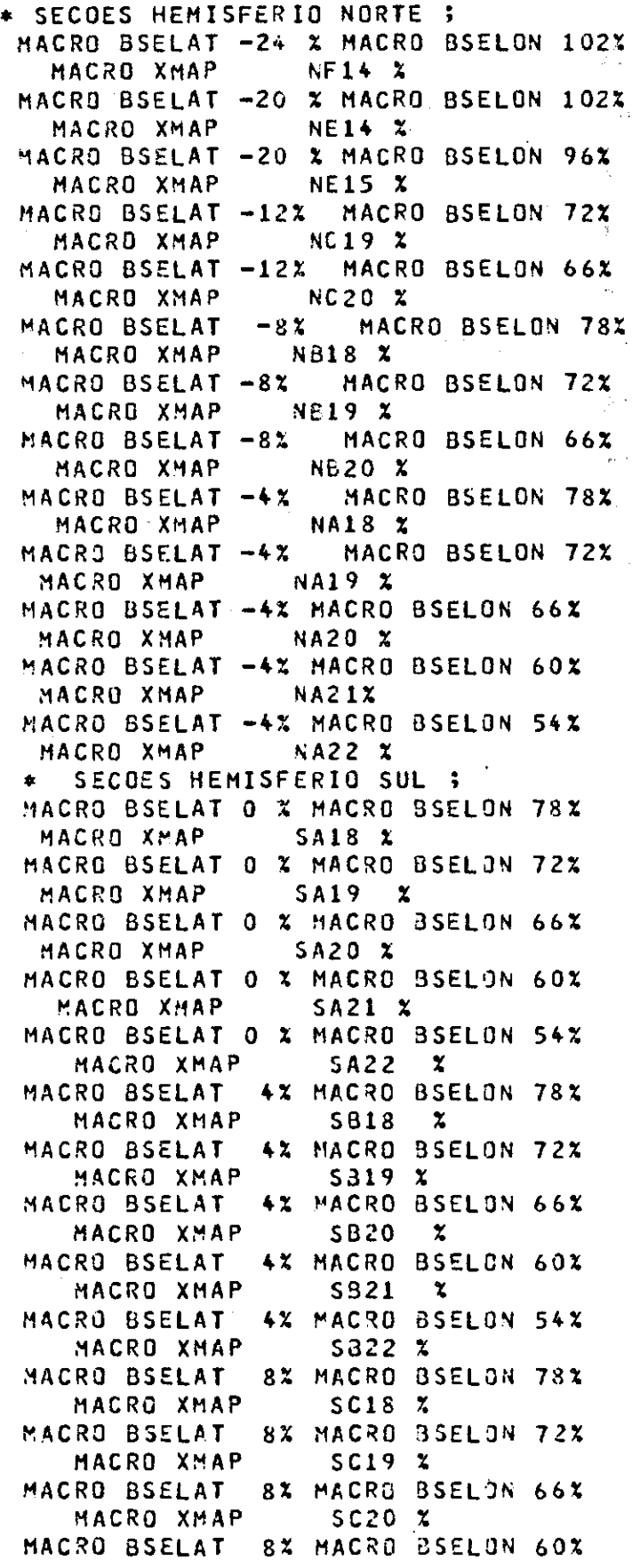

 $\bar{\beta}$ 

 $\label{eq:2.1} \begin{split} \mathcal{L}_{\text{max}}(\mathcal{L}_{\text{max}}) = \mathcal{L}_{\text{max}}(\mathcal{L}_{\text{max}}) \,, \end{split}$ 

 $\sim$ 

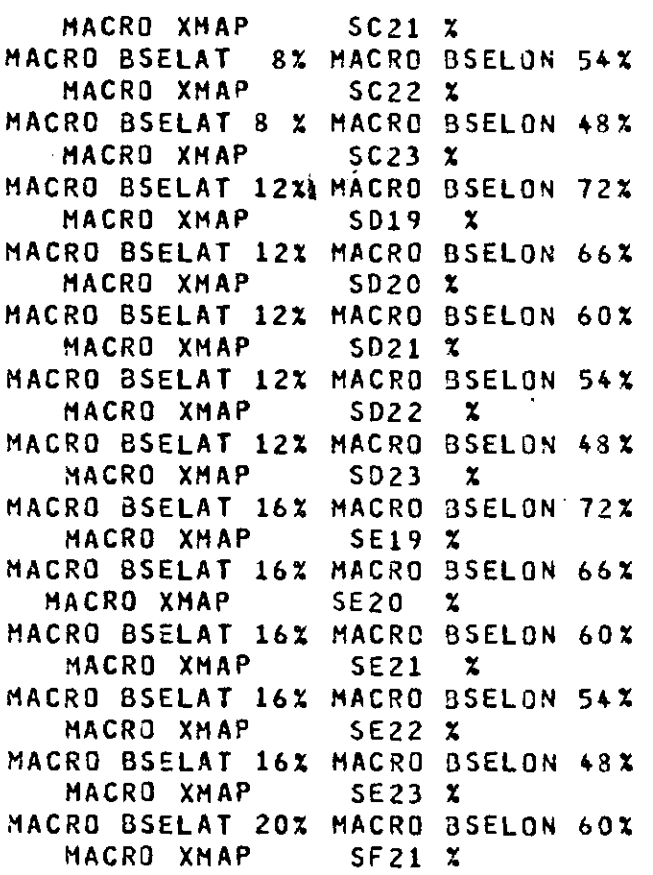

 $\mathcal{L}^{\text{c}}(\mathcal{A})$